## **University of Stuttgart Diploma Thesis**

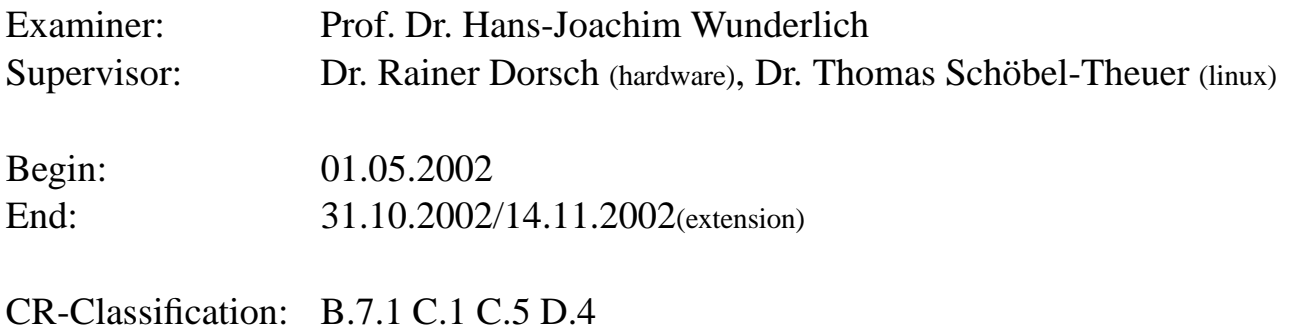

Dipoma Thesis Nr. 2013

## Design of a Memory Management Unit for System-on-a-Chip Platform "LEON" Konrad Eisele

Division of Computer Architecture Institute of Computer Science Breitwiesenstr. 20-22 70565 Stuttgart

A Memory Management Unit (MMU) for SoC Platform LEON was designed and integrated into LEON. The MMU comply to the SPARC Architectural Manual V8 reference MMU (SR-MMU).

## **Contents**

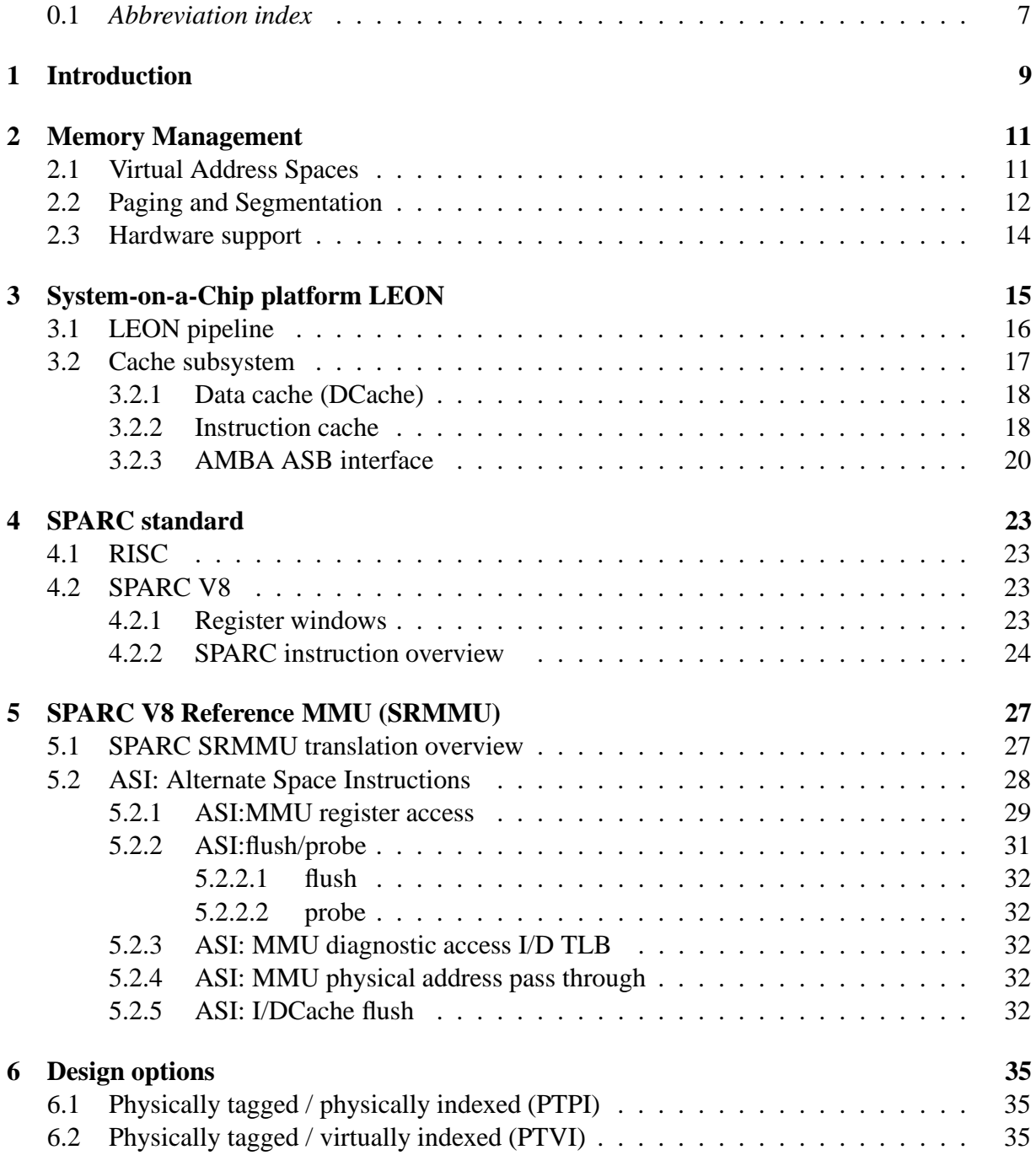

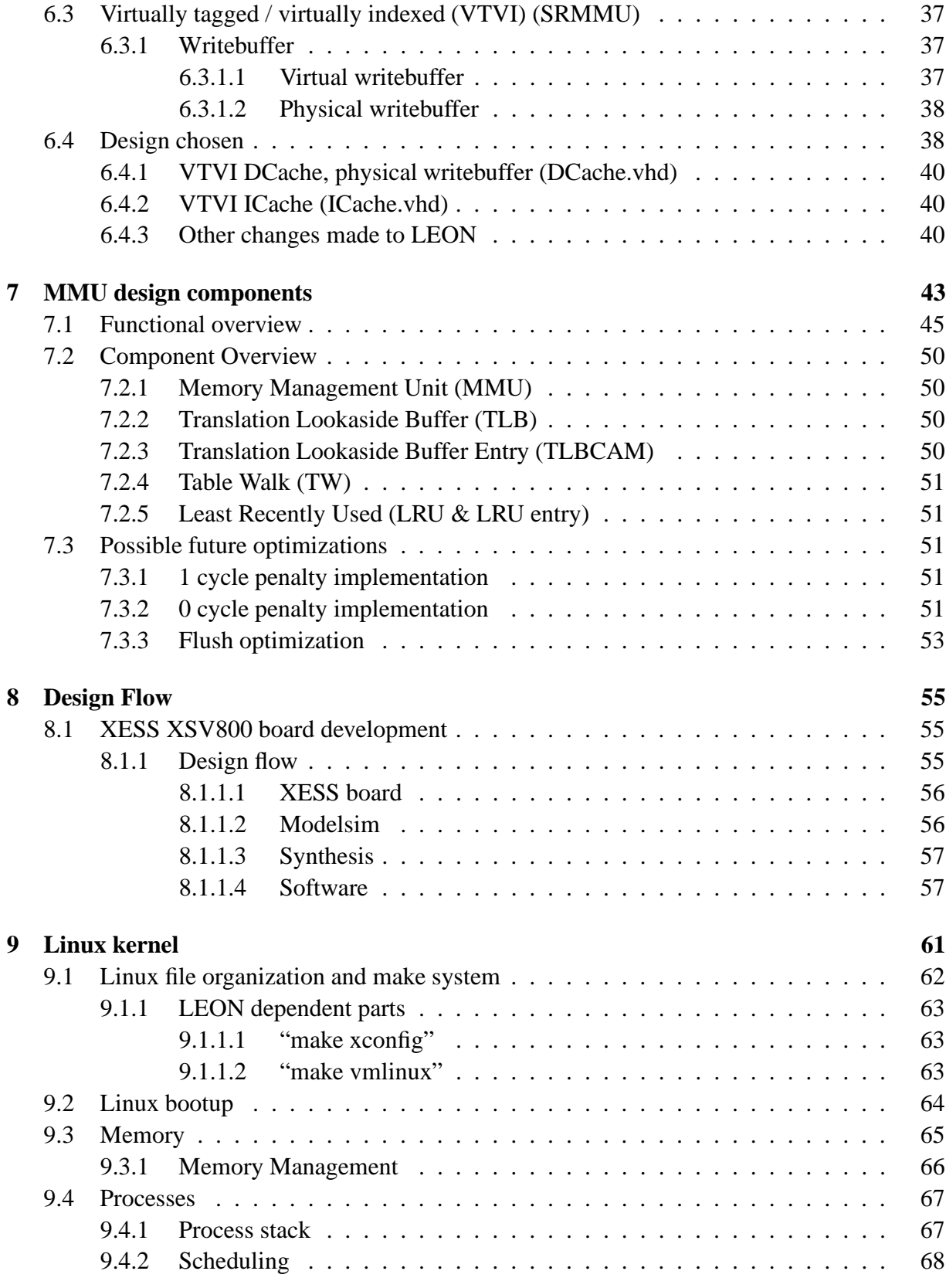

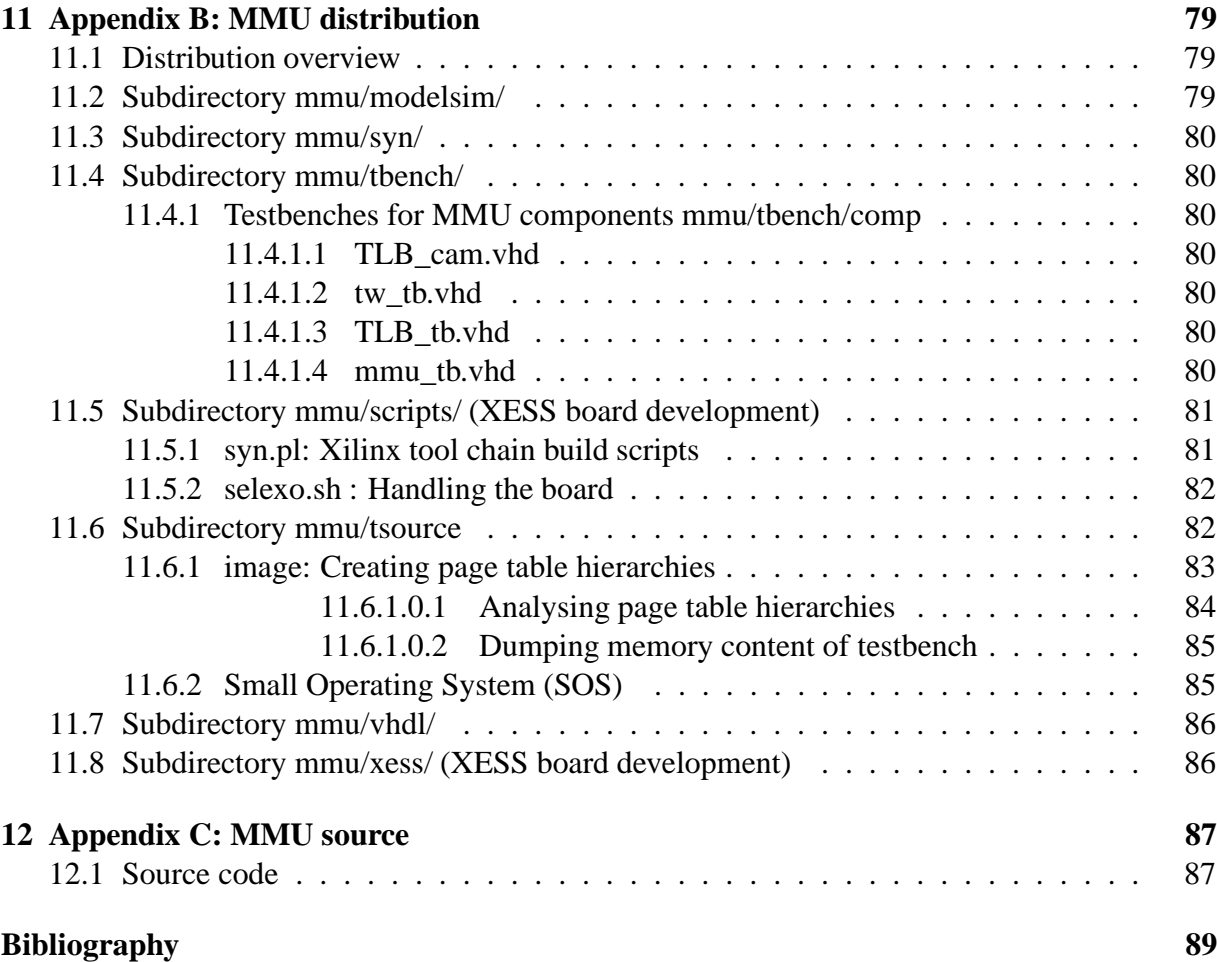

## **0.1** *Abbreviation index*

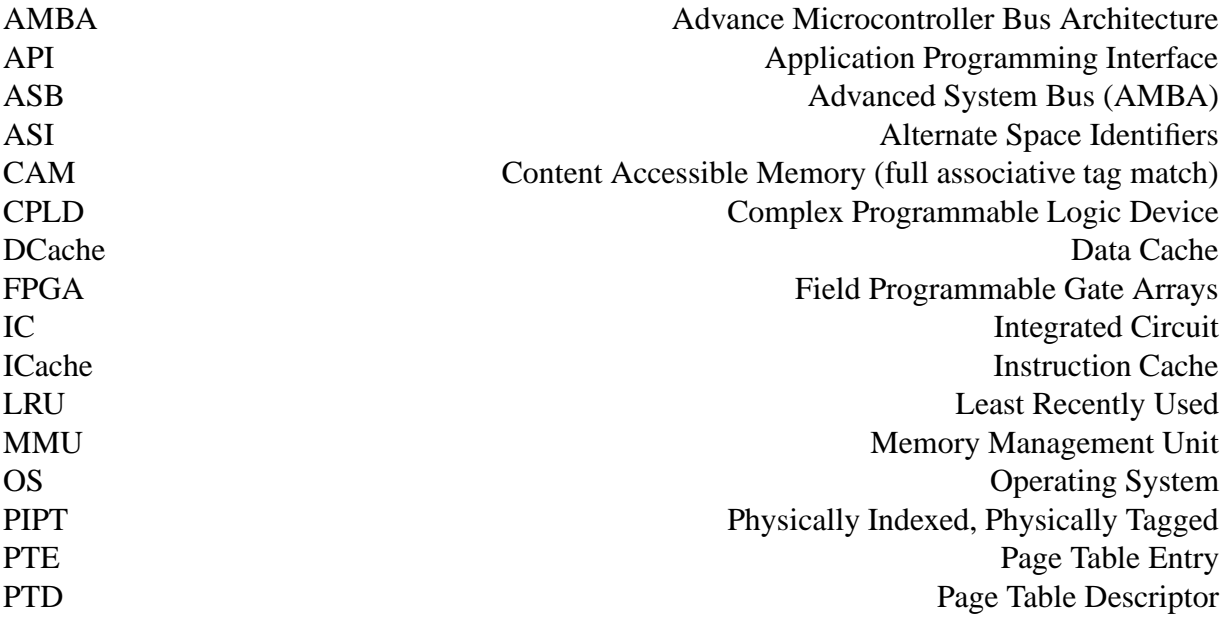

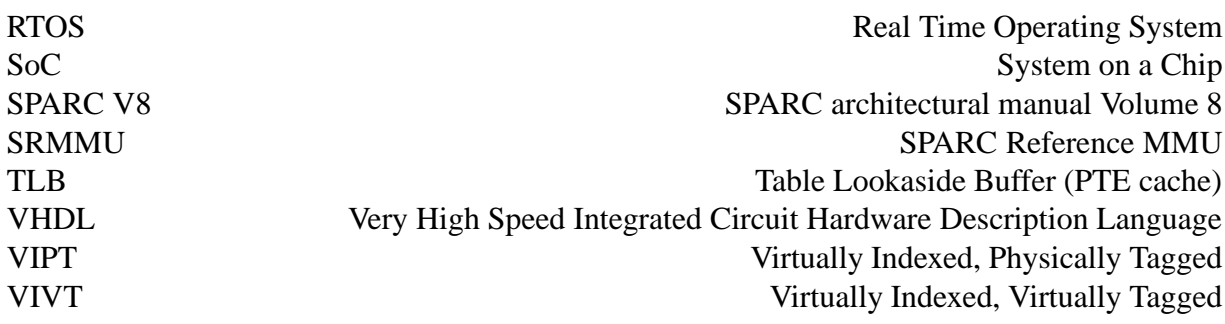

## **Chapter 1 Introduction**

This diploma thesis is inspired by the idea to get a full feature Linux API running on the open source System-on-a Chip (SoC) platform LEON, which is a synthesisable VHDL implementation of the SPARC Architectural Manual V8 standard. Linux has recently gained wide acceptance. With a rich literature footage and a broad spectrum of online documentation it is fairly well understood. Porting Linux onto LEON was especially inviting because Linux has already been ported to the SPARC architecture, running on Sun workstations <sup>1</sup>. However only SPARC processors *with a Memory Management Unit (MMU)* are supported. The current LEON distribution does not include a MMU because LEON is targeted on embedded realtime applications, where nondeterministic page faults of the MMU could cause trouble to the realtime requirements of these applications. Also in a deeply embedded environment, where normally only one fixed task has to run, the overhead of Virtual Memory Management is quite significant. The SPARC Architectural Manual V8 (SPARC V8) does not require a MMU to be present, however the SPARC V8 (which the LEON integer unit implements) already defines a SPARC Reference MMU (SRMMU). *This suggested that when adding the SRMMU to LEON, porting Linux would be a straightforward job*. Therefore, the main goal of this diploma thesis is the implementation of a SRMMU and it's integration into the LEON SoC platform. This report will concentrate on the hardware side: the design and implementation of a SRMMU. Running Linux on LEON may not be practical for embedded realtime applications, nevertheless there could be quite a few fields of application (PDA's or the like). Another nice aspect is that Linux running on LEON SoC would be Open Source from gate level on<sup>2</sup>.

The MMU supports memory management in hardware. Chapter 2 gives an introduction to the theoretical concepts of memory management. After that, chapter 3 gives a brief overview over the SoC platform LEON, which had to be extended with a MMU. The LEON integer unit implements the SPARC architecture according to the SPARC Architectural Manual V8, which is described in Chapter 4. The SPARC Architectural Manual V8 does define a reference MMU in Appendix H, the SRMMU, which is described in Chapter 5. The following chapters will focus on the implementation of the MMU in hardware. Also the SRMMU suggests a specific design in detail, there are nevertheless a variety of design options from which to choose. These options are discussed in Chapter 6. Chapter 7 describes the actual implemented design, which is the

<sup>&</sup>lt;sup>1</sup>This source turned out to be well documented and, because of the RISC nature of the low level assembler parts, relatively easy to understand

 $2^2$ Of course excluding the tools for synthesis which are not open source (yet).

main part of this report: First a functional overview is given for the MMU as a whole, then for each operation the MMU supports. Each design component of the MMU is described separately. Some notes on future timing optimization follow. Chapter 8 will focus on the design flow, giving an overview on the tools involved. Chapter 9 start with the Linux porting effort. It will describe some fundamentals about the working of the Linux kernel and deal with aspects related to to memory management in Linux, however for detailed descriptions refer to for instance to [5]. Because of the wide range of this diploma thesis, spanning from hardware design to kernel hacking, naturally some parts will not be covered in full detail. Emphasis in this diploma thesis was put on the practical side. The source distribution can be downloaded from [7].

Development was done on a XSV300 and 800 board with a Xilinx Virtex FPGA chip for hardware prototyping.

## **Chapter 2**

## **Memory Management**

Historically *Memory Management* evolved out of the need implied by a multiuser/multitasking environment [14]. In such an environment, where multiple users share one memory resource, mechanisms has to be introduced to prohibit accidental access, that would crash the whole system, or unauthorized access, to protect private data. One of the first OS that pioneered the fundamental concepts of a multiuser/multitasking system was MULTICS , dating back to the late '60. It implemented the concept of virtual addresses in hardware by 2 major techniques: *paging* and *segmentation* [16]*.* These principles hold to date, most current architecture use paging or segmentation or a combination of both.

A Virtual Memory Management scheme is defined by two main functions: *translation* and *protection*. Translation dissolve the mapping of virtual addresses into physical addresses, which in term is closely linked to *memory allocation -* where paging is somehow related to fixed size allocation whereas segmentation is related to variable size allocation, each of which has its advantages and disadvantages. The second function is protection. Each entity in paging and segmentation hold access parameters which in turn reflect on the underlying physical resource. The SPARC Memory Management architecture, which is the target of this diploma thesis, only supports paging, therefore segmentation will only be covered briefly.

## **2.1 Virtual Address Spaces**

Virtual addresses draws a clear border of abstraction. In a Virtual Memory Management scheme the actual physical memory configuration is transparent to the running program. A distinct feature of this is that programs can be programmed for an address space at compile time that is actually larger than the physical address space at runtime. The uniformity frees the programmer of memory considerations. The seamless integration of other resources than memory, such as files, reduce system and hardware dependencies [14]. Two of the main techniques for implementing virtual address spaces in hardware are paging and segmentation, which are discussed in the following sections.

## **2.2 Paging and Segmentation**

Paging use fixed size *pages* as base unit*,* usually 4k large. It provides one virtual address space in the logical domain, which is mapped to physical memory through one mapping entry for each page in the virtual address space, which is shown in figure 2.1. Each mapping entry holds additional information for OS use. This is shown in figure 2.1.

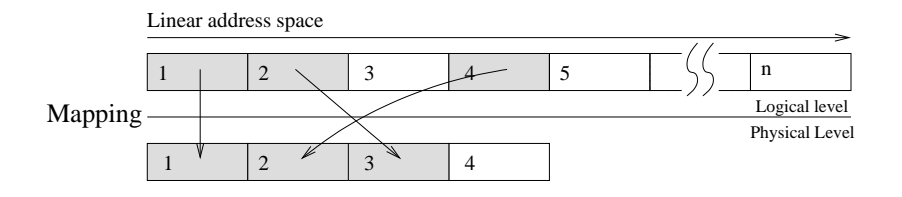

Figure 2.1: Paging

Segmentation on the other hand side uses variable size *segments*. Each segment form one independent virtual addressspace, however only one mapping per segment is provided, therefore a segment has to be contiguous in physical memory. Each segment holds additional information, which include its length and flags for OS use. This is shown in figure 2.2.

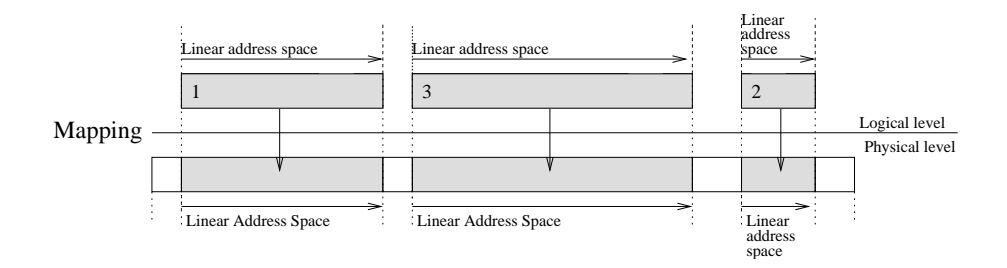

Figure 2.2: Segmentation

The paging example figure 2.1 shows a mapping  $(1,1)$   $(2,3)$   $(4,2)$ . Adjacent pages in the virtual address space can be scattered in physical memory. This makes memory allocation in paging immune to fragmentation. Paging forms the base for *swapping (demand paging)* of the OS, where not the whole virtual address space has to be constantly present in physical memory. Pages can be swapped in/out from hard disc on demand. The corresponding flags in the page table entries keep track on this process.

Both paging and segmentation map from virtual addresses to physical addresses. For the translation several data structures are possible to store the mapping: It can for example be done by using one big flat table. In this case the virtual address form an offset into the table where the corresponding descriptor for the physical address is found. For the above paging example this would look somehow like this:

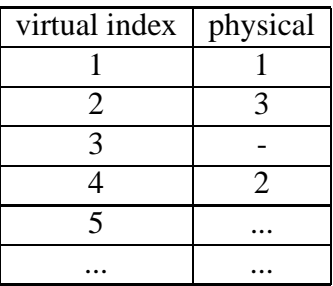

In case of segmentation a segment it is called a *segment descriptor table*. In case of paging it is called a *page table*. In case of paging with one flat page table a 2\*\*32 virtual address space with 4k size pages would require  $2^{**}20$  entries, which would occupy around 4 MB  $^{1}[23]$ . Therefore in most cases a sparse *page table hierarchy* is used. An example of this can later be seen in section 5. In a page table hierarchy the virtual address is subdivided into several indices, that does each offset into the next level of the page table tree. By interrupting the traversal in between, it is also possible to define larger pages (than the fixed size 4k pages). For instance in the SPARC page table tree with 4 levels, level 0 maps 4G bytes (whole virtual address space), level 1 maps 16M, level 2 maps 256K of memory and level 3 maps the standard 4K pages. Figure 2.3 shows a schematic of the page table traversal.

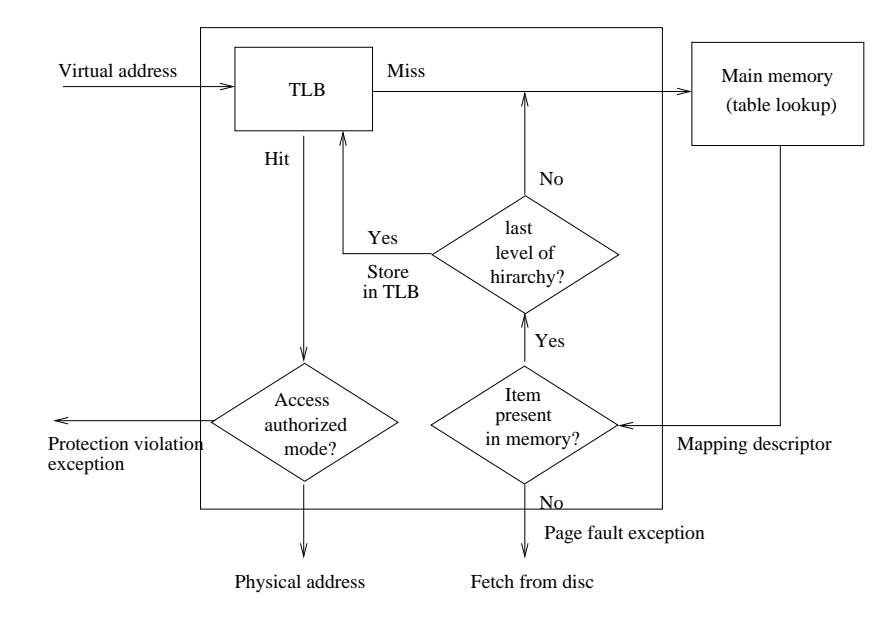

Figure 2.3: Page table hierarchy traversal. (Related to [14])

Along the physical memory address the page table entries store additional flags, which enable the operating system to swap unused pages out of physical memory onto disk and implement protection on pages. In paging only *one* hardware implemented logical entity exist. Therefore protection in paging must be done by subdividing the entire virtual address space into attributed regions, merely setting another layer on top. This subdivision can only be done in the

<sup>&</sup>lt;sup>1</sup>On 64-bit computers this would even increase to  $2**52$  entries which is not tolerable at all, therefore another data structure instead of a lookup table has to be used, for instance a *inverted page table,* which is a hash [23].

granularity defined by the page size (usually 4k) and is limited by the fact that these regions are bound to *one* virtual address space (overlapping may occur)[23]. The sub partitioning into different protected regions is partly done at compile time<sup>2</sup>. On the other hand side in segmentation each segment form a logical entity with its own rights<sup>3</sup>.

### **2.3 Hardware support**

Hardware support include

- Table Lookaside Buffer (page table entries cache)
- Updating page table entries flags
- Exception signals
- Table walk

The most primitive form of translation would be to raise an exception on every memory access and let the OS do the translation from virtual to physical addresses in software. Hardware support accelerates this process by adding the Table Lookaside Buffer (TLB), which is in principle a cache of previous successful translations. In most cases it is build as a full-associative cache. With an appropriate processor design that tightly integrates the TLB into the overall structure the translation can be done without any delay on a TLB hit. In the course of this diploma thesis it became clear that it is hard to add a TLB with zero wait states to a design previously not designed with a MMU in mind.

On a TLB missthe page tables hasto be traversed (Table walk). This can be done in hardware or in software. The advantage of a software TLB miss handle could be that an advanced TLB updating scheme could be implemented to minimize TLB misses. Nevertheless TLBs generally have a high hit ratio.

Additional hardware support is provided by updating the referenced and modified flags of a page table entry and checking access permissions. The referenced flag logs any accesses to the page, the modified flag logs write accesses to a page. These flags in turn will be used by the OS on swapping operations. On a privilege or protection violation the hardware raises a signal that cause the processor to trap.

 $2$ Or dynamically using the mmap() call in Linux.

<sup>3</sup>Another interesting feature of segmentation is the possibility of dynamic linking at runtime, a feature proposed by the late MINICS architecture. In a segmented Memory Management scheme a function would be a segment with the appropriate access rights. A jump to function n would equal in jumping to the offset 0 of segment n. If any program uses a distinct n at compile time relinking a new function for all running programs in the running system would be possible by exchanging the segment descriptor in the segment descriptor table at position n. No re-compilation of programs or rebooting of the whole system would necessary [23].

## **Chapter 3**

## **System-on-a-Chip platform LEON**

This chapter gives an overview of the LEON architecture. When adding a MMU to LEON, it had to be placed somewhere between the integer unit, the instruction cache (ICache), the data cache (DCache), and the AMBA memory interface. After giving a brief overview over the global LEON system architecture the interaction of the LEON pipeline with the DCache and ICache will be presented in more detail. Figure 3.1 shows a simplified overview of the LEON architecture.

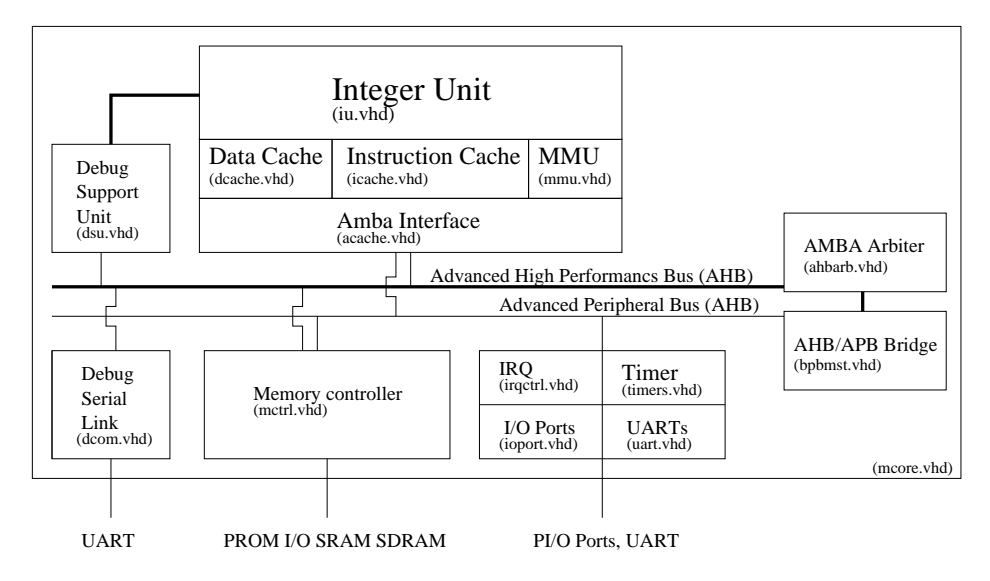

Figure 3.1: Simplified LEON overview

The LEON source distribution is a synthesisable VHDL implementation of the SPARC Architectural Manual V8 standard. It was developed by Jiri Gaisler and can be downloaded from [8]. It is provided under the GNU Public License (GPL) [10]. It's main features are

- Integer unit
- Floating point unit
- On-chip AMBA bus (making it easy to integrate custom ip blocks into the system)
- Cache subsystem
- Hardware debug unit
- Memory controller
- UART

On the software side the following packages are available:

- RTEMS Real Time Operating System (RTOS) [3, 8] , which features a Posix API. RTEMS is currently the standard application platform for programs running on LEON.
- Just recently a port of the eCos RTOS from RedHat Inc. [11] had been announced by Jiri Gaisler [8], which features a compatibility layer EL/IX that implements a POSIX API and some of the Linux APIs.<sup>1</sup>
- uCLinux OS port for LEON [17][24], which is a OS based on Linux that supports processors with no MMU.
- lecc: GNU based cross compilation system
- tsim: LEON simulator

## **3.1 LEON pipeline**

The LEON integer unit (IU) implements SPARC integer instructions as defined in SPARC Architecture Manual V8. It is a new implementation, not based on previous designs. The implementation is focused on portability and low complexity, nevertheless it is very tightly woven, making it hard to integrate new features (and understand the source code). The LEON pipeline is a 5 level pipeline: fetch, decode, execute, memory and write back stage. [18]

- FE (Instruction Fetch): If the instruction cache is enabled, the instruction is fetched from the instruction cache. Otherwise, the fetch is forwarded to the memory controller. The instruction is valid at the end of this stage and is latched inside the IU.
- DE (Decode): The instruction is decoded and the operands are read. Operands may come from the register file or from internal data bypasses. CALL and Branch target addresses are generated in this stage.
- EX (Execute): ALU, logical, and shift operations are performed. For memory operations (e.g., LD) and for JMPL/RETT, the address is generated.

<sup>&</sup>lt;sup>1</sup>Real Time Operating Systems like eCos and RTEMS are aimed on a system with small memory footage and realtime requirements suitable for deeply embedded applications. For instance a simple "Hello world!" application with the RTEMS RTOS linked to it would require 133k of memory and can easily be place into ROM. Embedded applications running on a RTOS typically handle fixed tasks in signal processing or in the industrial process measurement and control environment, like finite state machines for control flow or detecting faults. The current non-MMU LEON is designed for such an realtime environment where the RTOS has to be as slim as possible.

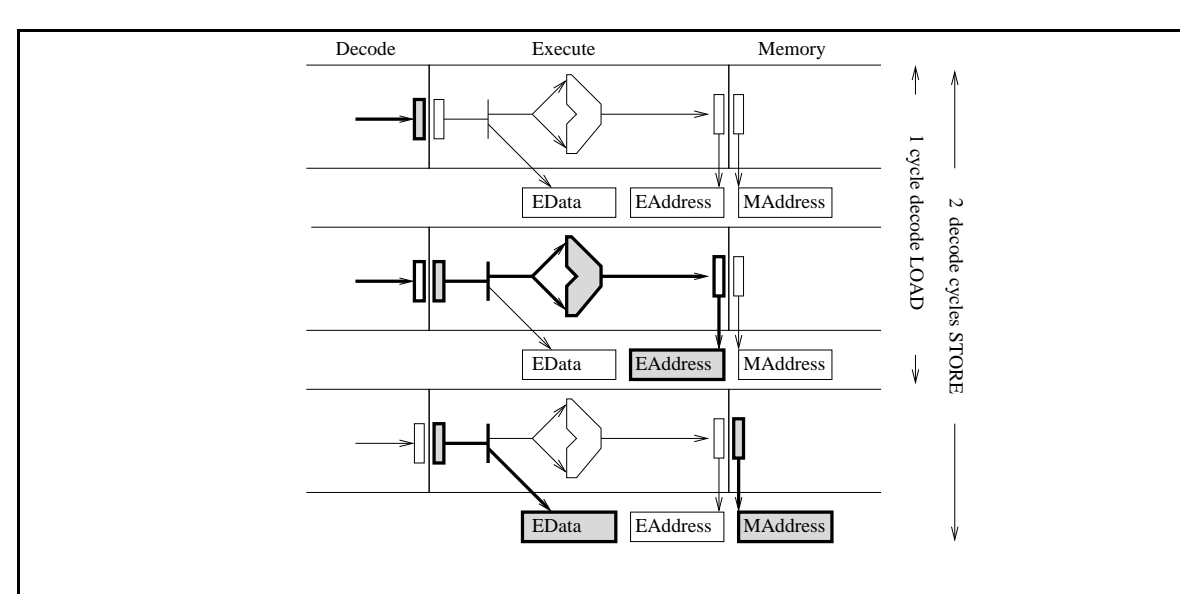

The above figure show a ld (word) and st(word) command on a DCache hit. The load command will take 1 execution cycle to process, in the execution stage the EAddress will be generated (row 2). The store command will take 2 execution stage cycles to process, in the first cycle (row 2) the EAddress is generated (that will then move into MAddress of memory stage), in the second cycle (row 3) EData (the value to store) is retrieved from the register file. The store will initialize the writebuffer, which will drive the memory request so that the pipeline can continue operation.

#### Figure 3.1.1: Load/Store commands

- ME (Memory): Data cache is accessed. For cache read hit, the data will be valid by the end of this stage, at which point it is aligned as appropriate. Store data on a cache hit read out in the E-stage (2 cycle execution stage command) is written to the data cache at this time.
- WR (Write): The result of any ALU, logical, shift, or cache read operations are written back to the register file. [18]

In principle every command takes 5 cycles to finish if no stalls occur, however the decode and execution stage are multi cycle stages that can take up to 3 cycles, for instance the store double (ldd) command would remain 3 cyclesin the execution stage before pipeline continues. Memory access from data cache is initiated through the load  $(1d)$ , store  $(st)$ , load alternate  $(1da)$ , store alternate (sta) and the atomic loadstore (ldst) and swap (swap) commands in the memory stage. Figure 3.1.1 shows a 1 cycle execution stage load (1d), and a 2 cycle execution stage store (st) command.

## **3.2 Cache subsystem**

The LEON processor implements a Harvard architecture with separate instruction and data buses, connected to two independent cache controllers. Both data cache (DCache) and instruc-

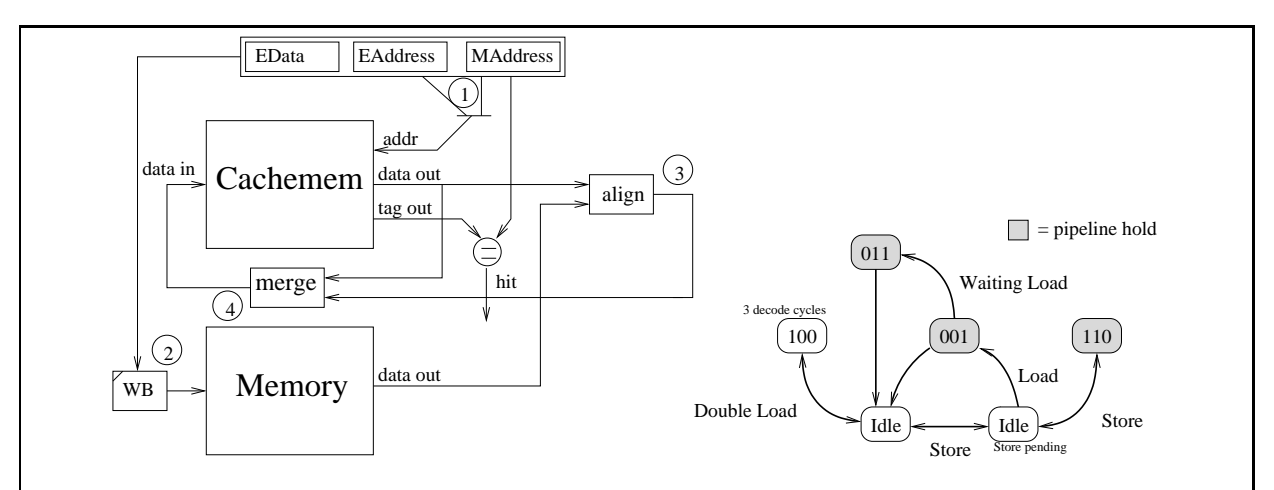

In the above figure address that drives the cachemem comes either from execution stage or from memory stage (1). Both read and write commands share a single writebuffer to issue memory requests (2) therefore read and write commands have to wait until the writebuffer empties, in which case the pipeline stalls. On a read the pipeline will of course wait for the result to be returned from memory. On a store the pipeline will stall until the writebuffer is empty. The memory result will be aligned (3) and is merged into the current cache line (4).

Figure 3.2.1: LEON DCache schematic and state transition diagram

tion cache (ICache) share one single Advanced Microcontroller Bus Architecture (AMBA) Advanced System Performance Bus (ASB) master interface to access the memory controller.

#### **3.2.1 Data cache (DCache)**

The LEON DCache is a direct-mapped cache, configurable to 1 - 64 kbyte. It has a one element writebuffer that operates in parallel to the pipeline after a store operation has initialized it. The write policy for stores is write-through with no-allocate on write-miss. The data cache is divided into cache lines of 8 - 32 bytes. Each line has a cache tag associated with it, containing a tag field and one valid bit per 4-byte sub-block [18]. A simplified DCache schematic is shown in figure 3.2.1.

Figure 3.2.2 shows the DCache miss behavior. *This part is especially important to understand because the MMU's address translation will have to be done here.*

#### **3.2.2 Instruction cache**

The LEON instruction cache is a direct-mapped cache, configurable to 1 - 64 kbyte. The instruction cache is divided into cache lines with 8 - 32 bytes of data. Each line has a cache tag associated with it consisting of a tag field and one valid bit for each 4-byte sub-block [18]. A simplified ICache schematic is shown in figure 3.2.3.

Figure 3.2.4 shows the ICache behavior on a miss. ICache will change into streaming mode, fetching one entire cache line. Because the configurable cache line size is a power of 2 and smaller than the 4k page size this operation will not cross a page boundary. Therefore only one

#### 3.2. CACHE SUBSYSTEM 19

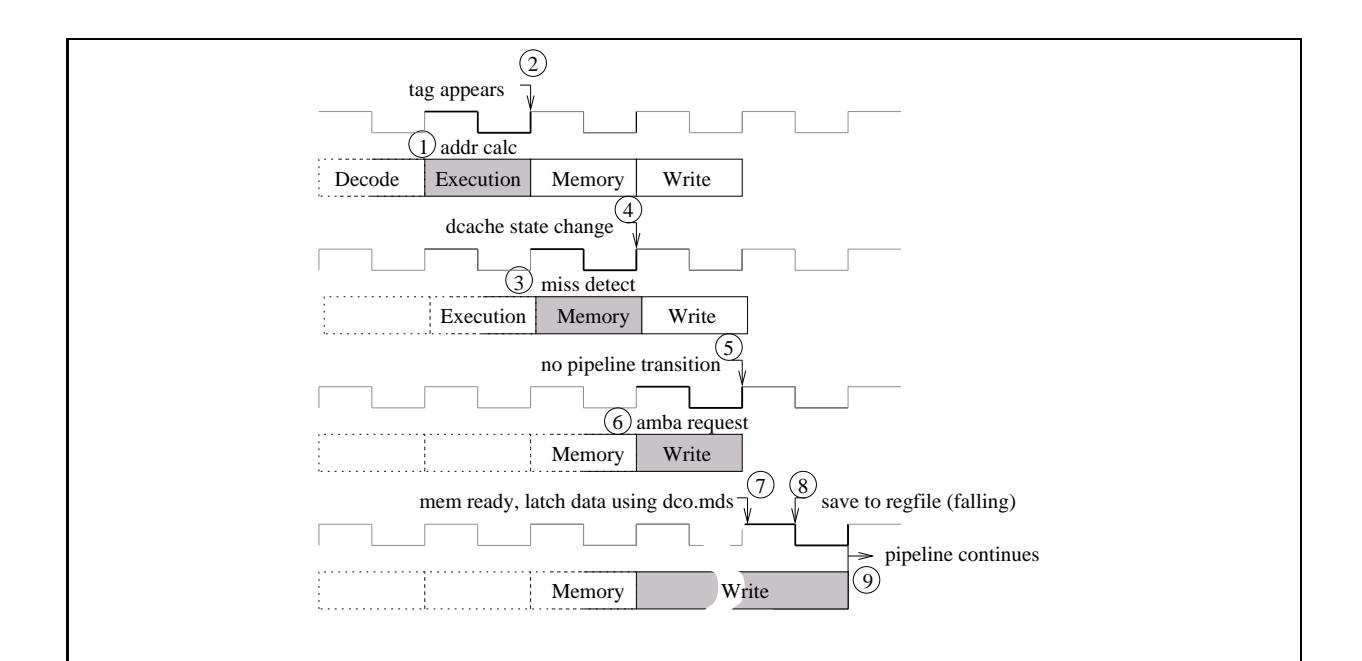

The address is calculated in the execution stage (1) which will enter DCache and will be forwarded to cache's syncram to retrieve the tag. Address is either register+register or register+immediate. The tag from sycram will become valid at the beginning of the memory stage (2). In the memory stage the miss detect is made, meaning that the tag is compared with the address (3). If a miss is detected (not equal) DCache will change its state at the beginning of write stage (4) and will stall the pipeline (5) This implies that, if the following command (now in memory stage) is also a load, one wait state has to be inserted to retrieve the tag for that command after the current memory command has written its value to the cache's syncram. The memory command will therefore stall in *write stage* while the memory request is issued (6). When result is ready it is strobed into the pipeline on the dco.mds signal, bypassing the normal pipeline propagation (pipeline still stalls) (7). The result is saved to the register file on the falling edge of write stage after which the pipeline can continue (8).

Figure 3.2.2: DCache miss pipeline behaviour on a load comand

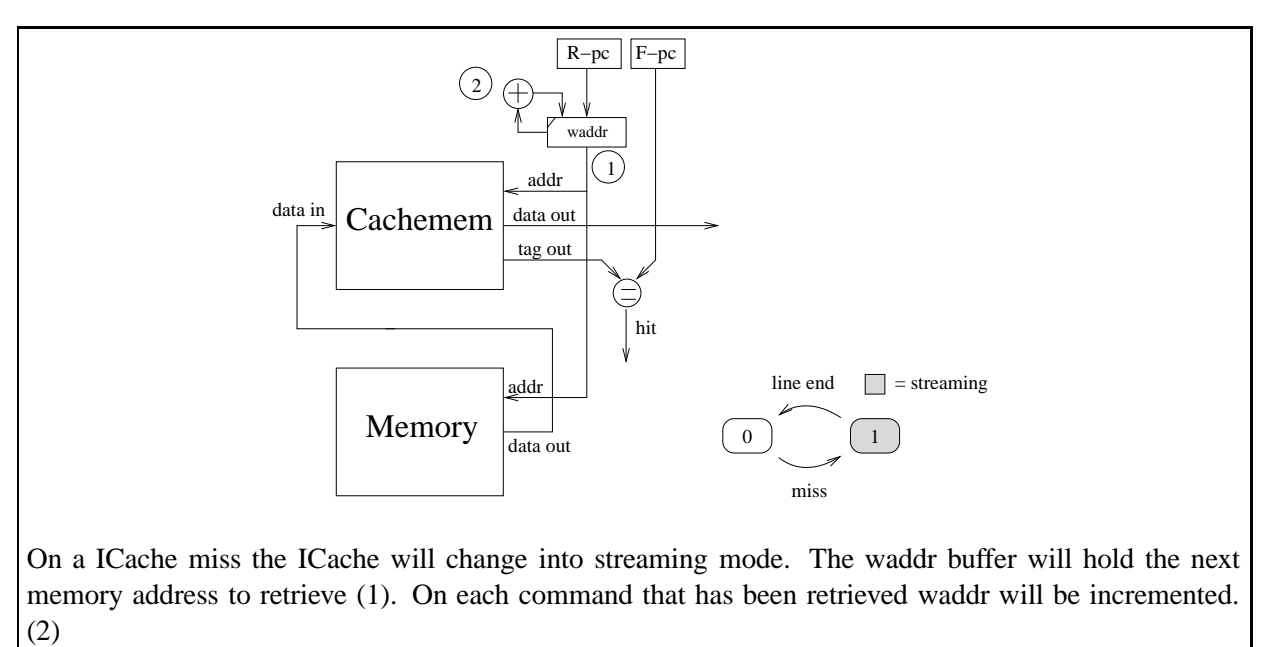

Figure 3.2.3: LEON ICache schematic

translation has to be done when changing into streaming mode.

#### **3.2.3 AMBA ASB interface**

Data and instruction cache have to share one single AMBA ASB master interface. Serializing the concurrent ICache and DCache requests is done by the ACache component. A simplified ASB query is shown in the figure 3.2.

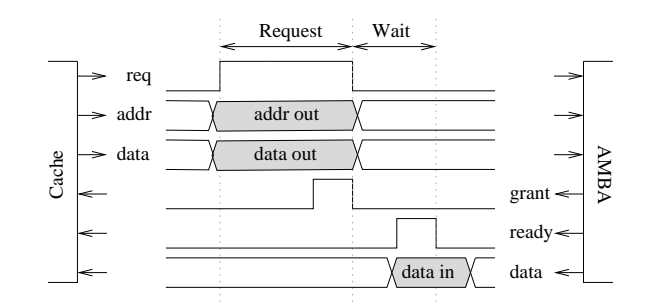

Figure 3.2: Simplified ASB query

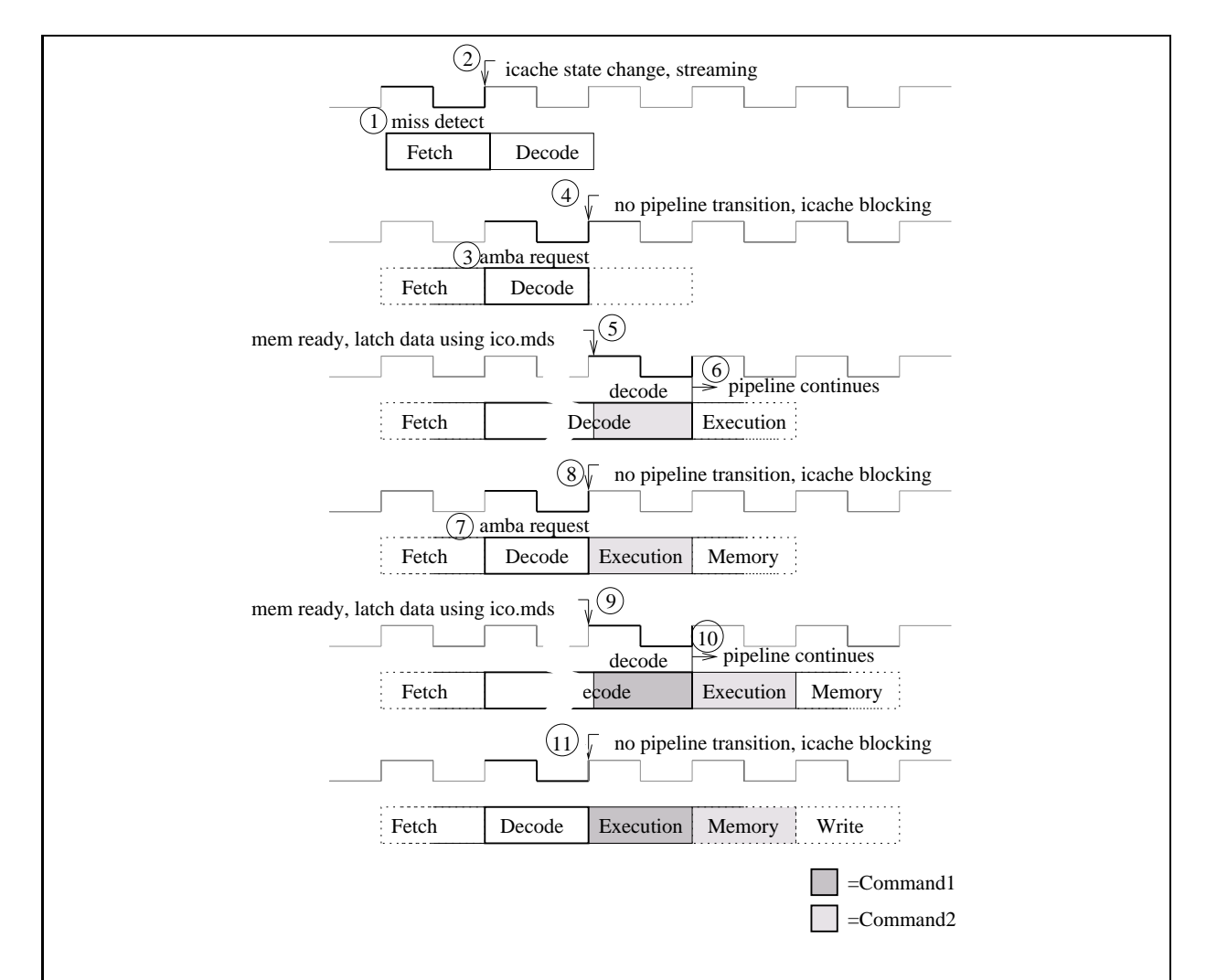

The instruction address will either be calculated in execution stage from a previous branch or jump command or by normal increment of the pc. It is valid at the beginning of the fetch stage and will be used to retrieve the tag. The miss detect is made in fetch stage (1), if a miss was detected the ICache will change into streaming mode (2) and issue a memory request (3) while the pipeline stalls in the decode stage, waiting for a command (4). If the memory request returns, the result is strobed by the ici.mds signal into the pipeline, bypassing the normal pipeline propagation (pipeline still stalls) (5). Now the decode stage will get valid and can propagate one step at the next clock cycle (6). Meanwhile the ICache (that is still in streaming mode) issues the next memory request (7). Until it arrives the pipeline stalls again (8).  $(9)$ , $(10)$ , $(11)$  repeat this pattern.

Figure 3.2.4: ICache miss pipeline behaviour

# **Chapter 4**

## **SPARC standard**

The LEON integer unit implements the SPARC Architecture Manual V8 standard. This chapter tries to give a brief overview of it's RISC nature. For the details refer to [21].

## **4.1 RISC**

Other than the CISC architectures, which where developed by commercial companies, the RISC architecture emerged from a research and academic surrounding [19]. The RISC key phrase was coined by the Berkeley RISC  $I + II$  project, led by David Patterson at UC Berkeley dating back to 1980. The RISC I architecture later became the foundation of Sun Microsystems's [13] SPARC V7 standard, commercialized by SPARC International Inc. [20]. Another famous RISC architecture that resembles this development is the MIPS machine, developed at Stanford led by John Hennessy, later commercialized by MIPS Technologies Inc [15].

## **4.2 SPARC V8**

The current version 8 (V8) of the SPARC standard was first published in 1990 and can be downloaded from [21]. Like other reduced instruction set (RISC) architectures it's features include a fixed size instruction format with few addressing modes and a large register file. The distinctive feature of SPARC is it's "windowed" register file, where the instruction's source and destination register addresses are offseted by the "Current Window Pointer" , this way a large pool of fast registers can be accessed, while still keeping the instruction size small.

#### **4.2.1 Register windows**

Figure 4.1 illustrates the register windows for a configuration with 8 windows. The register windows are divided into 3 parts: ins, local and outs. On a SAVE instruction, which adds 1 to the Current Window Pointer (CWP), the current window's "outs" will get the new window's "ins", on a RESTORE, which subtracts 1 from the CWP, it's vice versa. On the wraparound point one invalid window exist (window 7 in the above figure). This window is marked by the Window Invalid Mask (WIM). It is invalid because it's "out" registers would overwrite the "ins"

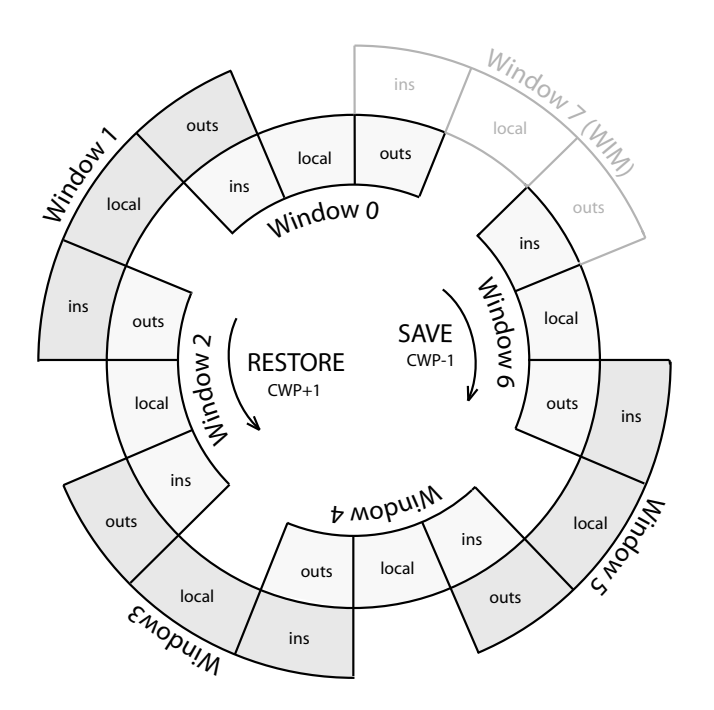

Figure 4.1: SPARC register windows (taken from [21] p.27)

of it's neighbor which is not desirable, therefore moving into a invalid marked window will cause a trap. Typically the trap handler will take care of swapping the registers onto the stack. The "local" registers are registers that are visible only to the current function, while the "ins" and "outs" are shared between caller and callee<sup>1</sup>.

#### **4.2.2 SPARC instruction overview**

All SPARC instruction are 32 bit wide. For the MMU design mainly instructions for memory access are relevant. For memory access only few "load to register" and "store from register" commands are available. The destination (for stores) and source (for loads) addressing mode is register indirect with an optional offset (either immediate or register). This enables a simple pipeline with only one memory stage. A reference to a absolute memory address will take up to 3 instructions, two instructions for initializing the address register (load lower 13 bit and load upper 19 bit) and one for the memory operation. If a base pointer is already loaded into a register (like the stack pointer) a reference will take only one instruction if a immediate offset is used, two instructions if a register has to be first loaded with the offset. Figure 4.2 gives an instruction layout overview. There are 3 main formats: Format 1 represent absolute jumps, format 2 represent the command for initializing the upper part of a 32 bit register (SETHI) and for conditional branches, format 3 represent the remaining arithmetic and control commands.

<sup>&</sup>lt;sup>1</sup>The callee has to issue a SAVE at the beginning and a RESTORE at the end when returning.

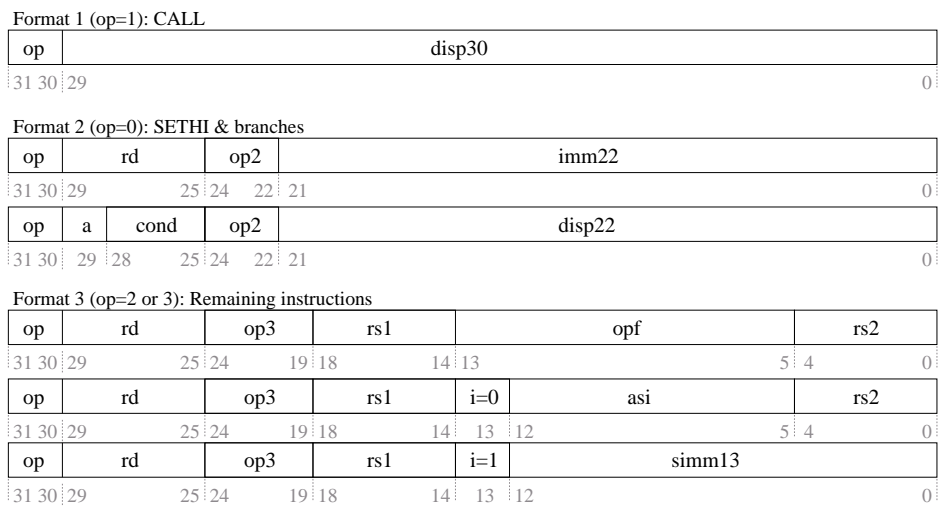

Figure 4.2: SPARC instruction overview (taken from [21] p.44)

## **Chapter 5**

## **SPARC V8 Reference MMU (SRMMU)**

The MMU for LEON that is the target of this diploma thesis implements a MMU that is compliant to the SPARC Reference MMU (SRMMU): The SPARC Architecture Manual V8[21] does not require a MMU to be present, the standard rather specifies a reference MMU in Appendix H that is optional to implemented. However all commercial SPARC V8 implementation follow the SRMMU suggestion. The main features of SRMMU are:

- 32-bit virtual address
- 36-bit physical address
- Fixed 4K-byte page size
- Support for sparse address spaces with 3-level map
- Support for large linear mappings (4K, 256K, 16M, 4G bytes)
- Support for multiple contexts
- Page-level protections
- Hardware miss processing (Table Walk)

The following sections will give an overview. For more information refer to [21].

## **5.1 SPARC SRMMU translation overview**

Figure 5.1 gives an detailed overview of the translation process and the data structures that are involved.

The first level of the page table hierarchy is that of the Context Table (1) . It is indexed by the Context Number (CTXNR), a register that is initialized with a unique number that is associated to each process. On a process switch this register has to be updated<sup>1</sup>. The 1-4 levels of the page

<sup>&</sup>lt;sup>1</sup>The Context Number together with the virtual address form the Cache's tag, this way cache synonyms are avoided (different processes that use the same virtual address for different physical mappings). The use of the Context Number in the SRMMU suggests that the Caches should be virtually tagged / virtually indexed, which is described in Chapter 6 in more detail.

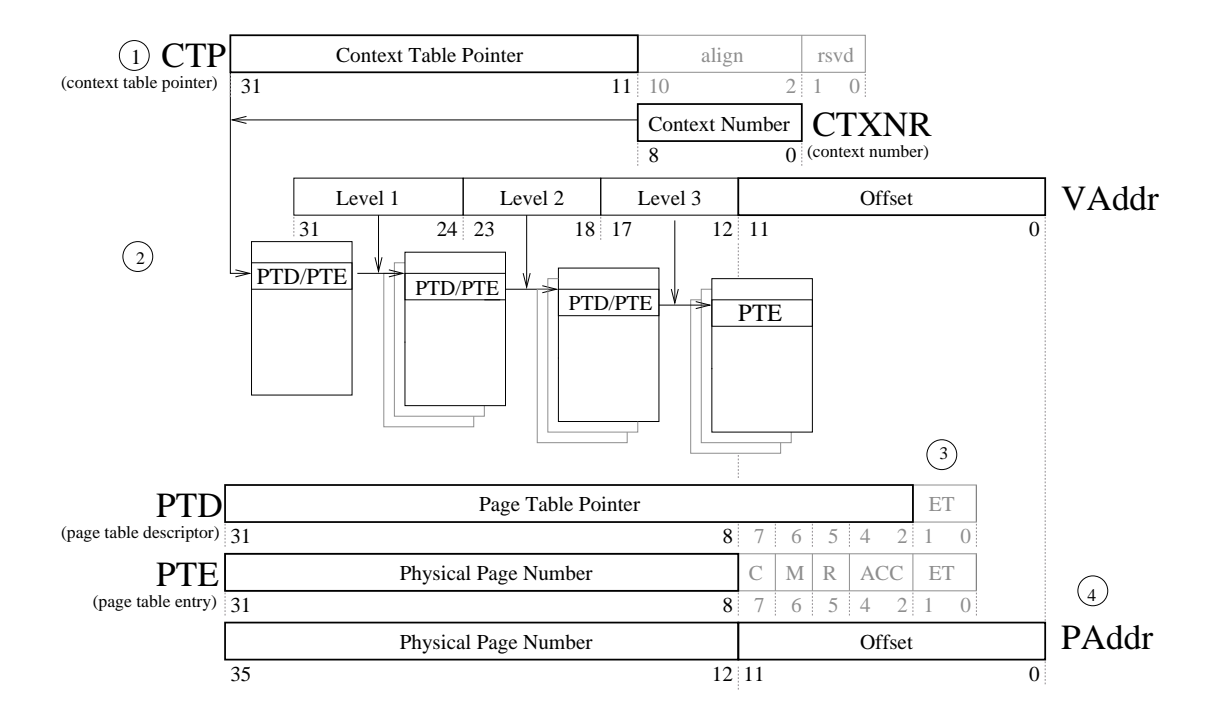

Figure 5.1: Translation overview

table hierarchy (2) are indexed through the different parts of the virtual address. If a Page Table Descriptor (PTD) is found when indexing into the Page Table, the next level is traversed, if a Page Table Entry (PTE) is found the traversal is completed. PTE and PTD are distinguished by the ET field (3), where ET=1 indicates PTD and ET=2 indicates PTE, ET=0 indicates a missing entry (page fault). Level 1 PTE (context) map to 4 GB, level 2 PTE (region) map to 16 MB, level 3 PTE (segment) map to 256k and level 4 PTE (page) map to 4k. The PTE entry includes the Physical Page Number and additional flags for protection, cache-ability and referenced/modified accounting. The physical address (4) that is the result of the translation of the MMU is formed out of the Physical Page Number and the Offset (the sizes vary depending on the page table hierarchy level).

## **5.2 ASI: Alternate Space Instructions**

The privileged versions of the load/store integer instructions  $(\text{Id/st})$ , the load/store alternate instructions (lda/sta), can directly specify an arbitrary 8-bit address space identifier (ASI) for the load/store data access. The privileged alternate space load/store instructions take the form: "lda [addr] asi\_ident,%r" and "sta %r,[addr] asi\_ident", where asi\_ident is the 8 bit ASI identifier. The address and the value (in case of a store) are interpreted in a specific way that differ for each ASI identifier<sup>2</sup>. The privileged load/store alternate instructions can be used by supervisor software to access special protected registers, such as MMU, cache control, and

<sup>2</sup>For instance for ASI identifiers "DCache\_flush" on a store to *any* address DCache is flushed. In other ASI identifier spaces addresses are mapped to special registers, that can be stored or loaded just like normal memory.

processor state registers, and other processor or system dependent values [21]. For the MMU the SPARC Architecture Manual V8 suggests the ASI "MMU register" (0x4) , ASI "MMU flush/probe" (0x3), ASI "MMU bypass" and a optional ASI "MMU diagnostic access I/D TLB" (0x7). For fine grade cache flushing (flushing depending on ctx number and a virtual address pattern) five additional "I/DCache flush" ASIs are suggested.

#### **5.2.1 ASI:MMU register access**

Alternate space "MMU register" gives access to the MMU's control registers. The instructions "lda [addr] asi\_mmureg,%r" and "sta %r,[addr] asi\_mmureg" behave as you would expect. For detailed information refer to [21] Appendix H. There are 5 registers defined for the SRMMU:

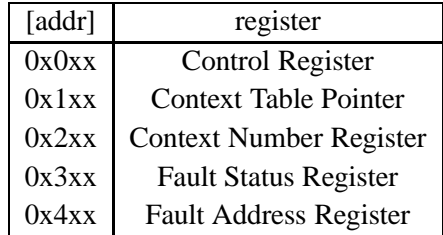

 **Control Register**: This register include enable flag and implementation specific flags among others.

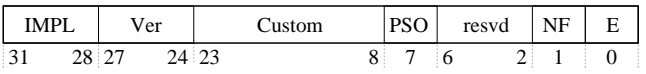

- **–** IMPL: MMU Implementation.
- **–** VER: MMU Version .
- **–** SC: System control.
- **–** PSO: Partial Store Order.
- **–** NF No Fault bit, disable fault=1 trap.
- $E$  Enable, enable  $= 1$ .
- **Context Pointer register**: This register holds the root of the page table tree.

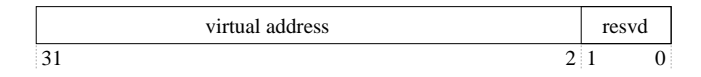

 **Context Number register**: This register stores the context number of the running process. It will form the offset into the context table.

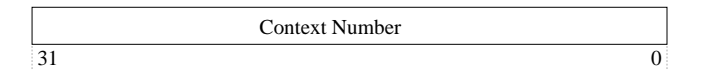

 **Fault status register**: This register holds the status of the MMU on a exception (i.e. page fault).

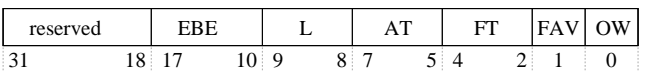

- **– EBE:** unused
- **– L:** The Level field is set to the page table level of the entry which caused the fault:

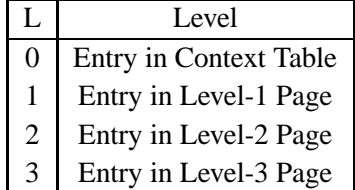

**– AT:** The Access Type field defines the type of access which caused the fault:

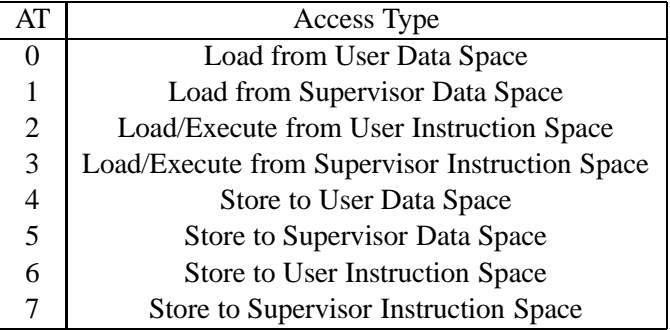

**– FT:** The Fault Type field defines the type of the current fault:

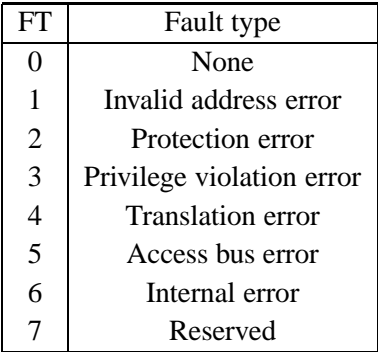

**Fault address register**: This register holds the virtual address that caused the exception:

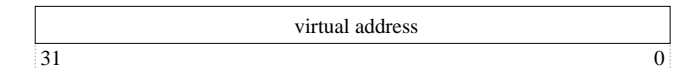

#### **5.2.2 ASI:flush/probe**

Alternate space "flush/probe" gives access to the MMU's translation process and the TLB. A *read* access to ASI "flush/probe" will initiate a probe operation, either returning the PTE or zero<sup>3</sup> - a *write* access will initiate a flush operation, that will remove entries form the TLB. The flush/probe criteria is coded into the write/read address and has different meanings for flush and probe. It has the following format:

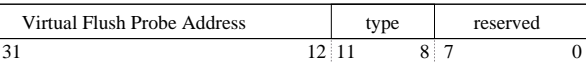

- **Virtual Flush/probe address**: The index part of the virtual address.
- **Type**:

| Type           | Probe                     | Flush                               |  |  |  |  |  |  |
|----------------|---------------------------|-------------------------------------|--|--|--|--|--|--|
| $0$ (page)     | probe until Level-3 entry | flush Level-3 PTE                   |  |  |  |  |  |  |
| 1 (segment)    | probe until Level-2 entry | flush Level-2 $&$ 3 PTE/PTDs        |  |  |  |  |  |  |
| $2$ (region)   | probe until Level-1 entry | flush Level-1, 2 & 3 PTE/PTDs       |  |  |  |  |  |  |
| 3 (context)    | probe until Level-0 entry | flush Level-0, 1, 2, $&$ 3 PTE/PTDs |  |  |  |  |  |  |
| 4 (entire)     | probe until Level-n entry | flush all PTEs/PTDs                 |  |  |  |  |  |  |
| $5 - 0xF$ none |                           |                                     |  |  |  |  |  |  |

<sup>&</sup>lt;sup>3</sup>Probe operation will return the PTE of the page table hierarchy, not the physical address the is coded into the PTE. The probe operation can also be done in software, using the ASI "MMU physical address pass through" and traversing the page table hierarchy by hand. In fact the probe operation is rarely used.

#### **5.2.2.1 flush**

A flush operation takes the form "sta %r, [addr] asi\_flush\_probe", where data supplied in %r is ignored and addr forms the flush criteria (see above). Entries from the TLB satisfy the given criteria are flushed. For detailed information refer to [21] Appendix H, p. 250.

#### **5.2.2.2 probe**

A probe operation takes the form "lda [addr] asi\_flush\_probe,%r", where addr forms the probe criteria (see above) . The return value is either the PTE or zero. For detailed information refer to [21] Appendix H, p. 250.

|               | Level 0   |   |          | Level 1       |                   |          | Level 2          |               |                          |                              | Level 3  |               |        |          |        |                |  |
|---------------|-----------|---|----------|---------------|-------------------|----------|------------------|---------------|--------------------------|------------------------------|----------|---------------|--------|----------|--------|----------------|--|
| probe Type    | ◠         | 3 | O        |               | ∍                 | 3        | $\theta$         |               | ി                        | 3                            | $\theta$ |               | ∍      | 3        | 0      |                |  |
| $0$ (page)    | 0         | 0 | $\theta$ | $\Rightarrow$ | $\mathbf{\Omega}$ |          | $\boldsymbol{0}$ | $\Rightarrow$ | 0                        | $\theta$                     | $\theta$ | $\Rightarrow$ | $\ast$ | $\theta$ | $\ast$ | $\overline{0}$ |  |
| $1$ (segment) | 0         | 0 | 0        | $\Rightarrow$ |                   |          | $\overline{0}$   | $\Rightarrow$ | $\ast$                   | $\ast$<br>$\ast$<br>$\theta$ |          |               |        |          |        |                |  |
| $2$ (region)  | 0         |   | 0        | $\Rightarrow$ | $\ast$            | $\theta$ | $\ast$           | $\ast$        | $\overline{\phantom{0}}$ |                              |          |               |        |          |        |                |  |
| 3(context)    | $\ast$    | 0 | $\ast$   | $\ast$        |                   |          |                  |               | $\overline{\phantom{0}}$ |                              |          |               |        |          |        |                |  |
| 4(entire)     | $\ast$    |   | 0        | $\Rightarrow$ | $\ast$            |          | $\theta$         | $\Rightarrow$ | $\ast$                   | 0                            |          | $\Rightarrow$ | ∗      | 0        |        | $\theta$       |  |
| $5-0xf$       | undefined |   |          |               |                   |          |                  |               |                          |                              |          |               |        |          |        |                |  |

\*=value,  $0 = zero$ , " $\Rightarrow$ " = follow [21]

#### **5.2.3 ASI: MMU diagnostic access I/D TLB**

Alternate space "MMU diagnostic access I/D TLB" gives direct read/write access to the TLB. This ASI is not intended for system operation but for system debugging only. It is not required to be implemented. The SRMMU specification gives a suggestion of the coding of the address/data supplied by the "lda [addr] asi\_iodiag,%r" and "sta %r,[addr] asi\_iodiag" command, however these are highly implementation specific. The method implemented in this diploma thesis simply reads out the whole TLB entries content to ram using the AMBA interface already connecting the TLB for write-back of page table entries who's referenced or modified bits has changed. This ASI can be removed when system has proven to works properly. Write operation on TLB is not supported.

#### **5.2.4 ASI: MMU physical address pass through**

Alternate Load/Store with the ASI "MMU physical address pass through" bypass the MMU translation, i.e. this can used to modify the page table hierarchy on bootup. The original SPARC suggestion for this ASI is 0x20-0x2f. For detailed information refer to [21] Appendix I, p. 267.

#### **5.2.5 ASI: I/DCache flush**

This ASI affects the cache itself (not the TLB). This ASI is used by Linux and is thus added to the DCache controller's ASI decoder. A alternate Store with the Alternate Space Identifier "I/DCache flush" will flush I/DCache entries given a specific criteria. For detailed information refer to [21] Appendix I, p. 266. In the current implementation any alternate store to ASI "I/DCache flush" *will flush the whole I/DCache*, a future enhancement could be the implementation of a fine grade flush that is suggested by the SPARC standard.

# **Chapter 6 Design options**

There are several possibilities for implementing a MMU for LEON, each of which would have to be integrated into a different place of the current design. For the cache/MMU integration any of the three alternatives, "physically tagged and physically indexed" (PTPI), "virtually tagged and physically indexed" (VTPI), and "virtually tagged and virtually indexed" (VTVI) has its drawbacks and advantages that are discussed in the following chapter. The SRMMU actually suggests to use a the VTVI design by introducing the Context Number register, however also a PTPI or VTPI design could be implemented that complies to the SRMMU standard.

In a VTVI design there are again 2 choices to choose from: virtual writebuffer (translation *after* initialization of writebuffer) or physical writebuffer (translation *before* initialization of writebuffer). The VTVI design with a physical writebuffer and a combined I/DCache TLB is the most simple design to implement.

## **6.1 Physically tagged / physically indexed (PTPI)**

On a PTPI design one TLB lookup has to be made on every cache access. This requires the TLB lookup to be integrated into the pipeline to get reasonable performance. In a PTPI design shared pages among different processes are possible (with any virtual address mapping), which means sharing of cache line among different tasks is possible. Cache *snooping* is possible<sup>1</sup>. A PTPI integration is shown in figure 6.1.

Implementing such a scheme into LEON would be difficult because it would mean in fact to rewrite the pipeline. An advantage would be that DCache and ICache could be left unchanged, with snooping enabled.

## **6.2 Physically tagged / virtually indexed (PTVI)**

The PTVI design combines the physical with the virtual cache design: The drawback of a pure physical cache is that the TLB lookup has to be done before every cache access, the drawback of s pure virtual cache design is that context information has to be added to avoid the synonym

<sup>&</sup>lt;sup>1</sup>In Cache Snooping the AMBA Bus is constantly checked to see weather another AMBA Bus Master is modifying a memory location which is stored in the Cache

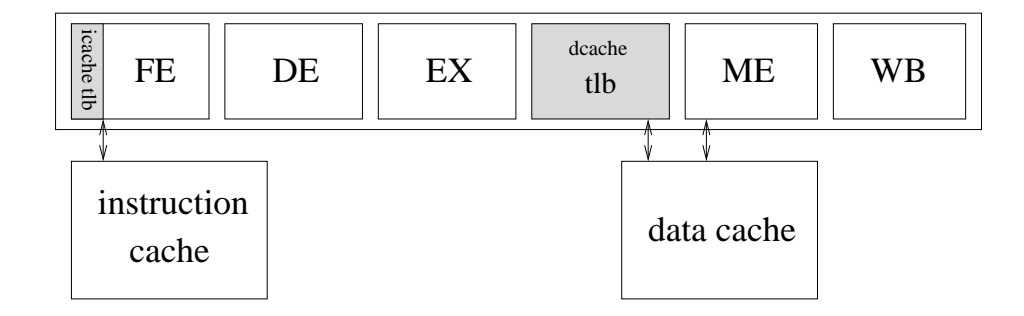

Figure 6.1: Pipeline with physically tagged and physically indexed cache

problem (see section 6.3). The PTVI design still has to do a TLB lookup on every cache access, but because the cache index is virtual the tag retrieval can be initiated right away while the TLB lookup is done in parallel. Because the tag is physical no synonyms can occur, therefore no context information is needed. This also means that sharing cache line among different processes is possible (yet the virtual addresses mappings have to be equal<sup>2</sup>). Cache *snooping* is not possible. Therefore on a memory access by another AMBA master Cache integrity has to be maintained my software. A PTVI integration is shown in figure 6.2.

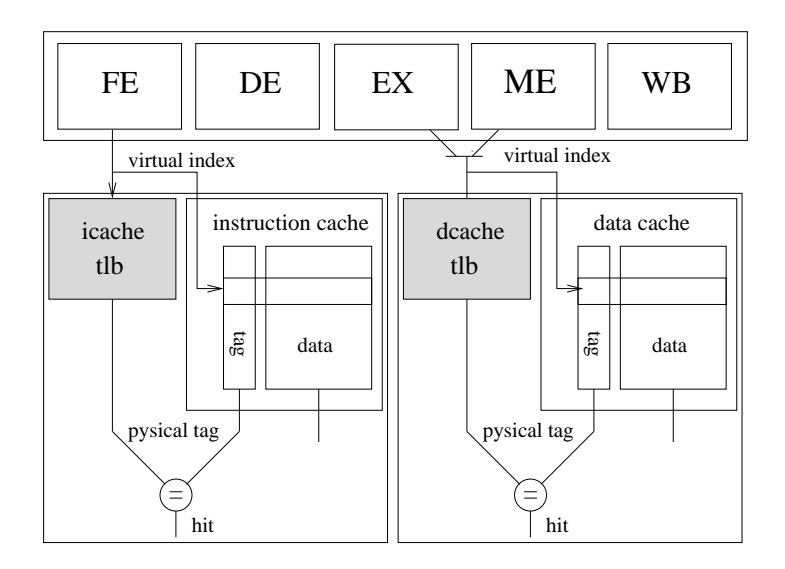

Figure 6.2: Pipeline with virtually tagged and physically indexed cache

Because the TLB lookup has to be done in one cycle (until the tag arrives) either a dual port syncram or a split instruction/data cache has to be implemented so that instruction/data cache can work in parallel. Integration could be done in ICache and DCache with minor changes in the cache - pipeline inter-working.

 $2^2$ Cache lines that store the Linux kernel could be shared by all processes, because the kernel is compiled to a fixed vaddress.
# **6.3 Virtually tagged / virtually indexed (VTVI) (SRMMU)**

The main advantage of a VTVI design is that the TLB lookup is positioned *after* the cache. This leaves the pipeline - cache inter-working unchanged. Only on a a cache miss the TLB lookup is initiated. Because two virtual addresses can point to the same physical address (*synonym*) the cache tag has to be extended with the *context number* so that each address of different virtual address spaces of different processes are distinct. This leads to multiple cache lines if the same physical address is referenced by multiple contexts, which is a drawback. Cache *snooping* is not possible. A VTVI integration is shown in figure 6.3.

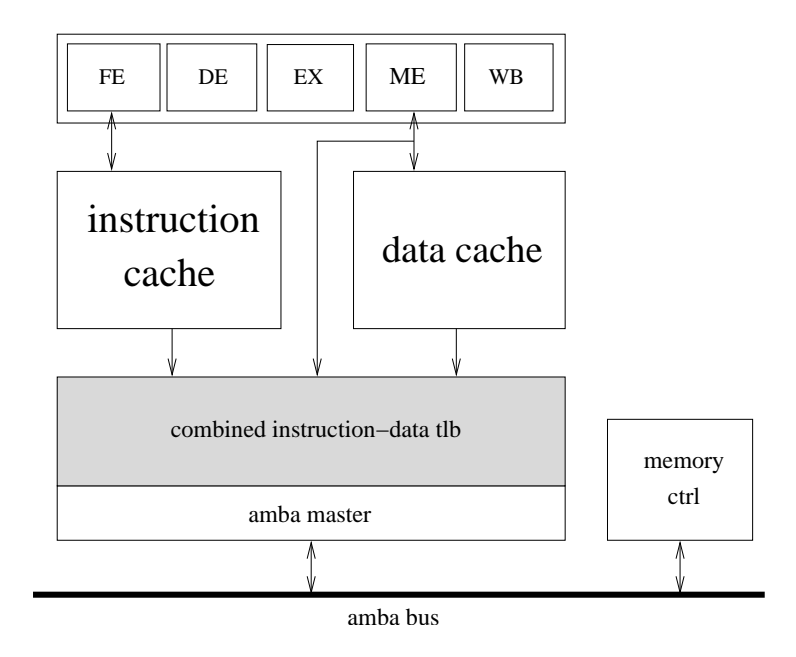

Figure 6.3: Pipeline with virtually tagged and virtually indexed cache

The VTVI design is proposed by the SRMMU. It is the easiest design to implement because it is fairly sequential.

### **6.3.1 Writebuffer**

In LEON on a store command the writebuffer (if empty) will be initialized and will work in parallel to the pipeline. When using a VIVT cache the writebuffer can be initialized by virtual addresses, in which case the address translation is done *after* initializing the writebuffer, or as a physical writebuffer, in which case the translation is done *before* initializing the writebuffer. The difference of a physical and a virtual writebuffer is shown in figure 6.4.

### **6.3.1.1 Virtual writebuffer**

A virtual writebuffer implies that on a MMU exception the pipeline state can *not* be recovered because a exception will take place after the pipeline has already continued for some time (the exception is deferred). Without extra precautions this leads to some situations where a *trap in*

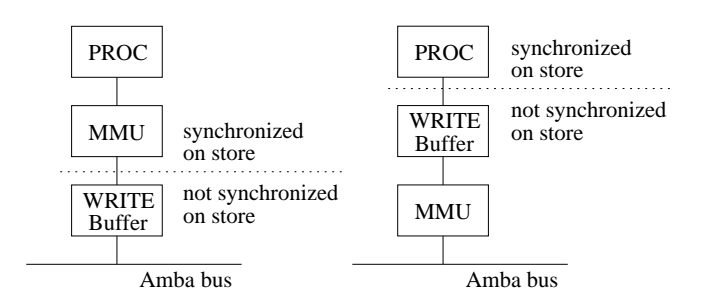

Figure 6.4: left: physical writebuffer. right: virtual writebuffer

*trap* would occur, which is prohibited in SPARC and would force the processor in error mode. One example (which does not occur in LEON because the writebuffer in LEON is only a one element writebuffer) would be if 2 succeeding memory writes that both cause an exception would be stored in the writebuffer. In this case the second store could not be emptied after the first exception caused a trap. Another example (that could occur on LEON and that would need to require to add extra logic) would occur when ICache and DCache would both cause a trap at the same time : (Jiri Gaisler pointed to this problem)

st %l1,[%l2]

add 0x1,%l0

If st would trap in DCache (memory stage) and add would trap in ICache (fetch stage, i.e. page fault), the add trap could bypass the st trap in the pipeline because the st trap could be deferred by the writebuffer. This again would cause a trap in trap situation (the writebuffer, this time a one element writebuffer, could not be emptied). This situation can only be avoided if, on a trap in ICache, the writebuffer in DCache is forced to be emptied first, before the pipeline can continue, initiate a possible trap before the ICache trap could be initiated.

#### **6.3.1.2 Physical writebuffer**

A physical writebuffer runs in sync with the pipeline and therefore the trap in trap problem does not occur. However a address translation has to be made before the writebuffer can be initialized, therefore part of it's parallelism to the pipeline is lost.

## **6.4 Design chosen**

In this chapter 2 alternatives are presented: the *virtual* and the *physical* writebuffer design. Both designs where implemented, however in the end the physical writebuffer was chosen, because this way the pipeline can be left unchanged.

In the first design a VTVI cache design with a *virtual* writebuffer was implemented. This enabled to program the MMU as a plug and play component, leaving the DCache unchanged (except for the added context information). All the MMU had to do was to intercept the AMBA requests, forwarding them only after the translation had finished. Also it has been changed, this design is shown for completeness in figure 6.4.1.

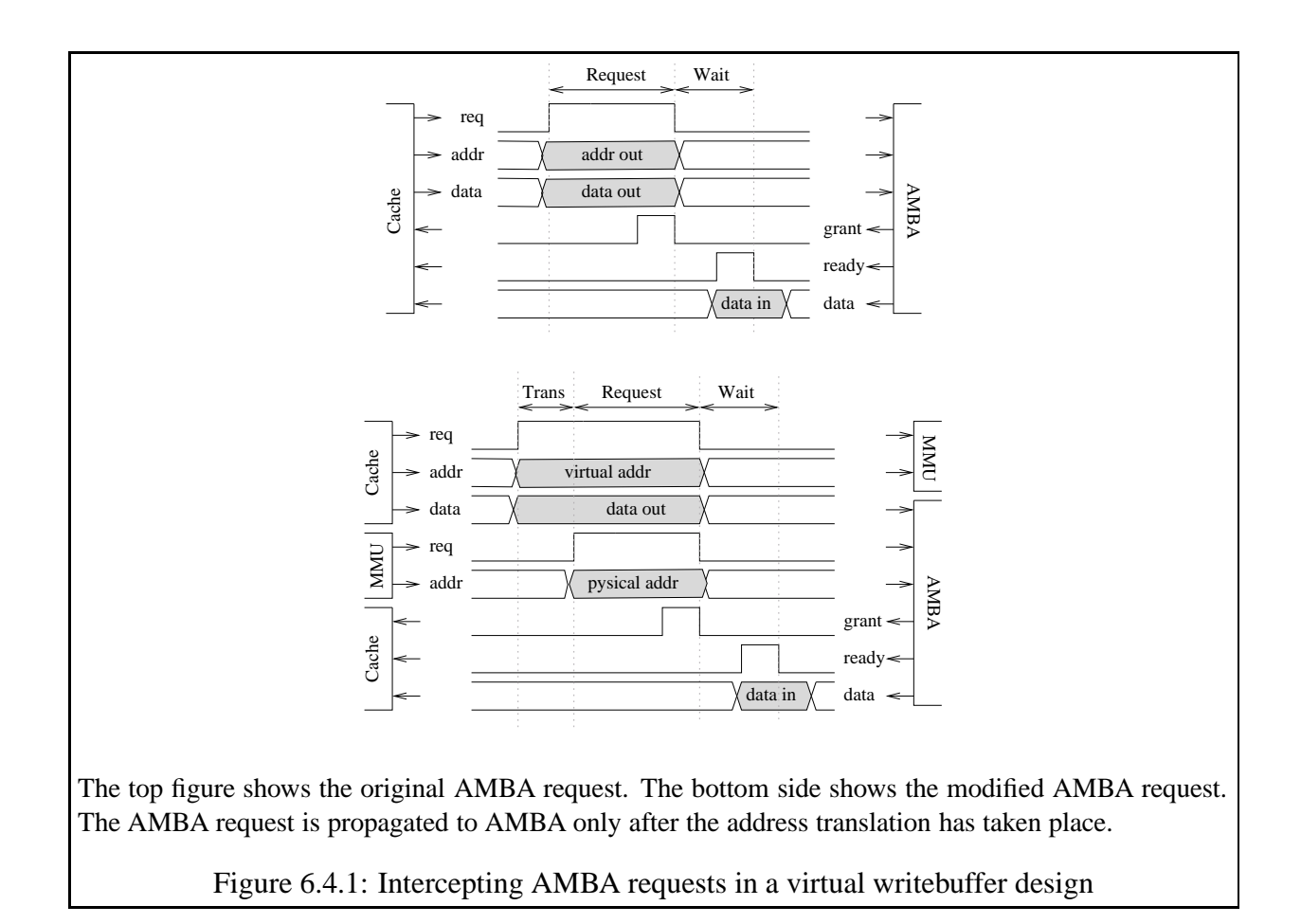

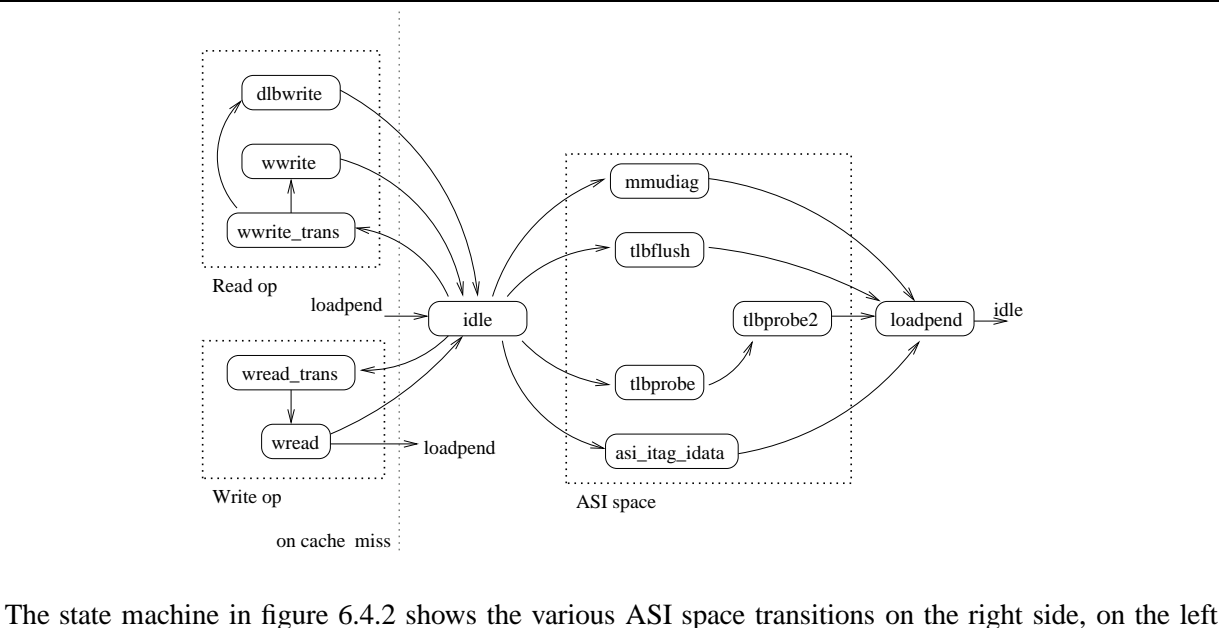

side the read and write operations perform a translation in state "wread\_trans" and "wwrite\_trans" before initializing the writebuffer. State "wread" will wait for the result to be returned (stalling the pipeline), if a memory access command follows immediate after the current command, the loadpend state is inserted. State "write" will initialize the writebuffer with the translated address and will return immediately.

Figure 6.4.2: New DCache state machine

The *virtual* writebuffer design gave rise to the *trap in trap* problem. This could be fixed with changes in the pipeline, however instead in the second run the VTVI cache design with a *physical* writebuffer was chosen. In this case the DCache and ICache had to be reprogrammed.

### **6.4.1 VTVI DCache, physical writebuffer (DCache.vhd)**

The DCache has been rewritten. It now implements a VTVI cache with a physical writebuffer, context information was added to the tag field. The ASI spaces decoder was extended to support "flush/probe", "MMU register", "MMU bypass", "I/D flush" and and "Diagnostic access" accesses. A DCache state diagram is shown in figure 6.4.2.

### **6.4.2 VTVI ICache (ICache.vhd)**

The data cache has been rewritten. It now implements a VTVI cache, context information was added to the tag field. The address translation is done before entering the ICache's streaming mode. A ICache state diagram is shown in figure 6.5.

### **6.4.3 Other changes made to LEON**

AMBA interface (acache.vhd)

The AMBA master interface was rewritten and arbiters between ICache, DCache and the

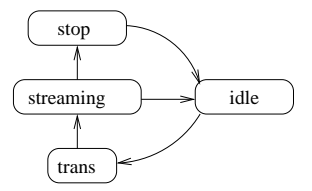

Figure 6.5: New ICache state machine

table walk component. ICache component has highest priority.

- Cachemem (cachemem.vhd) Context number information was added to every i/DCache line.
- SPARCv8.vhd: has been changed by adding the new ASI space identifiers. Because the ASI space identifiers proposed by [21] in Appendix I are already used by LEON, another partitioning was used.
- iu.vhd: the pipeline was slightly changed to propagate the supervisor mode flag to the execution stage.

# **Chapter 7**

# **MMU design components**

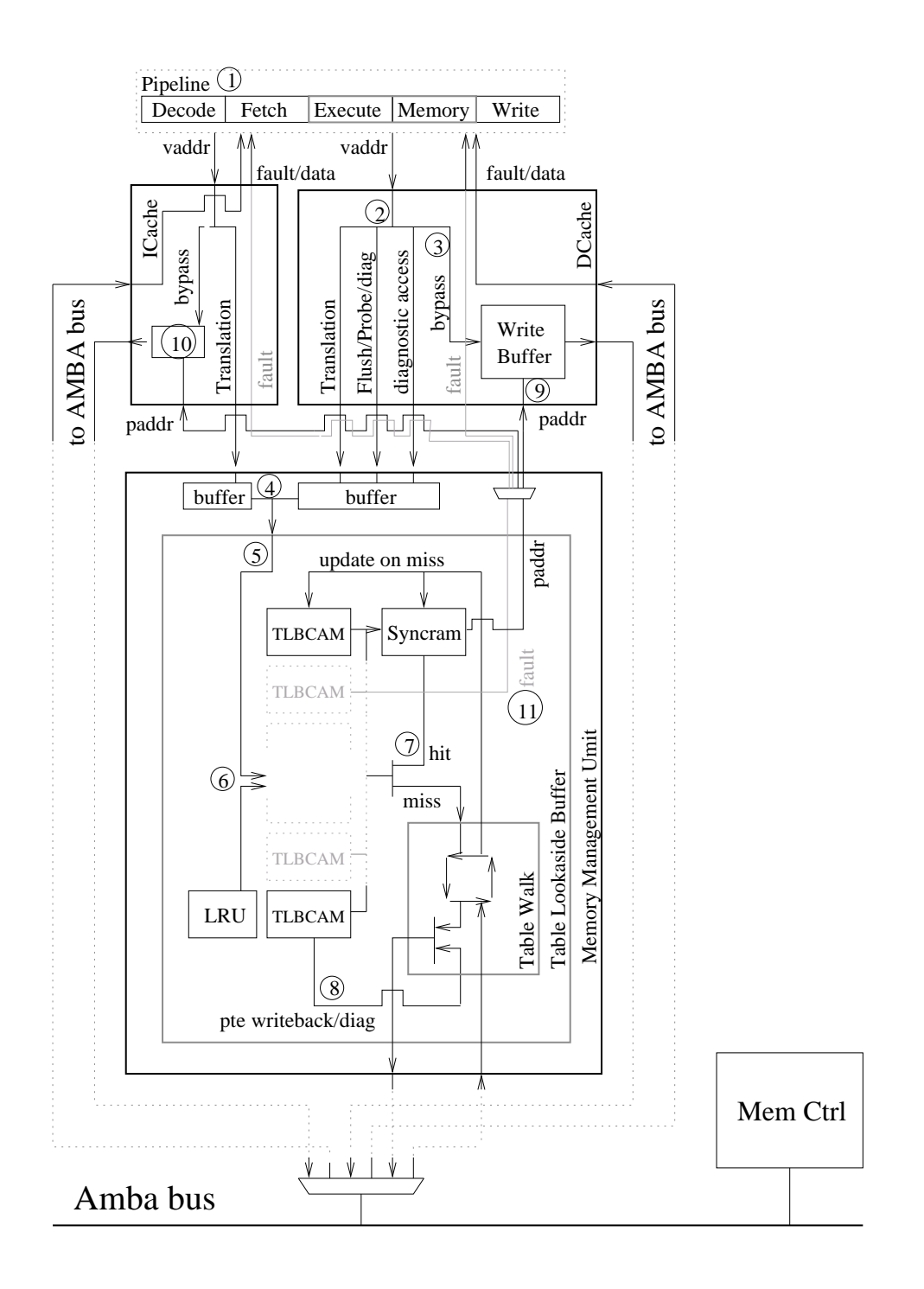

Figure 7.1: MMU schematic

Figure 7.1 gives an overview of the MMU as a whole. It's individual components (MMU, TLB, TLBCAM, Table Walk, LRU) will be described in the next chapter in more detail. The figure tries to visualize the data paths in a simplified way: ICache and DCache receive virtual addresses for translation (1), in addition DCache will also handle the various ASI identifiers for the MMU. "MMU Flush/Probe" and "MMU I/D diagnostic access" will be forwarded to the MMU (2), the other ASI identifiers are handled inside DCache. The translation operation can be bypassed in case the MMU is disabled or if ASI "MMU physical address pass through" is used. In this case the writebuffer of DCache and the instruction address buffer in ICache (3) will be initialized immediately and an AMBA request will be issued. In case of MMU is enabled a translation will be requested from ICache and DCache. If a ICache and DCache request is issued at the same time they are serialized, the request that has to wait will be buffered in the meantime (4). ICache's translation request and DCache's translation, flush/probe and "diagnostic access" requests will then be issued serially to the Table Lookaside Buffer (TLB) (5). The translation operation, flush operation and probe operation will be described in the following section ("Functional overview"). The "diagnostic access" operation is already been described in section 5.2.3. The translation, flush and probe operation will initiate different match operations on the TLBCAM (6) that will assert a hit on success (7). In case of translation operation and probe operation a miss will initiate a Table Walk that will traverse the Page Table Hierarchy. After the Page Table Entry is retrieved from memory the new entry will be stored in TLBCAM (tag) and syncram (data). The TLBCAM entry that is going to be replaced (which is determined by the LRU component) will be checked for memory synchronization (ref/modified bit changed) (8). After completion the result is returned to the MMU from the TLB: a translation operation will return the physical address that is used in DCache to initialize the Writebuffer (9) and in ICache to initialize the instruction address buffer (10), that is used for increment in streaming. A probe operation will return the probed Page Table Entry. A translation operation will also check for permissions, on a protection or privilege violation a exception is raised (11). DCache/ICache and Table Walk AMBA requests are handled using one single AMBA bus master interface (12).

Another alternative view is given in figure 7.2 that visualizes the translation process as a pipeline, with 4 stages, "Fetch", "Table Lookaside Buffer", "Table Walk" and "Memory Request". This figure is only for making the translation concept explicit. <sup>1</sup>

## **7.1 Functional overview**

The three main MMU operations are: translation, flush and probe. Each of these operations is described:

Translation operation on a TLB hit is shown in figure 7.1.1.

<sup>&</sup>lt;sup>1</sup>In the pipeline schematic figure a zero wait state translation would be realized by feeding in translation addresses while cache hit check is made. The pipeline propagation from "Table Lookaside Buffer" to "Table Walk" (in case of a miss) or "Memory Request" (in case of a hit) would be blocked if the cache asserted hit (no translation needed). Either DCache or ICache translation request would be allowed to perform such a pre-translation.

In case of a physical writebuffer the writebuffer is in sync with the pipeline. Therefore ICache and DCache will only issue one translation request at a time. In case of a virtual writebuffer, where the writebuffer is not in sync with the integer unit pipeline (translation can be deferred) multiple DCache translation requests can be waiting in a queue. Therefore a MMU *pipeline* would make sense only for a virtual writebuffer design.

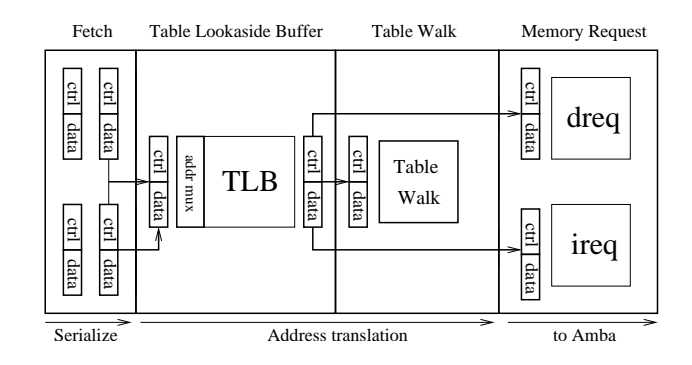

Figure 7.2: Pipeline view

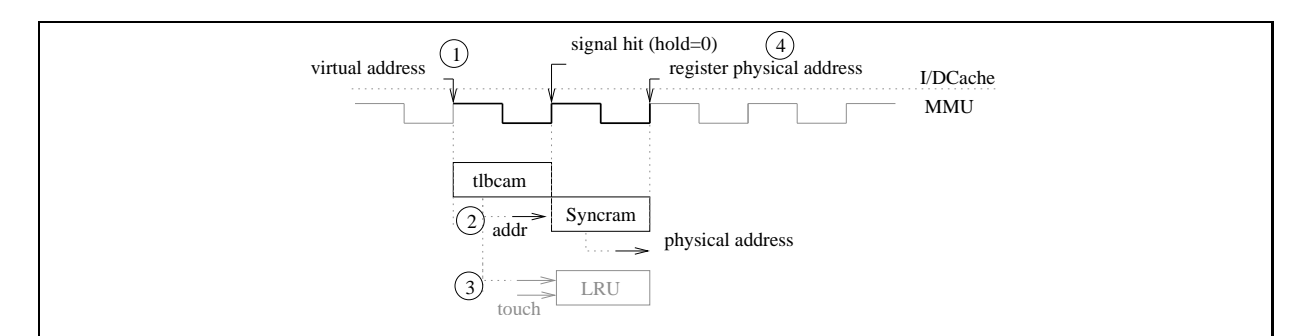

At rising edge the virtual address enters TLB (1). It is matched concurrently by all TLB entries. Each can generate a hit signal, only one element per match operation is expected to raise the hit signal, that is used to form the syncram address (2), if multiple hit signals are raised the result is unspecified. The entry that signalled a hit will be marked in the Least Recently Used (LRU) component (3). If a hit has occurred the hold signal will be deasserted, physical address of the translation will be valid at the end of the following cycle and will be registered (4). The following is not shown in the above figure: The permission flags are checked against the information given by I/DCache: supervisor access, ICache or DCache access and read or write access. On a protection or privilege violation the fault signal is raised. Also the referenced/modified bits of the hit entry is updated. It will not be synchronized with memory until the entry is flushed or replaced.

Figure 7.1.1: TLB on a hit

- Translation operation on a TLB miss is shown in figure 7.1.2.
- The TLBCAM address generation is shown in figure 7.1.3.
- Probe operation on a TLB hit/miss is shown in figure 7.1.4.
- Flush operation is shown in figure 7.1.5.

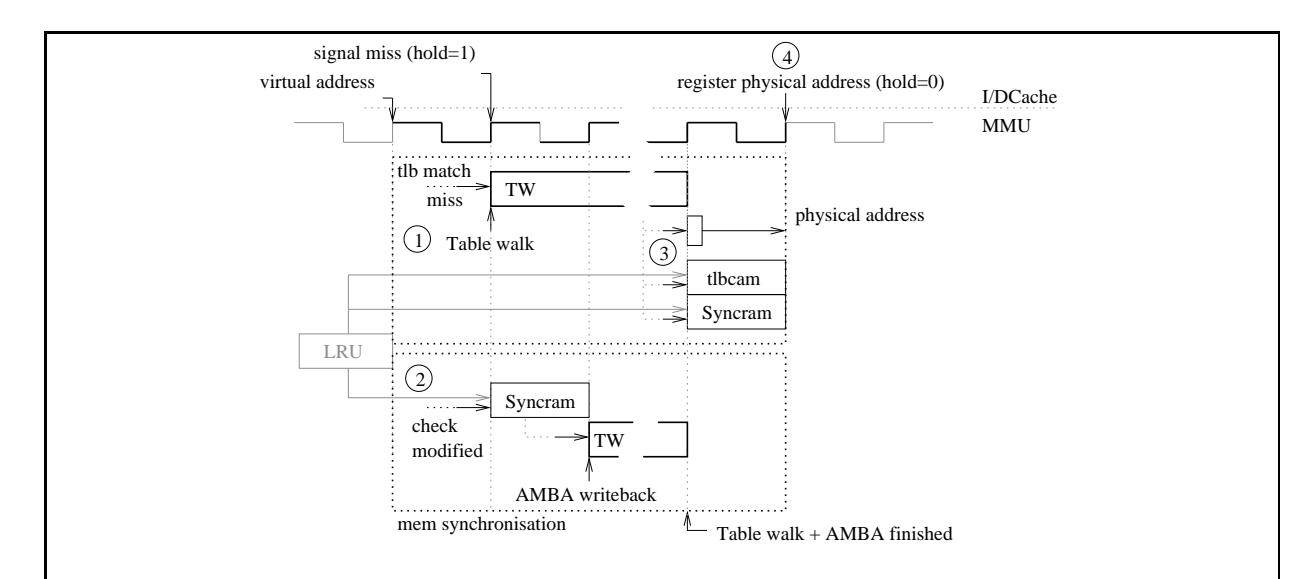

On a TLB miss the Table Walk (TW) is initialized (1). Both the table walk in the TW component and the AMBA writeback operation of the TLB component use one single interface to the AMBA interface of the AMBA master (acache.vhd). The next update position is determined by the Least Recently Used (LRU) component. If the referenced/modified bit of the PTE of the TLB entry that is going to be replaced has to be synchronized with memory the PTE will be retrieved from syncram and will be updated in memory through the AMBA interface (2). When the Table Walk finishes the retrieved PTE is stored in syncram and the corresponding TLB entry is initialized (3). After another cycle the translated physical address is valid (4). The following is not shown in the above figure: In addition the PTE's physical memory address is stored so that on a writeback operation (when synchronizing the PTE's ref/modified flag) the Page Table Hierarchy has not to be traversed. Access permissions are checked.

Figure 7.1.2: TLB on a miss

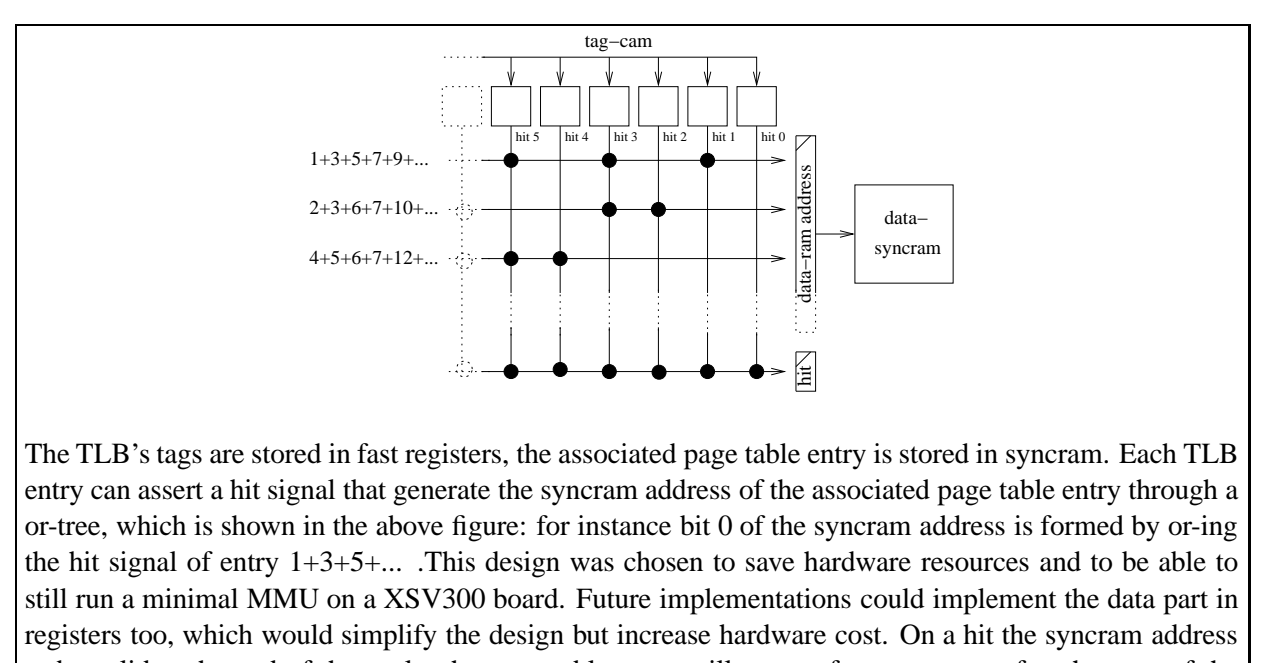

to be valid at the end of the cycle, the page table entry will appear from syncram after the start of the next clock cycle and can therefore only be registered at the end of the second cycle after the TLB query was received. The registration is done in the MMU component. In the current implementation the whole translation operation on a TLB hit will take 2 cycles to process.

#### Figure 7.1.3: TLB hit logic

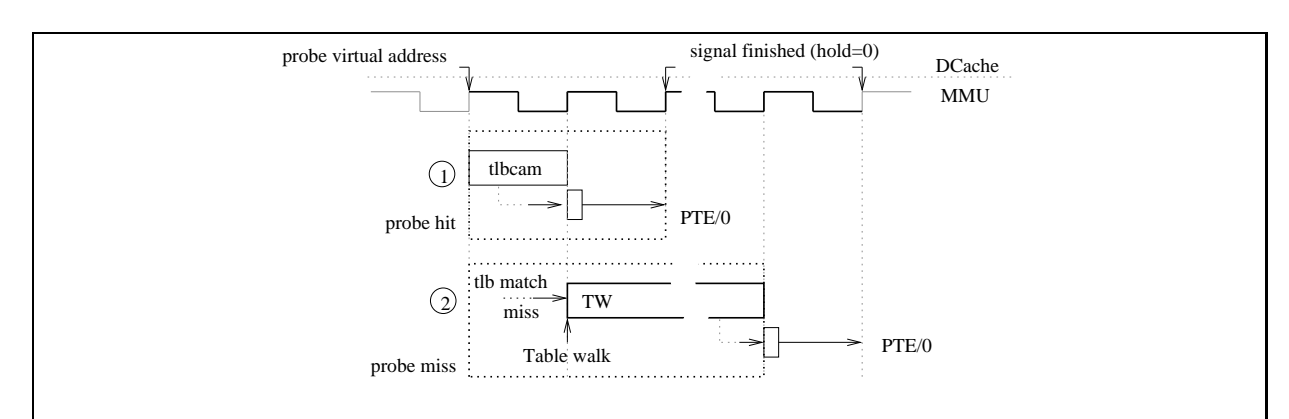

The probe operation is initiated through a read access with ASI identifier "MMU flush/probe". A probe operation will retrieve a PTE from a given virtual address pattern. On a probe operation first the TLBCAM probe match operation is done (1) (which is different to the translation match operation). If a hit occurs either PTE or zero is returned. If no hit occurred the Table Walk is initiated (2) and either a PTE entry or zero is returned. ( see Section 5.2.2 for detailed description).

Figure 7.1.4: Probe operation with TLB hit/miss

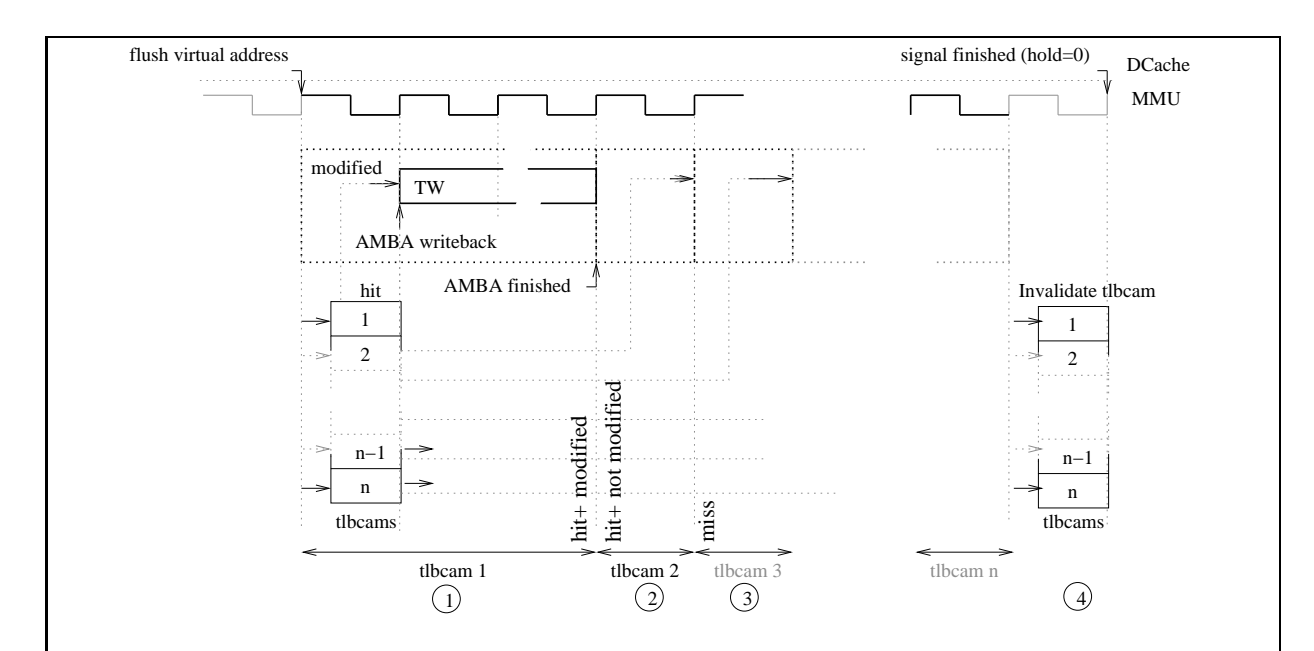

The flush operation is initiated through a write access with ASI identifier "MMU flush/probe". The flush operation in the current implementation will take at least one clock cycle per TLB entry, to perform a flush match operation (which is different to translation match and probe match operation). If memory synchronization is needed additional cycles for the AMBA request are needed. At the end one cycle is needed to invalidate the matched TLB entries of the flush operation. TLB entries are checked one by one, First a hit against the virtual flush address (Section 5.2.2) is generated. In case of a hit *and* if the referenced/modified flags have been changed, the entry is written back to memory. This is shown in the above figure, where 3 examples are shown: (1) TLBCAM 1 signals a hit and that it needs synchronization, and therefore a AMBA writeback operation is started. (2) TLBCAM 2 signals a hit but does not need synchronization and therefore AMBA writeback operation is not started. (3) TLBCAM 3 has not hit at all. At the last cycle all entries that have hit are invalidated. In the example this would be entry 1 and 2, entry 3 would be left valid (4).

Figure 7.1.5: Flush operation

### **7.2 Component Overview**

### **7.2.1 Memory Management Unit (MMU)**

The MMU component is shown in figure 10.1 and table 10.1. The main purposes of the MMU component are:

- Serialize the concurrently arriving translation requests from ICache and DCache.
- Implement fault status and fault address register (ASI space "MMU register")

DCache and ICache have to share a single TLB resource therefore stalls can occur. DCache misses result in one TLB query for Load/Store operations. Double word accesses are double word aligned. Therefore they will not cross a page boundary and only one translation is needed. ICache cache misses result in one TLB query, however in streaming mode the translated physical address is used for increment. therefore for a 4 word size ICache line only one in four instruction results in a TLB query. Requesting a TLB operation for DCache is done by asserting req ur. This can be a translation(trans ur), a flush (flush ur) or a probe (probe ur) operation. Requesting a TLB translation for ICache is done by asserting trans\_ur. The various parameters for these operations are registered inside the MMU so that concurrent request from ICache and DCache can be serialized. Until the operation result to DCache or ICache is returned hold\_ur will remain asserted.

### **7.2.2 Translation Lookaside Buffer (TLB)**

The TLB component is shown in figure 10.0.1.

Being a cache of previous translations, the TLB can be designed in similar ways as the data/instruction caches: direct mapped, n-way associative or full associative. Most TLBs however are full associative to maximize speed (implemented as registers) and to minimize the miss rate by choosing a appropriate replacement scheme. In VIPT or PIPT cache designs TLB dualport tag-cam or split instruction/data TLBs are required to get reasonable speed. Because LEON has to run on resource poor hardware, the VIVT cache solution was best suited that allows a mixed Tag-Cam/Data-Ram on a combined Instruction/Data cache TLB. TLB receive the already serialized ICache and DCache requests from MMU.

### **7.2.3 Translation Lookaside Buffer Entry (TLBCAM)**

The TLB component is shown in figure 10.0.2.

The TLBCAM numbers can be configure from 2-32 entries. The TLBCAM components implement the concurrent comparison of the full associative TLB. It also implements the concurrent flush and probe operation<sup>2</sup>.

<sup>&</sup>lt;sup>2</sup>In the current implementation the flush match logic, which is working concurrently inside TLBE, could be moved to TLBCAM because the flush operation is done one by one anyway (see figure 7.1.5). However this would require to add lines to access the TLBCAM 's tags which in turn would require a address decoder to access a specific tag out of the TLBCAM array. The "tagout" line of the TLBCAM component is doing just this, but it was only added for ASI space "MMU I/DCache diagnostic access" that can be removed later.

### **7.2.4 Table Walk (TW)**

The TW component is shown in figure 10.0.4.

The main functions of the Table Walk component are:

- Perform a table walk on normal translation
- Perform a table walk on a probe operation
- AMBA interface, used for writeback operation of modified page table entries

The Table Walk component will traverse the page table hierarchy by issuing memory requests to the AMBA interface. The table walk is finished when a PTE is accessed, a invalid page table entry was found or if a memory exception occurred.

### **7.2.5 Least Recently Used (LRU & LRU entry)**

The LRU and LRUE component are shown in figure 10.0.6 and figure 10.0.5

To get reasonable TLB hit rates a simple Least Recently Used (LRU) logic was added. In principle it is a array of TLB addresses (1-n) where referenced addresses are marked with a bit and "bubble" to the front. The entry at the tail determine the address of the next TLB entry to replace. For instance if TLB entry 3 asserted a hit on a translation operation, the corresponding element in the LRU address array that contains 3 will be marked. On each clock cycle it will move one position toward the top of the array, moving away from the tail position. The hardware needed for this scheme to work is one comparator for each array element and a swap logic for each adjacent array position.

## **7.3 Possible future optimizations**

### **7.3.1 1 cycle penalty implementation**

By using syncram output *unregistered* in the first cycle in I/DCache to drive the AMBA bus or by implementing the entries data part in registers instead of syncram, the translation can be reduced to one cycle with minimal effort in source code change. Using registers instead of syncram for the data part would reduce the source code complexity significantly. However a address decoder would be needed to access a given element. In a 32 element TLB with 32 bits for each element's data part, this could be significant hardware cost.

### **7.3.2 0 cycle penalty implementation**

In a zero penalty implementation the TLB hit logic would work in parallel to the DCache/ICache hit logic. To avoid stalls caused by TLB sharing of DCache/ICache, a split DCache/ICache TLB or a dualport design should be used. For ASI accesses (that are made from DCache) the ICache interface should be blocked. These changes would require some more work. Figure 7.3.1 shows a schematic of the proposed DCache-TLB inter-working.

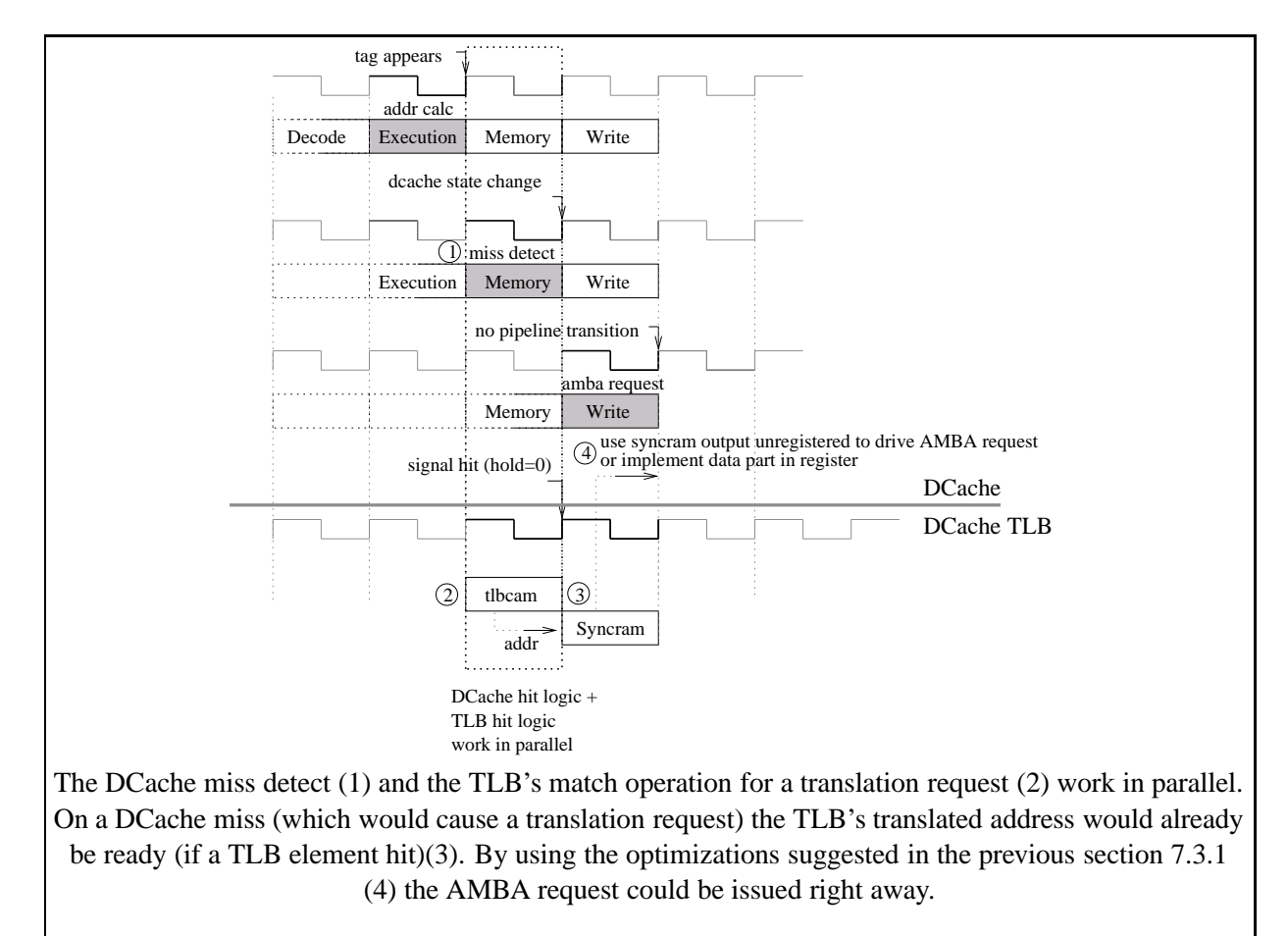

Figure 7.3.1: 0 cycle penalty implementation

### **7.3.3 Flush optimization**

Because only few TLBCAM entries generate a hit on a TLB flush a future optimization could be to check sets of hit signals in one clock cycle (i.e. 0-3, 4-7, ...) instead of one after another. Using a priority encoder the next hit element (if any) of a block could be determined or the whole block could be skip right away.

# **Chapter 8**

# **Design Flow**

# **8.1 XESS XSV800 board development**

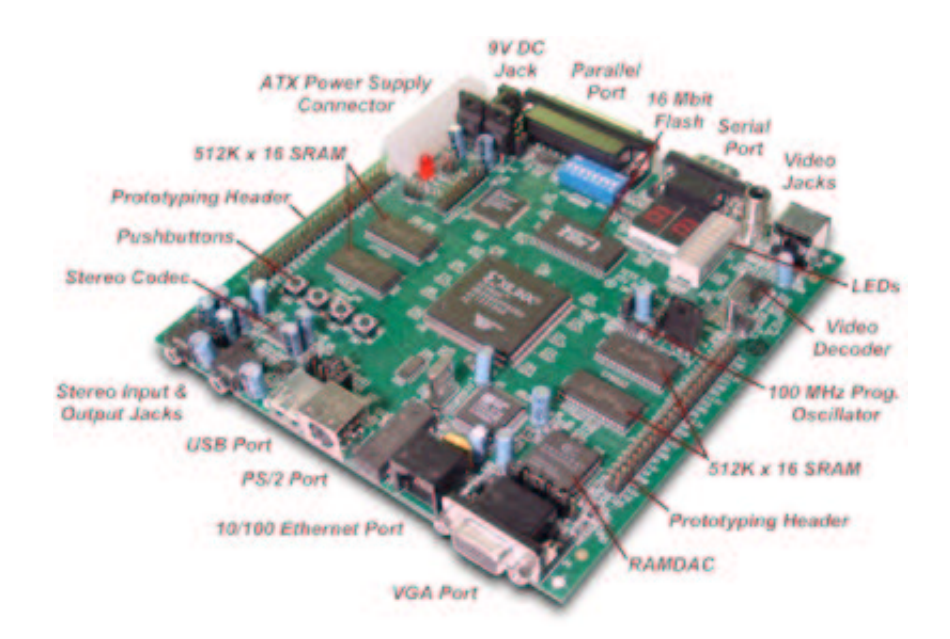

XSV Prototyping board (taken from [25])

### **8.1.1 Design flow**

The design flow in the previous figure is partitioned into four regions

- XESS board
- Synthesis
- Modelsim
- Software

Each of the above items are described in the following subsections:

#### **8.1.1.1 XESS board**

For a technical description of the XESS board refer to [4]. For a description of the Xilinx XCV300/800 Virtex FPGA chip refer to [6].

Figure 8.2 shows a configuration of the board that stores the design in flashram and initializes the FPGA from it on powerup. To achieve this first the flashram has to be initialized through the CPLD, which first requires reprogramming of the CPLD using the flashprog.svf design file (1). After that the \*.exo FPGA design file can be uploaded to flashram  $(2)^{1}$ . The \*.exo files are srecord format files. This simple ASCII format contains lines that comprise of a destination address and the data that should be stored at that address. \*.exo files do not have to contain FPGA designs, for instance "SPARC-rtems-objcopy -O srec" will convert a object file (program) into srecord format, that can then also be downloaded to flashram. In the last step the CPLD has to be reprogrammed again so that it will initialize the FPGA on powerup using the data in the flashram region 0x0-0x100000 (first megabyte). This is done using the flash\_to\_fpga.svf design file (3)<sup>2</sup>. For flash\_to\_fpga.svf to work the \*.exo file has to be created so that the FPGA design is uploaded to flashram region  $0x0-0x100000^3$ . On powerup the CPLD will now initialize the FPGA with the design from flashram region 0x0-0x100000 (4). After that the FPGA will begin operation. For the LEON SoC design this will mean that the FPGA is connected to RAM (2MB) and ROM (flashram region 0x100000-0x20000, second megabyte) (5).

#### **8.1.1.2 Modelsim**

Modelsim from Mentor Graphics Corp. [9] simulation environment comprise of the four commands: vlib, vmap, vcom and vsim:

- vlib: vlib creates a design library directory. It is typically called as just "vlib work", which will create the work library needed by vcom.
- vmap: In the vhdl source "use <libraryname>.<package>.<all>" statement will search for <libraryname> by resolving the <libraryname> to <librarypath> mapping which is defined in the file pointed to by \$(MODELSIM). "vmap <libraryname> <librarypath>" will modify this file. By just typing "vmap" the current mappings (and the location of the current modelsim.ini file can be displayed).
- vcom: vcom will compile a VHDL source file into the work library (into the <librarypath> that has been created by "vlib <librarypath>" and mapped by "vmap work <librarypath>"). If a VHDL component is instantiated the component is searched in the current work library and linked. Therefore on gate level simulation of LEON the gate level model has to be compiled into the work library before the testbench is recompiled so that the testbench is linked to the gate level model.

<sup>&</sup>lt;sup>1</sup>When calling xsload \*.exe the first step of reprogramming the CPLD to connect to flashram is actually done automatically (xsload will search for flashprog.svf in the directory pointed to by the XSTOOLS\_BIN\_DIR environmental variable).

 $2$ All 3 steps are automated using the script loadexo.sh in the Distribution (see section 11.5)

<sup>&</sup>lt;sup>3</sup>This is done in the Xilinx tool chain with the tool promgen.

#### 8.1. XESS XSV800 BOARD DEVELOPMENT 57

- vsim: when starting vsim from the command line it will start the interactive GUI that is controlled either from menus or using tcl commands. "vsim <entityname>" entered in tcl will load a design for simulation. See the Mentor Graphics User Manual for a full description of all tcl commands available. A typical session in vsim would be:
	- **–** Load a entity: "vsim LEON"
	- **–** Show wave window: "view wave"
	- **–** Load a saved wave list: "do savefile.do"
	- **–** run vsim: "run 10000"

### **8.1.1.3 Synthesis**

Synplify Pro from Synplicity Inc.[12] was used for synthesis. Synplify Pro can either be operated interactively in GUI or in batch mode. Batch mode is called by using the -batch <br/>sbatchfile> switch. A batch file is created by copying the Snyplify project file, which is itself a tcl script, and appending the "project -run" command line. If multiple configurations should be compiled in one run tcl loop constructs can be used, i.e.:

```
set freqencies {
  25.000
  20.000
  10.000
}
foreach freq $freqencies {
  set_option -frequency $freq
  set_option -top_module "LEON_rom"
  project -result_file "work/batch_$freq/800hq240_6_rom_$freq.edf"
  project -run
}
```
### **8.1.1.4 Software**

The test software requires the gnu cross compilation system leccs to be installed, that can be downloaded from [8]. A documentation of the gnu gcc, ld, as and the binutil suite can be downloaded in the rtems documentation section from [2] or by searching the internet. The commands and their switches that are used most often are:

- sparc-rtems-gcc:
	- **–** -v: output all command issued by gcc
	- **–** -T[seg]=[addr]: link segment [seg] to [addr]
	- **–** -T[linkscript]: use a custom linkscript. The powerful format of the link script is described in the GNU documentation of the ld command.
- sparc-rtems-objcopy:
	- **–** –remove-section=.[sect] : remove unused sections (.i.e. .comment)
	- **–** –adjust-vma=[addr] : Reallocate sections to [addr]
- **–** -O [format] : -O srec will output srec format that is used by xsload.
- sparc-rtems-objdump:
	- **–** -d: dump disassembly
	- **–** -s: output hex dump
	- **–** -x: dump all information about all sections

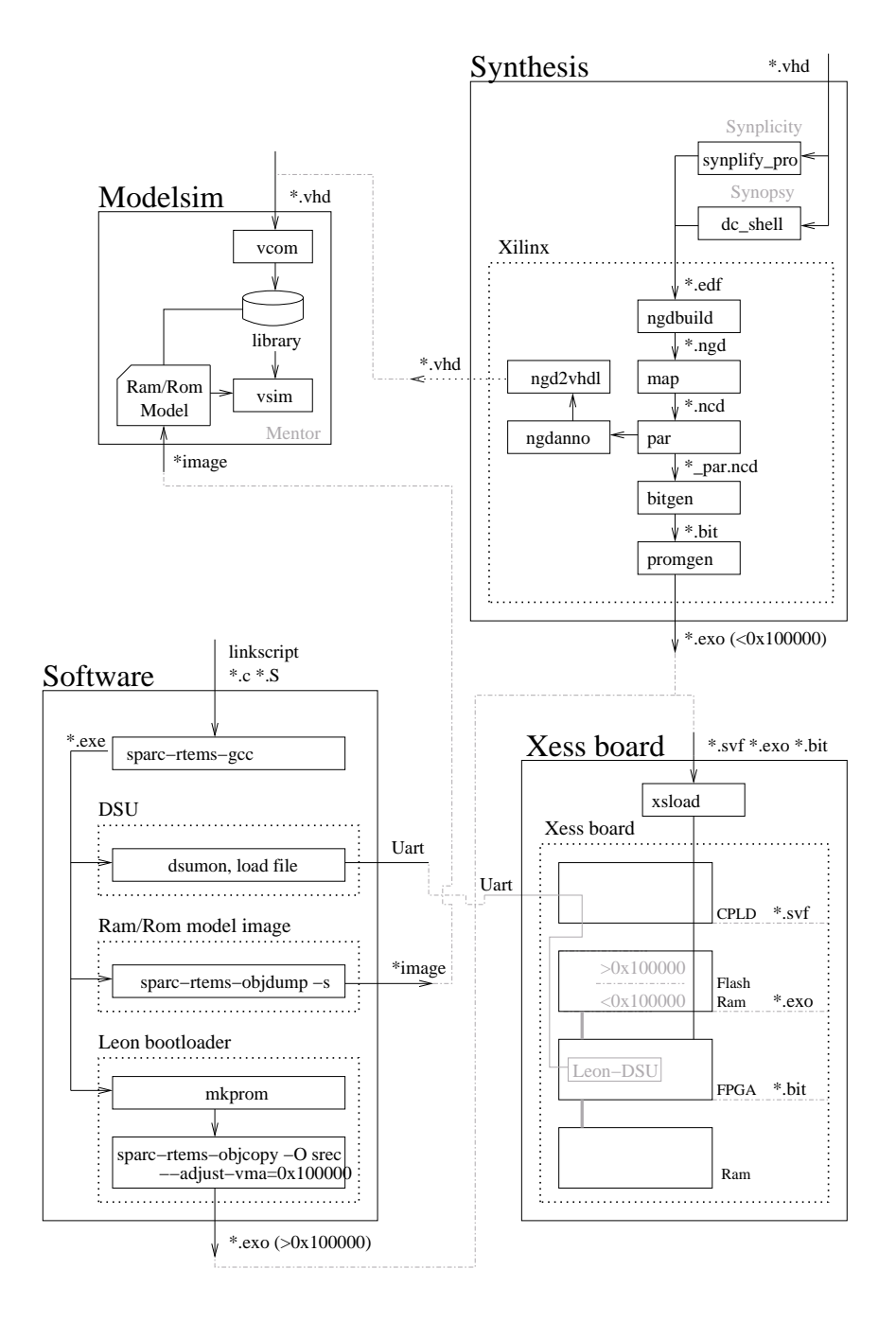

Figure 8.1: Design flow overview

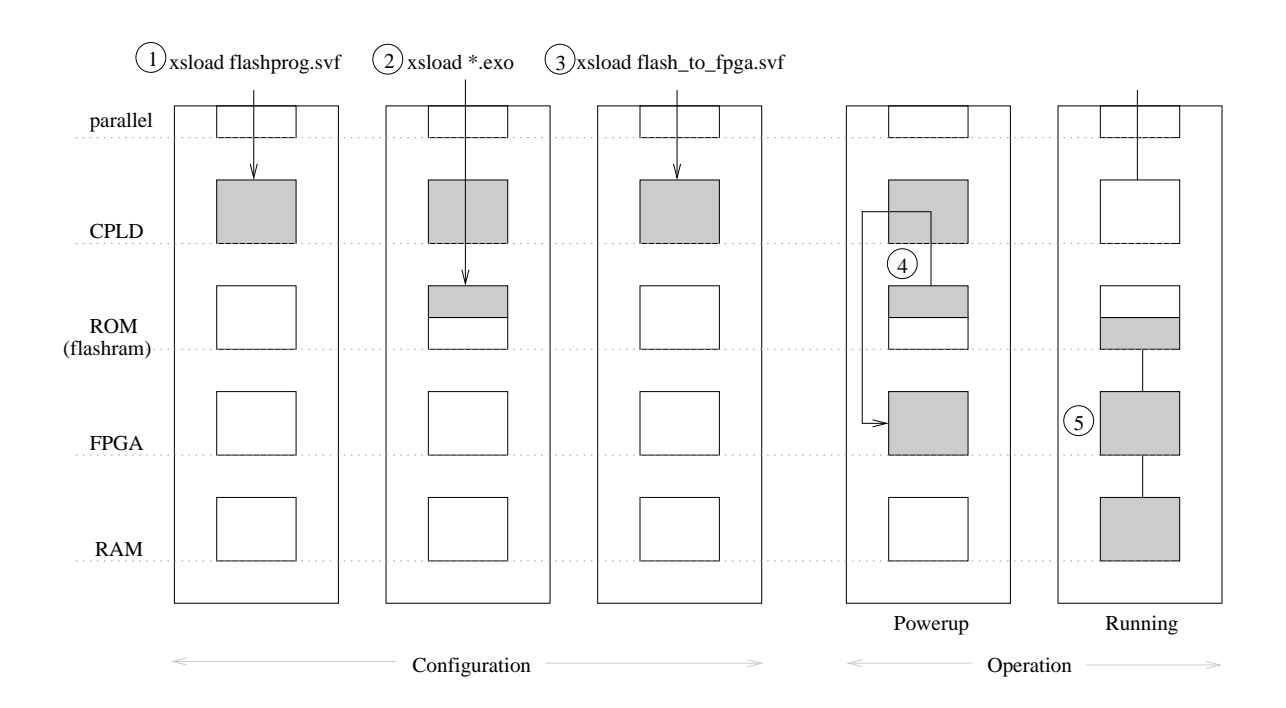

Figure 8.2: FPGA initialization from flashram

# **Chapter 9**

# **Linux kernel**

The Sun Linux kernel is written to run on different SPARCstation with different MMUs. An overview of all manufactured models can be found at [22]. The Linux Kernel uses a monolithic kernel mapping. The boot loader (i.e. SILO) will load the kernel image to physical address  $0x4000$  and will then jump to address  $0x4000$ , which is the start symbol. The MMU will already be activated at that time (depending on the various models). That means program execution will begin in the *virtual address space* at 0xf0004000. Figure 9.1 shows the Kernel mapping.

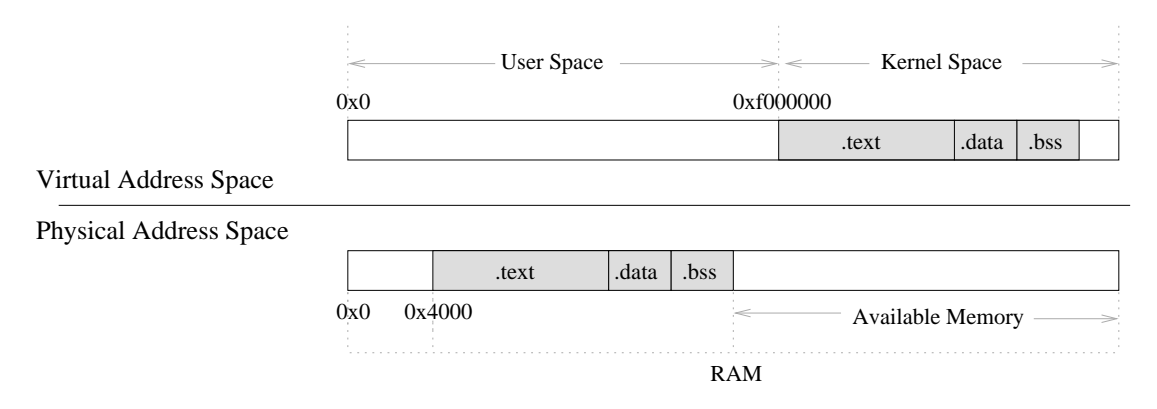

Figure 9.1: Linux kernel mapping on Sun

In the smallest possible configuration the kernel image is still  $\sim$  1 MB. The following is a dump of the Linux image "vmlinux" rewritten for LEON.

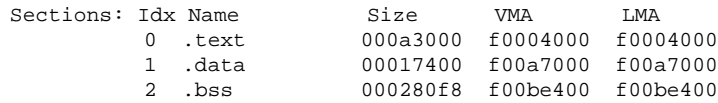

Linux running on LEON on a XSV board has 2 MB of RAM and 1 MB of ROM (flashram) available. Using the standard approach to allocate a monolithic kernel in RAM would leave only view memory for operation. Therefore another mapping was chosen. On operation the .text section will reside in ROM, while the .data and the .bss sections will be associated at the beginning of RAM. This is shown in the figure 9.2.

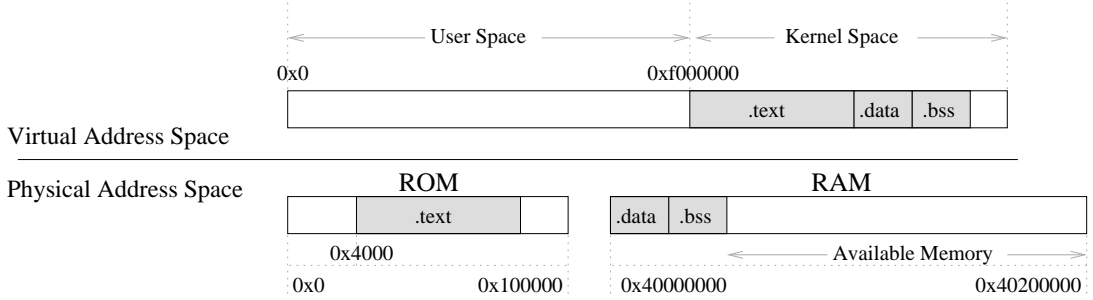

Figure 9.2: Linux kernel mapping on LEON

## **9.1 Linux file organization and make system**

For a detailed description of the Linux make system read the text file Documentation/knuild/makefiles.txt in Linux source distribution. The LEON Linux port builds on linux-2.4.17. The sources are organized in the following way, that SPARC architecture and LEON dependent directories are marked *bold italic* , the directory linux/arch/sparc will be referenced as \$(SPARC) in the following text<sup>1</sup>:

```
linux
 |->arch
  | |->sparc <in the following text this
       | |->leon directory will be referenced as $(SPARC)
  |->drivers
 |->fs|->include
    |->asm
    | |->asm-sparc
  |->init
 |->ipc
 |->kernel
 |->lib
 |->mm
 |->net
```
The main Makefile is located in linux/Makefile with the build rules included from linux/Rules.make. The standard build command are "make xconfig", "make dep" and "make vmlinux". "make xconfig" will open a tk configuration screen that is build from \$(SPARC)/config.in as the tcl source and  $\$(SPARC)/defconfig$  as the default configuration<sup>2</sup>. "make vmlinux" will compile

<sup>1</sup>Future distributions should define its own architecture subdirectories, for instance "leon-sparc" instead of "sparc", this setting was only kept because development was done by modifying the existing source. Introducing a own leon-sparc architecture would require changing the #include statement in all the source files and setting up its own configuration screen config.in files.

<sup>&</sup>lt;sup>2</sup>This will create the main configuration file linux/include/linux/autoconf.h included from linux/.config that is the fist include of every source file

the kernel. The top makefile linux/Makefile includes \$(SPARC)/Makefile where the SPARC system dependent parts are configured and custom build rules are defined.

### **9.1.1 LEON dependent parts**

For the LEON port the directory \$(SPARC)/leon was added. It includes the makefile, linker scripts, helper programs, scripts and subdirectories with boot loaders for hardware and for simulation in Modelsim.

#### **9.1.1.1 "make xconfig"**

The tcl script \$(SPARC)/leon/drivers is included in \$(SPARC)/config.in. It adds a LEON customization window to the tk configuration screen located in the "general setup" configuration entry<sup>3</sup>. The LEON customization window itself holds input fields to enter XESS Board and LEON synthesis settings. It defines various symbols on exiting, i.e. CONFIG\_LEON, CON-FIG\_LEON\_IU\_IMPL ... . Future setting extensions can be allocated in the window. For instance different board settings could be made and could be chosen here.

#### **9.1.1.2 "make vmlinux"**

The makefile  $\S(SPARC)/Ieon/Makefile$  was added. It includes the 2 main rules "hard" and "sim". "make hard" will create a vmlinux\_leon.exo image that can be downloaded to flashram, "make sim" will create sim\_vmlinux\_text.dump and sim\_vmlinux\_data.dump that are memory images that are loaded from the Modelsim testbench "atb\_linux" defined in mmu/tbench/tbleon\_m.vhd of the mmu distribution<sup>45</sup>. Both "make sim" and "make hard" will first create the image linux/vmlinux leon nc. This is done in a 2-way process. First the normal "vmlinux" build rule is activated. This will create linux/vmlinux  $<sup>6</sup>$ . linux/vmlinux is only needed to determine the</sup> sizes of the .text, .data and .bss sections which are needed for the boot loaders and for building the static page table hierarchy. This static page table hierarchy for the boot loader is created by the helper program \$(SPARC)/leon/boot/create\_pth that outputs a page table hierarchy in srecord format that will be linked at the end of the .data section of the final linux/vmlinux\_leon\_nc image.

 $3$ In a future distribution when switching from architecture "sparc" to architecture "leon-sparc" the xconfig screen could be reprogrammed completely. The current version is just a interim solution.

<sup>4</sup>The testbench will look for tsource/linux/ram.dump and tsource/linux/rom.dump (relative to the directory where vsim was started). The make rule "make sim" will copy sim\_vmlinux\_text.dump and sim\_vmlinux\_data.dump to ~/mmu/tsource/linux/rom.dump and ~/mmu/tsource/linux/ram.dump if the directory ~/mmu/tsource/linux exist. Therefore you have to add a symlink "mmu" to your home that points to the root of the MMU distribution.

<sup>&</sup>lt;sup>5</sup>See section 9.2 for difference between hardware and simulation image.

<sup>6</sup>For the linker instead of the \$(SPARC)/vmlinux.lds linker script \$(SPARC)/leon/vmlinux.lds is used. The original linker script \$(SPARC)/vmlinux.lds defined more sections than the standard .text, .data and .bss sections. Therefore the LEON linker script \$(SPARC)/leon/vmlinux.lds had to combine all sections in .text, .data and .bss.

# **9.2 Linux bootup**

The standard LEON boot loader generator "mkprom" requires the .text section to be located at address 0x600. "mkprom" is a binary distribution that can not be changed, so, to be more flexible, a custom boot loader has been written. The boot loader is automatically appended to the image when "make hard" is called which creates \$(SPARC)/leonLEON/vmlinux\_leon.exo that can be downloaded to the XESS board using "xsload". Figure 9.3 visualizes the boot process:

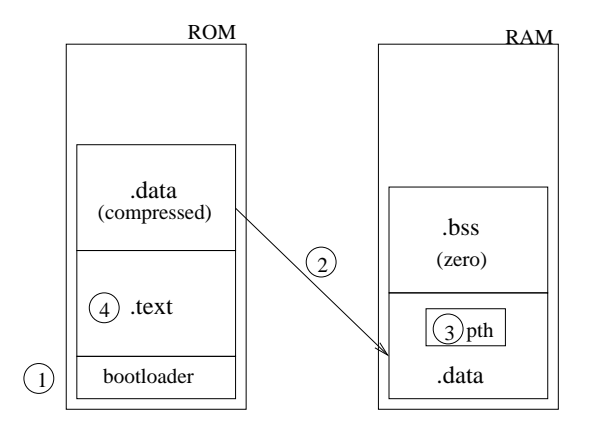

Figure 9.3: Linux hardware bootup configuration

On powerup the processor jumps to start of ROM ( address 0x0) where the boot loader is located (1). The boot loader will then

- decompress the .data section to start of ram (address 0x40000000) (2). The .data section is stored as LZSS compressed binary data.
- clear the .bss section area (3)
- initialize the MMU with Page Table Hierarchy that has been created at compile time and that is statically linked to the .data section (4)
- jump to start of the .text section in ROM (4)<sup>7</sup>

When simulating Linux in vsim no boot loader is needed. "make sim" will create memory images for the ROM and ram VHDL models that will initialize the system with .text, .data, and .bss sections <sup>8</sup> right from the start. To be able to analyze the bootup trace a simple annotation program was written: The VHDL testbench disassembles the processed commands and outputs it to the vsim tcl window. This output is stored in the "transcript" file. The "transcript" file is taken and annotated with the resolved function names for each program address, also the data addresses (i.e. on a sethi %hi(0xf00a7000),%g3) are tried to be resolved. This way a complete trace of the boot process is possible (however at a rate of around 10Hz on

<sup>&</sup>lt;sup>7</sup>Because the MMU is already activated this is a jump to virtual address 0xf0004000 (physical address 0x4000). The static page table hierarchy will locate the kernel image *contiguous* in the *virtual address space* starting from 0xf0000000 , also that it is split in ROM and RAM part.

 ${}^8$ The mmu/tbench/iram\_m.vhd ram model will zero itself when starting the simulation, so no .bss zeroing has to be made.

a 2 GHz PC). This is done with the \$(SPARC)/LEON/scripts/annotate.pl script that uses the sim\_vmlinux\_text.dis and sim\_vmlinux\_data.dis files to resolve <address> to <symbol> mappings. sim\_vmlinux\_text.dis and sim\_vmlinux\_data.dis are created by "make sim". All input and output files for \$(SPARC)/LEON/scripts/annotate.pl are configured in \$(SPARC)/LEON/scripts/annotate.com An example of the annotated transcript file is shown below, the left side from ":" is the testbench output, the right side is the part added by \$(SPARC)/LEON/scripts/annotate.pl:

```
...
#(0xf00b2144:0x400001c7) call 0xf00b2860 : <__init_begin>(<start_kernel>): %rf=0xf00b2144(<__init_begin>)
\#(0xf00b2148:0x01000000) nop
#(0xf00b2860:0x9de3bf90) save %sp,-0x70,%sp : <start_kernel>():%r0x7e=0xf00b1f50()
#(0xf00b2864:0x133c029e) sethi %hi(0xf00a7800),%o1: <start_kernel>():%r0x79=0xf00a7800()
#(0xf00b2868:0x7ffdbf50) call 0xf00225a8 : <start_kernel>(<printk>):%r0x7f=0xf00b2868(<start_kernel>)
#(0xf00b286c:0xd002630c) ld [%o1+0x30c],%o0 : <start_kernel>():%r0x78=0xf00955a0(<__bitops_end>)
#(0xf00225a8:0xd223a048) st %o1,[%sp+0x48] : <printk>()
#(0xf00225ac:0xd423a04c) st %o2,[%sp+0x4c] : <printk>()
#(0xf00225b0:0xd623a050) st %o3,[%sp+0x50] : <printk>()
#(0xf00225b4:0xd823a054) st %o4,[%sp+0x54] : <printk>()
#(0xf00225b8:0xda23a058) st %o5,[%sp+0x58] : <printk>()
#(0xf00225bc:0x81c3e008) retl : <printk>()
\#(0 \times 100225c0:0 \times 90102000) mov 0, %00 : <printk>(): %r0x78=0()
                                              : <start_kernel>(<setup_arch>):%r0x7f=0xf00b2870(<start_kernel>):<br><start_kernel>():%r0x78=0xf00b1fb4()
*(0xf00b2870:0x400003bf) call 0xf00b376c<br>*(0xf00b2874:0x9007bff4) add kfp,-c, %00
#(0xf00b376c:0x9de3bf98) save %sp,-0x68,%sp : <setup_arch>():%r0x6e=0xf00b1ee8()
#(0xf00b3770:0x113c0010) sethi %hi(0xf0004000),%o0:<setup_arch>(<__stext>):%r0x68=0xf0004000(<__stext>)
#(0xf00b3774:0x133c0304) sethi %hi(0xf00c1000),%o1:<setup_arch>():%r0x69 = 0xf00c1000()
#(0xf00b3778:0x90122000) mov %o0,%o0:<setup_arch>():%r0x68=0xf0004000(<__stext>)
                                              : <setup_arch>(<skb_init>):%r0x6f=0xf00b377c(<setup_arch>)
#(0xf00b3780:0xd0226324) st %o0,[%o1+0x324] : <setup_arch>()
...
```
To avoid long printk() output loops in simulation call "make LEON\_SIM=1 sim", this will disable printk().

## **9.3 Memory**

It is important to keep in mind that there is only one virtual address space in Linux (even on a combined paging and segmentation architecture like the x86, where multiple virtual address spaces could be realized, only one virtual address space is provided, see section 2). This virtual address space for the kernel is partitioned into different regions at compile time. This partitioning differs for every architecture, i.e. on a i386 architecture of Linux the kernel is located at virtual address 0xc0000000, whereas on SPARC it islocated at virtual address 0xf0000000. This value is defined with the PAGE\_OFFSET macro. The underlying physical address space mapping could be totally arbitrary, however to simplify managing the physical memory resource physical address space mapping is coupled as tight as possible to the virtual address space. Therefore on a machine with contiguous memory the kernel image would for instance be located at the start of physical memory, which would equal a mapping of (vaddr:PAGE\_OFFSET -> paddr:0), the free memory that is located after the kernel image would be mapped in the virtual address space right behind of it so that translation of virtual to physical address and vice versa can be made by simply subtracting or adding the PAGE\_OFFSET offset (you have to keep in mind that the MMU is always enabled when the kernel is running, so that access to a given physical address can only be made by issuing the corresponding virtual address)<sup>9</sup>.

 $9$ This somehow means that this memory is mapped into kernel space at compile time. At bootup the page table region would be initialised on time accordingly.

There are some limitations though: The virtual address space upward from PAGE\_OFFSET is limited by the remaining space and other regions that are defined at compile time. For instance on a SPARC architecture the region where memory can be directly mapped into kernel space is defined as 0xf0000000-0xfc000000, that means 192 MB. Therefore memory is divided into 2 parts: Lomem and Himem. Lomem is the part that is constantly mapped and which can easily be managed, to access parts of Himem every time a new page table mapping has to be created dynamically. Himem is normally reserved for user space mappings.

### **9.3.1 Memory Management**

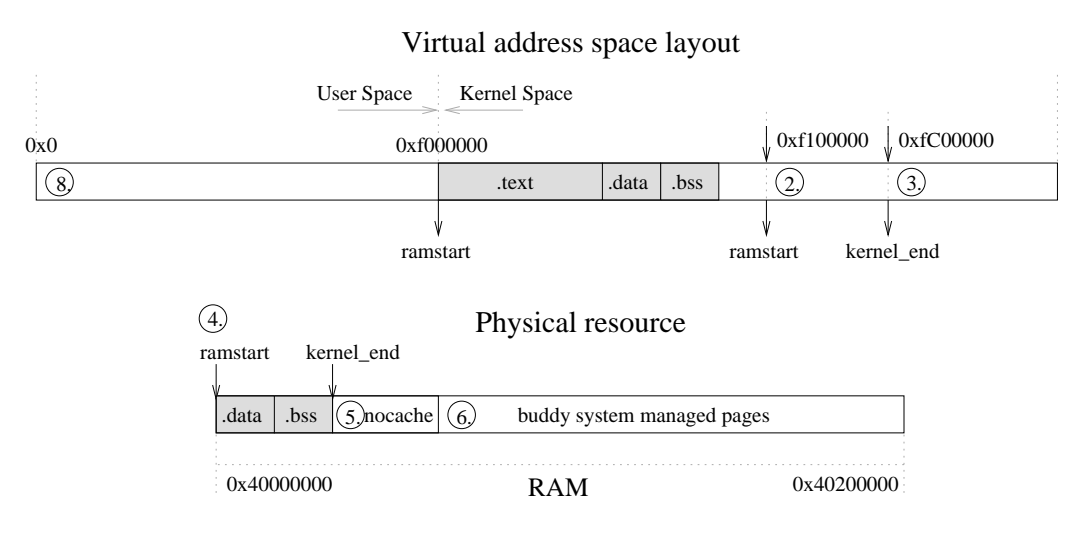

Virtual address space layout and Lomem mapping

There are three types of Memory Management Systems in LEON-Linux:

- boottime allocator: simple Memory Management System that is used while other Memory Management Systems are still uninitialized on bootup
- MMU memory allocator: Memory Management Systems for page table allocations and process structure allocation
- Standard kernel buddy allocator: standard Linux Memory Management Systems

Bootup initialization is done in multiple phases:

- 1. The LEON boot loader initialized the MMU with a static page table. This map the kernel as shown in figure 9.2. All further operation are done in virtual address space. This address space has to be reconfigured while running, which is part of the complexity.
- 2. Initialize the boot time allocator, this will handle all available memory (that is not occupied by the kernel image) using a free-page-bitmap. Sub-page allocations are also supported for consecutive sub-page requests.

#### 9.4. PROCESSES 67

- 3. Initialize the MMU allocator. The MMU allocator will manage a fixed portion of memory that is allocated using the boot time allocator. This part is marked as (5) in the above figure and called NOCACHE.
- 4. Allocate various other memory portions that should not be managed by the buddy allocator.
- 5. Allocate the data structures for the buddy allocator using the boot time allocator and initialize them, the buddy allocator is still unused at that point.
- 6. Allocate page table hierarchy through the MMU allocator and map NOCACHE into virtual address space starting from 0xfc000000 (see (3) in the above figure), LEON Lomem into the virtual address space starting from 0xf1000000 (see (2) in the above figure) and the kernel starting from virtual address space 0xf0000000 (see (1) in the above figure).
- 7. Switch to the newly allocated page table hierarchy.
- 8. Hand over all memory that is left from the boot time allocator to the buddy allocator, including the boot time allocator's free-page-bitmap as well.

## **9.4 Processes**

### **9.4.1 Process stack**

Figure 9.4 shown the layout of the process stack. The process stack in the SPARC architecture differs from others in that it has to support window spilling. Remember that the SPARC register file is divided into "register windows" (see section 5). Because of the modulo arithmetic of the "window counter" on a SAVE or RESTORE command, which decrement or increment the window counter, the "current window counter" can run into a already used window. To avoided this the "invalid window mask" will mark the wraparound border<sup>10</sup>, when running into a window marked by the "invalid window mask" a "window underflow" or "window overflow" trap is generated that will spill out the register window onto the stack. The OS, which handles the window spilling, and the program $<sup>11</sup>$  share the stack and have to be programmed to work together.</sup> This is done in the following way: The compiler will generate programs that will always keep a valid stack pointer in %06 (%sp) (after a SAVE) respective %i6 (%fp) (before a SAVE) $^{12}$ . The SAVE command that increments the stack pointer is generated so that the first part of the function frame is reserved for a possible window spill. Therefore for a given window that should be spilled the OS can use the %sp and %fp registers to determine the stack location.

Figure 9.4 in addition visualizes the kernel stack concept: Each process has a fixed size memory chunk  $^{13}$  which contains the task\_struct process structure at the beginning. The rest

 $10$ This "border" can be multiple windows wide.

 $11$ To be more precise, the compiler

 $12A$  function body of a program generated by the sparc-rtems-gcc cross compiler (not written to target Linux) will reserve at least 104 bytes of spilling memory on the stack by issuing SAVE %sp,-104,%sp. On the other hand the Linux OS will, on a 8 windows SPARC processor with FPU disabled, only spill 64 bytes, sparc-rtems-gcc could be optimized here.

<sup>13</sup>On SPARC this is of size 0x2000 and aligned to 0x2000

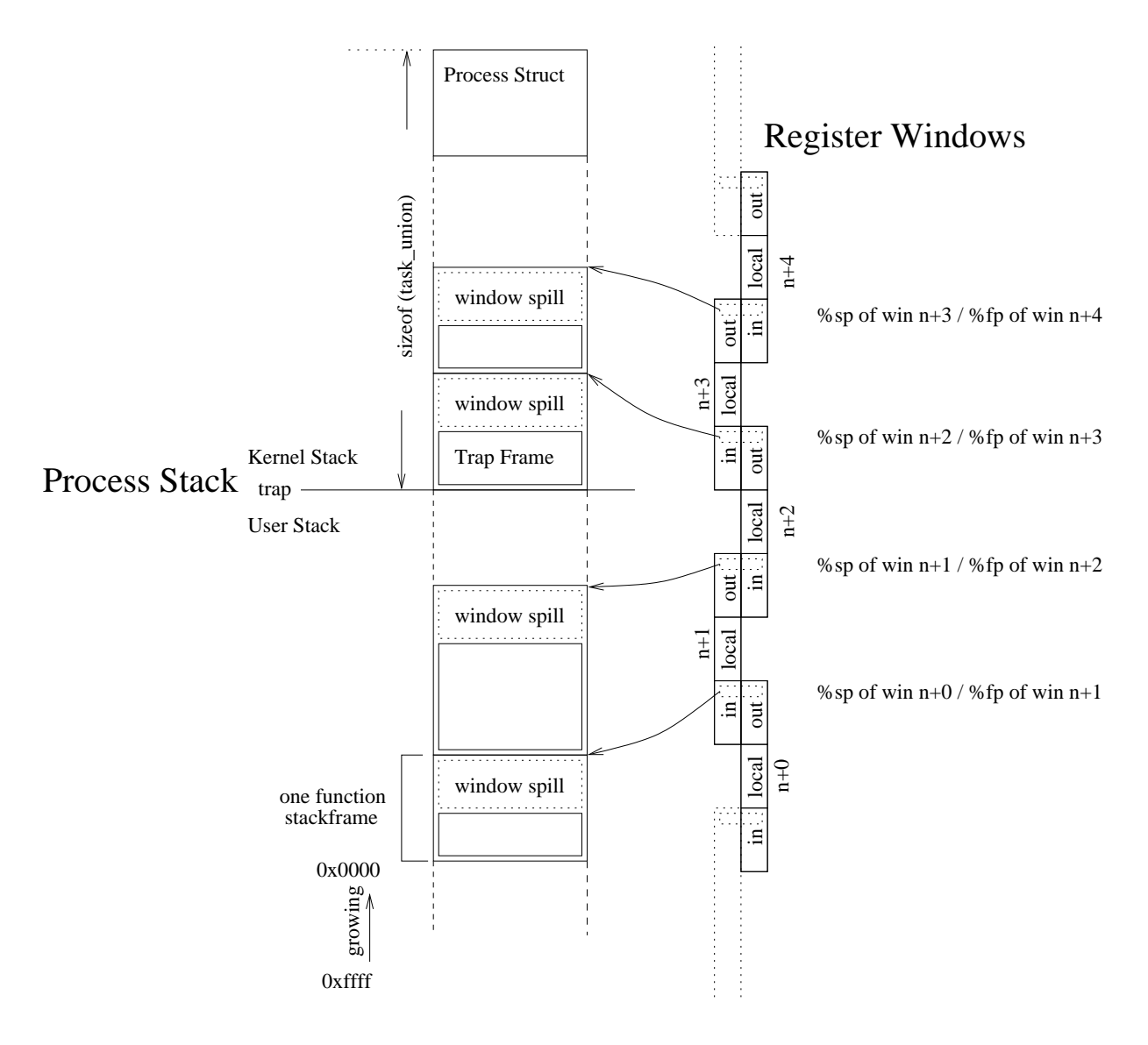

Figure 9.4: Process stack

of the fixed size memory chunk is used as the kernel stack. User programs can only enter the kernel by way of a trap command "ta 0x10" (Linux system call trap) or when interrupted by a irq. Both trap handler and interrupt handler will switch to current process's kernel stack $^{14}$ .

### **9.4.2 Scheduling**

As noted in the previous section a user program enter the kernel by way of a system call or when interrupted i.e. by a hardware event. The control path inside the kernel will then (sometimes) call the schedule() function which will handle the task switching. This is visualized in the following 3 figures. Real switching is done at the end of the schedule function that will "desert" the current

<sup>&</sup>lt;sup>14</sup>On SPARC the current process's task\_struct pointer is always present in the %g6 register.

#### 9.4. PROCESSES 69

schedule function's stack frame and switch into the old schedule function's stack frame of the task that should be activated and that had been "deserted" on a previous switch<sup>15</sup>. The schedule() sequence is visualized in figure 9.5,9.6 and 9.7.

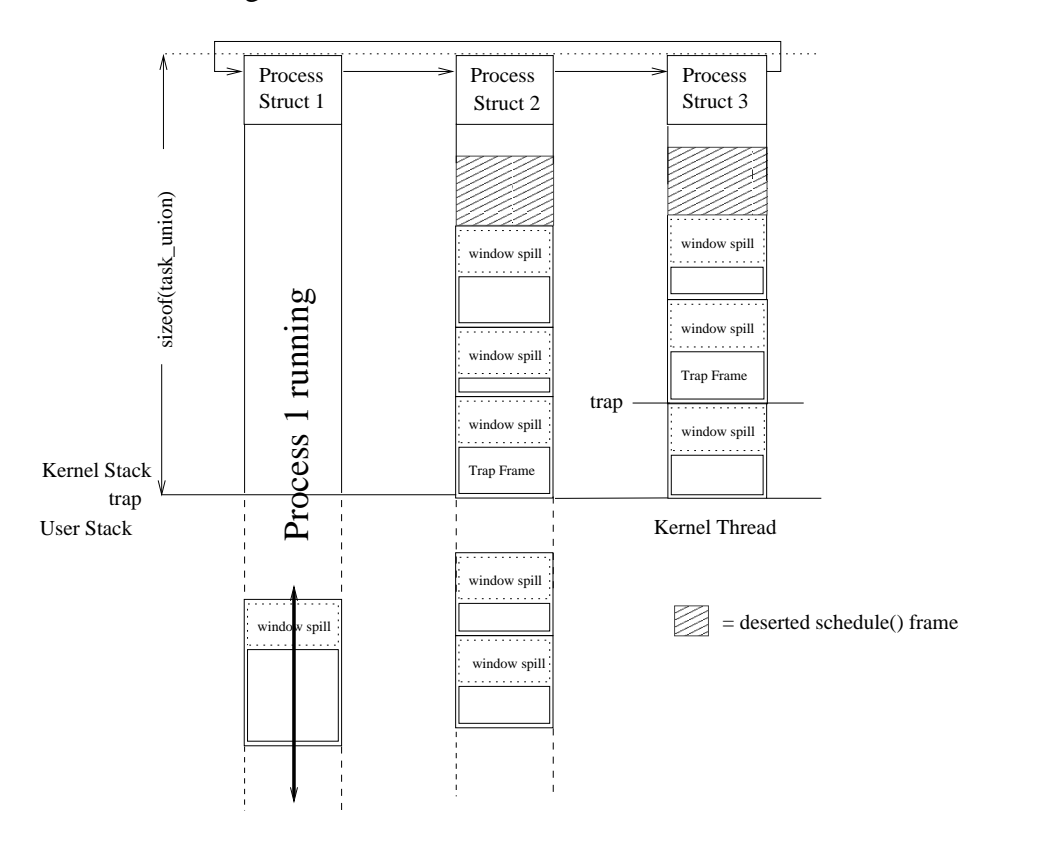

Figure 9.5: Process 1 running, before call of schedule()

There is a special case when switching processes. The fork() command will create a new task who's stack will have to be initialized by hand before letting schedule() jump into it.

Kernel threads (seen in the right row of the above figure) completely run in the kernel stack. They do not have a user stack. On interrupts and traps generated while a kernel thread is running the trap frame is placed just on top of the current stack frame. The interrupt and irq handler handle this special case.

<sup>15</sup>On SPARC this is done by swapping %o6 (%sp stack pointer), %o7 return addr, %psr , %wim and then issuing a jmpl %o7+8,%g0 command.

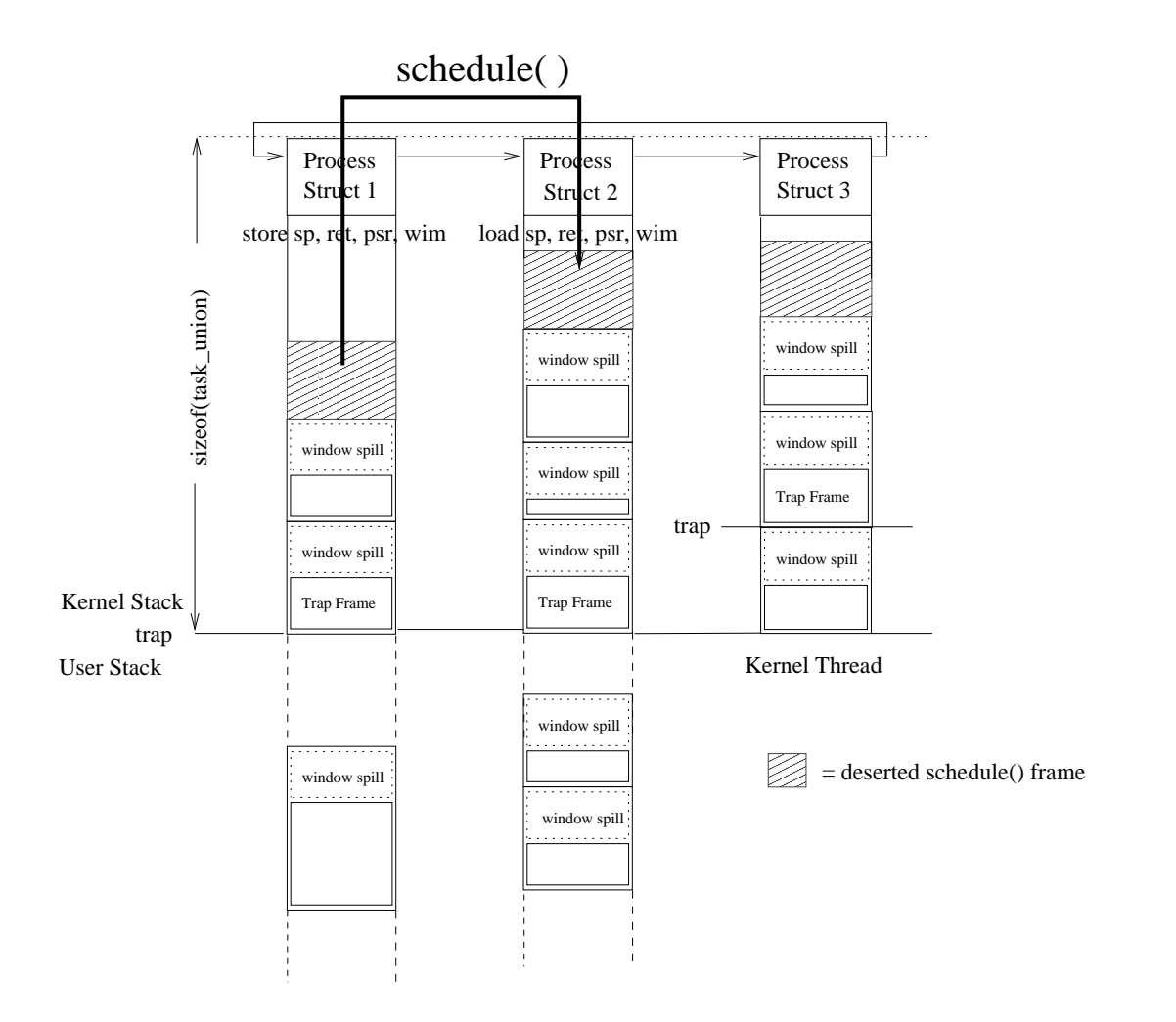

Figure 9.6: Schedule()

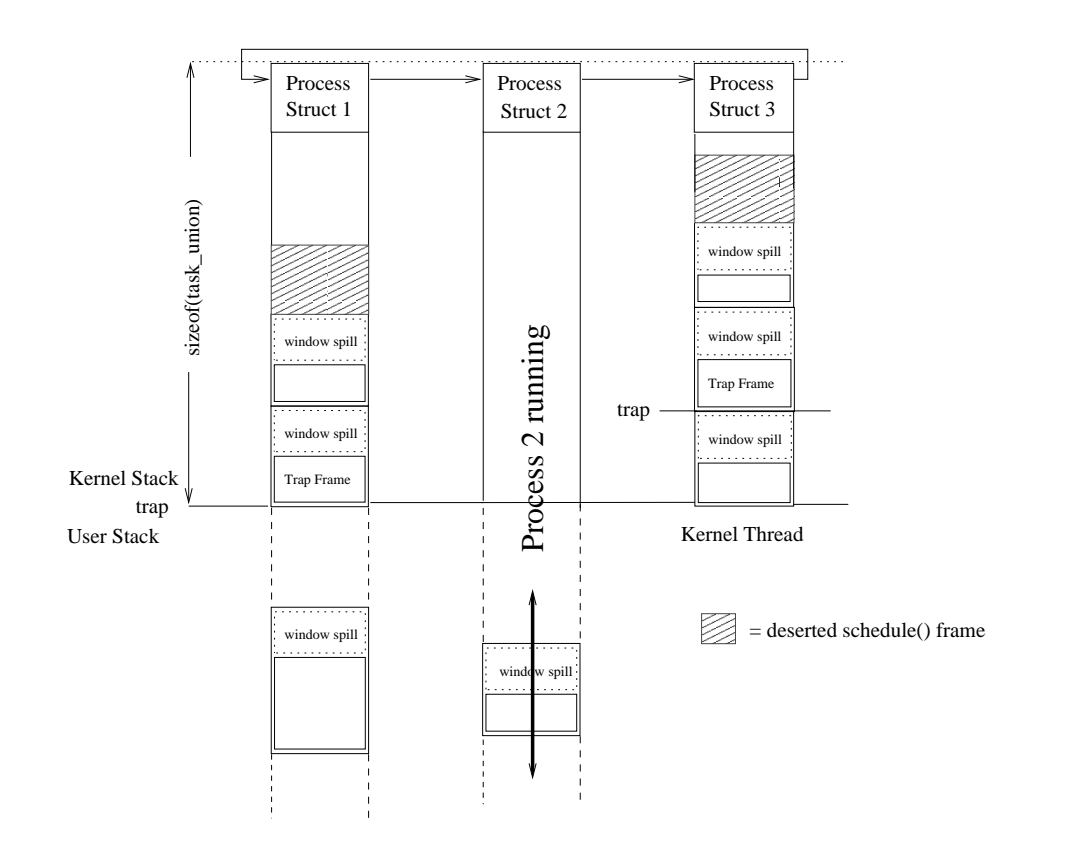

Figure 9.7: Process 2 running, after call of schedule()
# **Chapter 10**

# **Appendix A: Components**

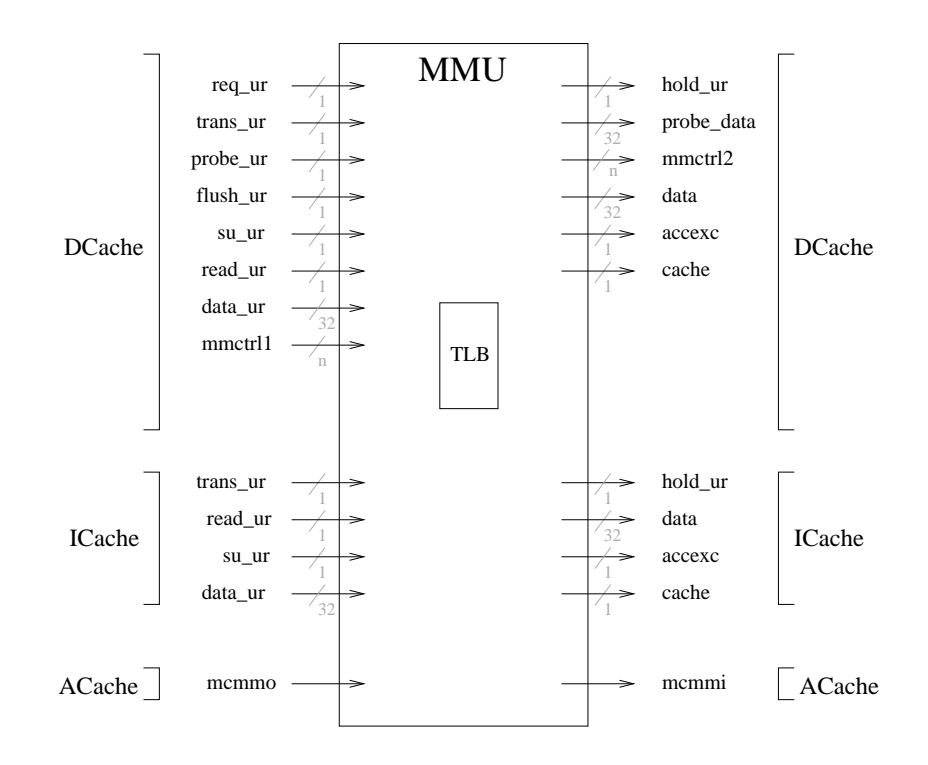

Figure 10.1: MMU component

DCache interface:

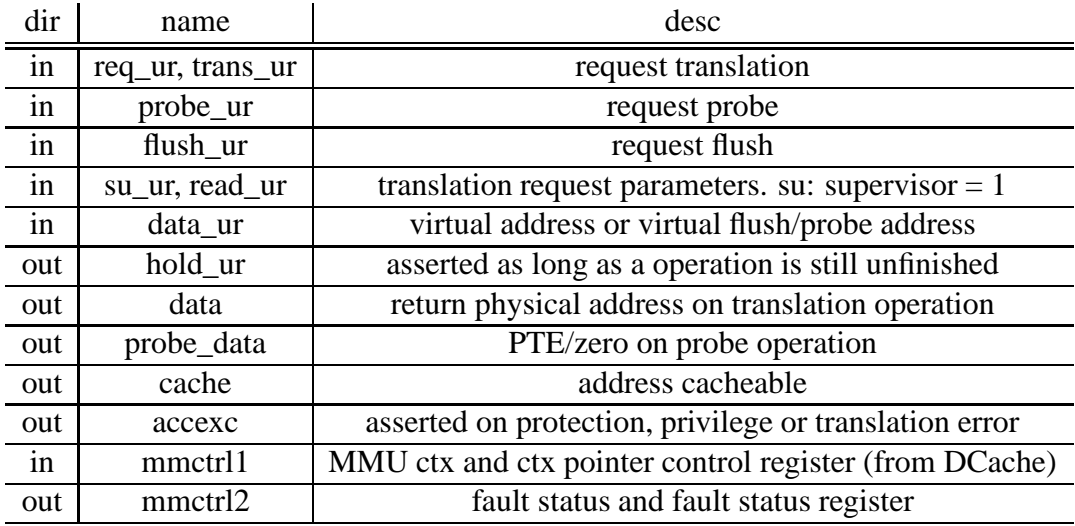

ICache interface:

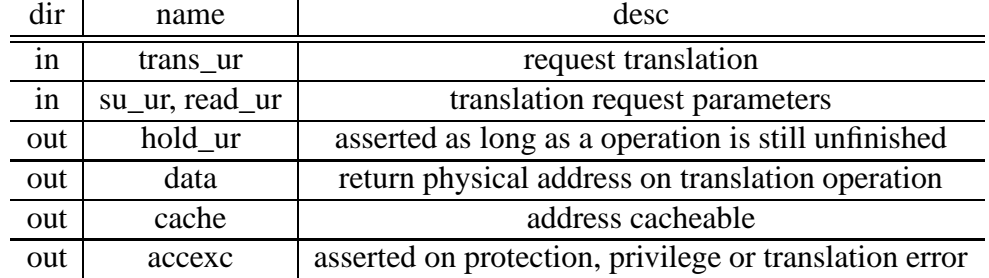

ACache interface:

(this interface is used by the the Table Walk component)

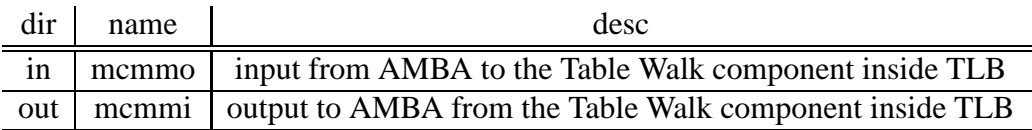

Table 10.1: MMU component i/o

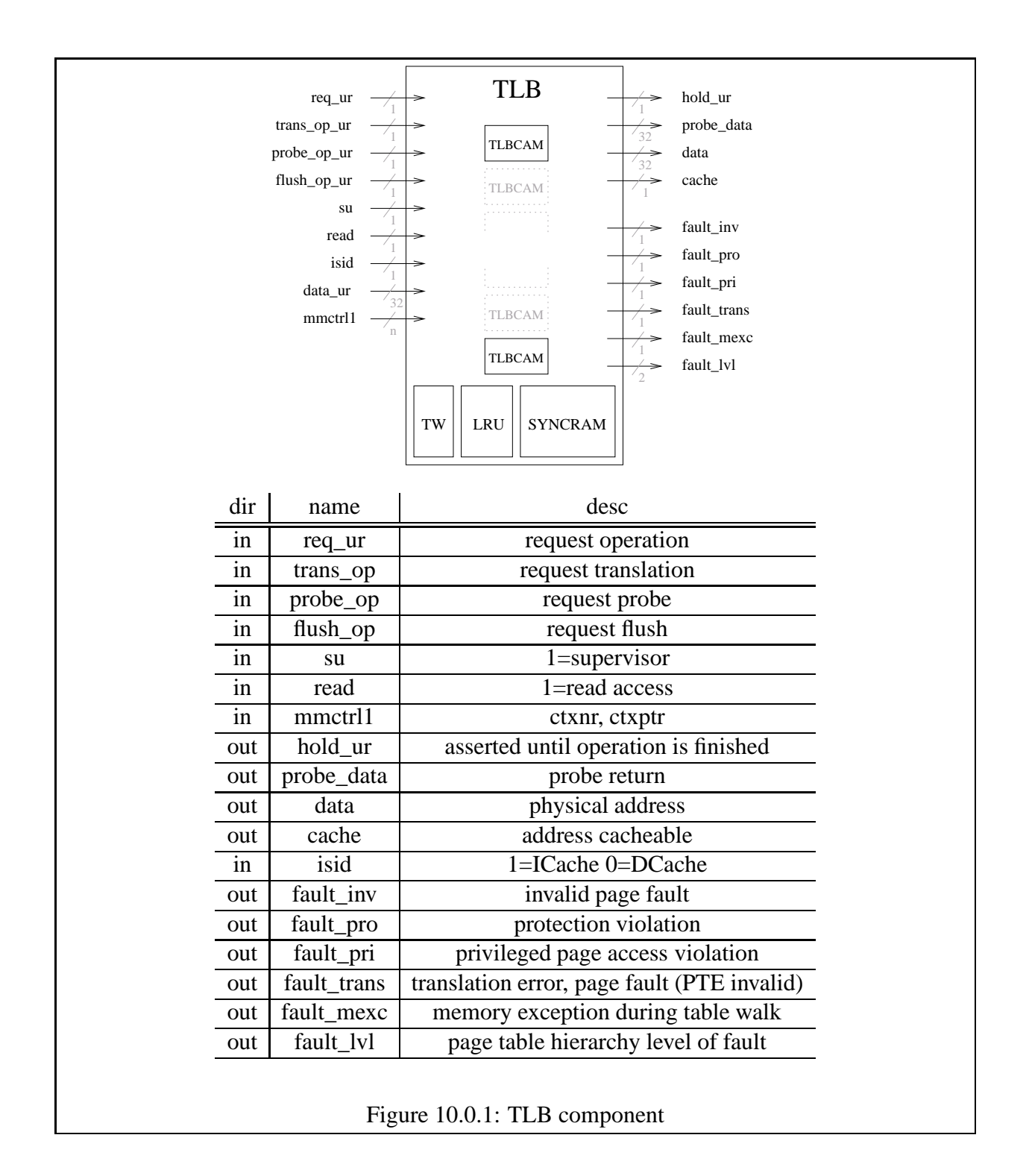

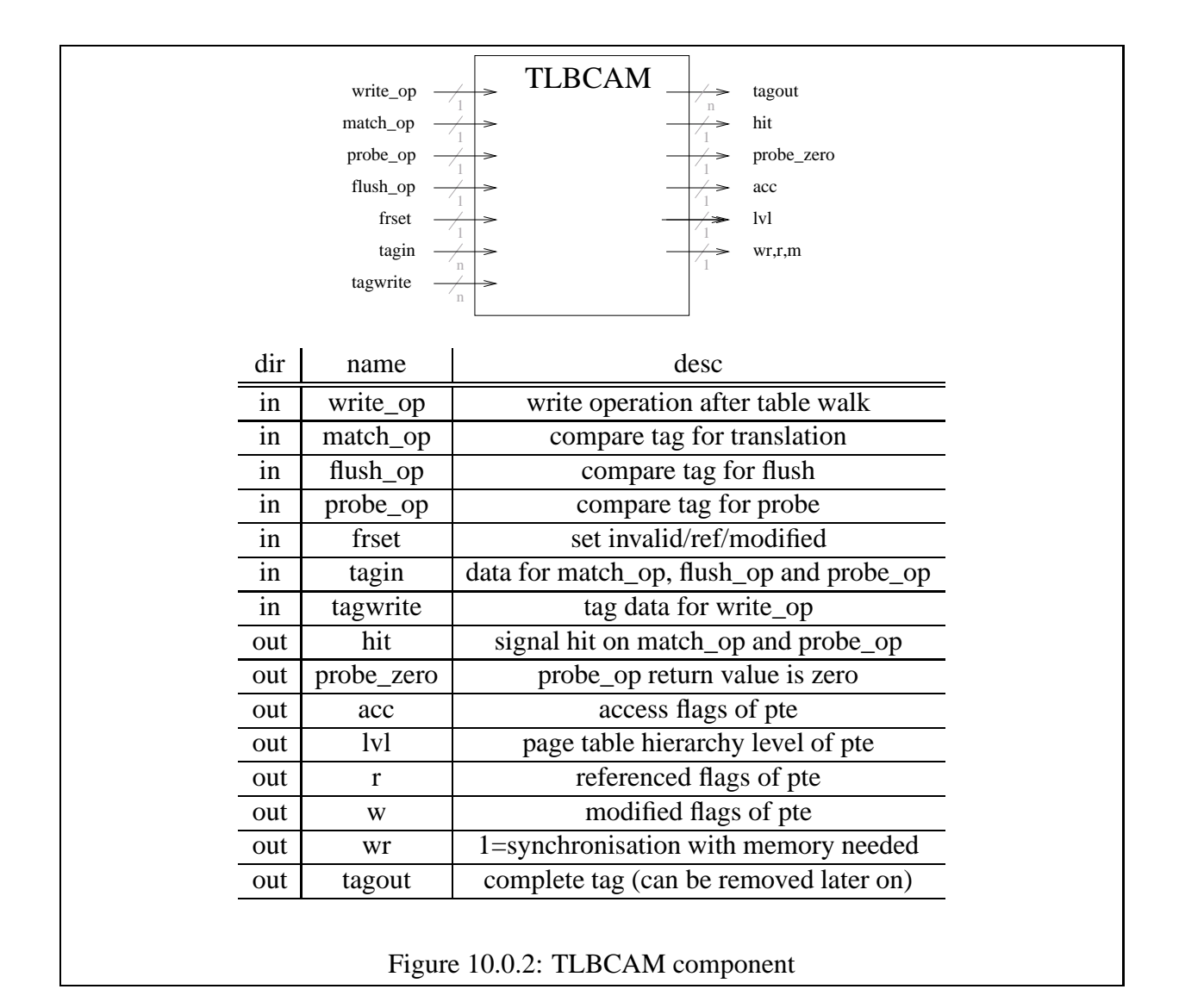

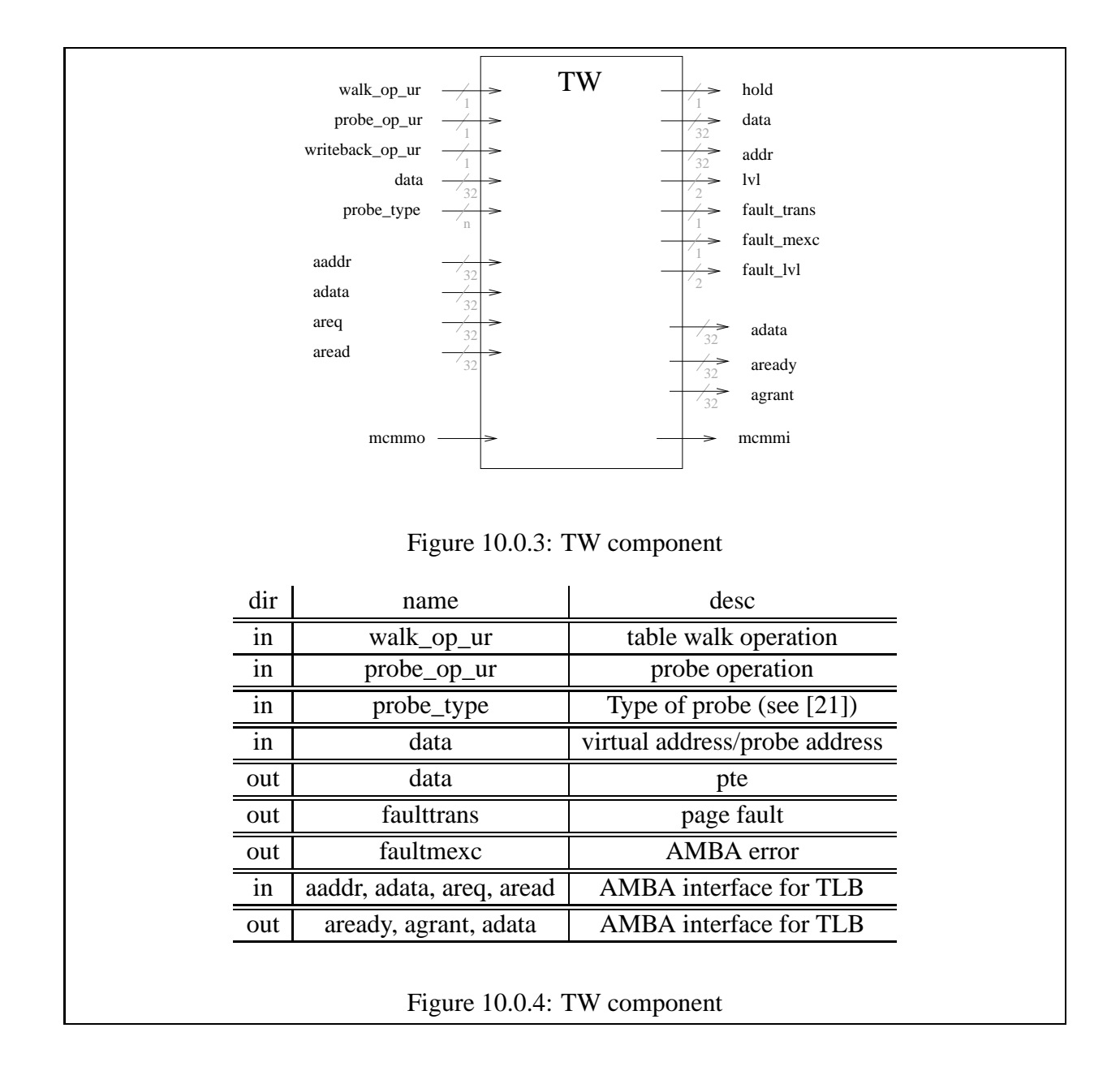

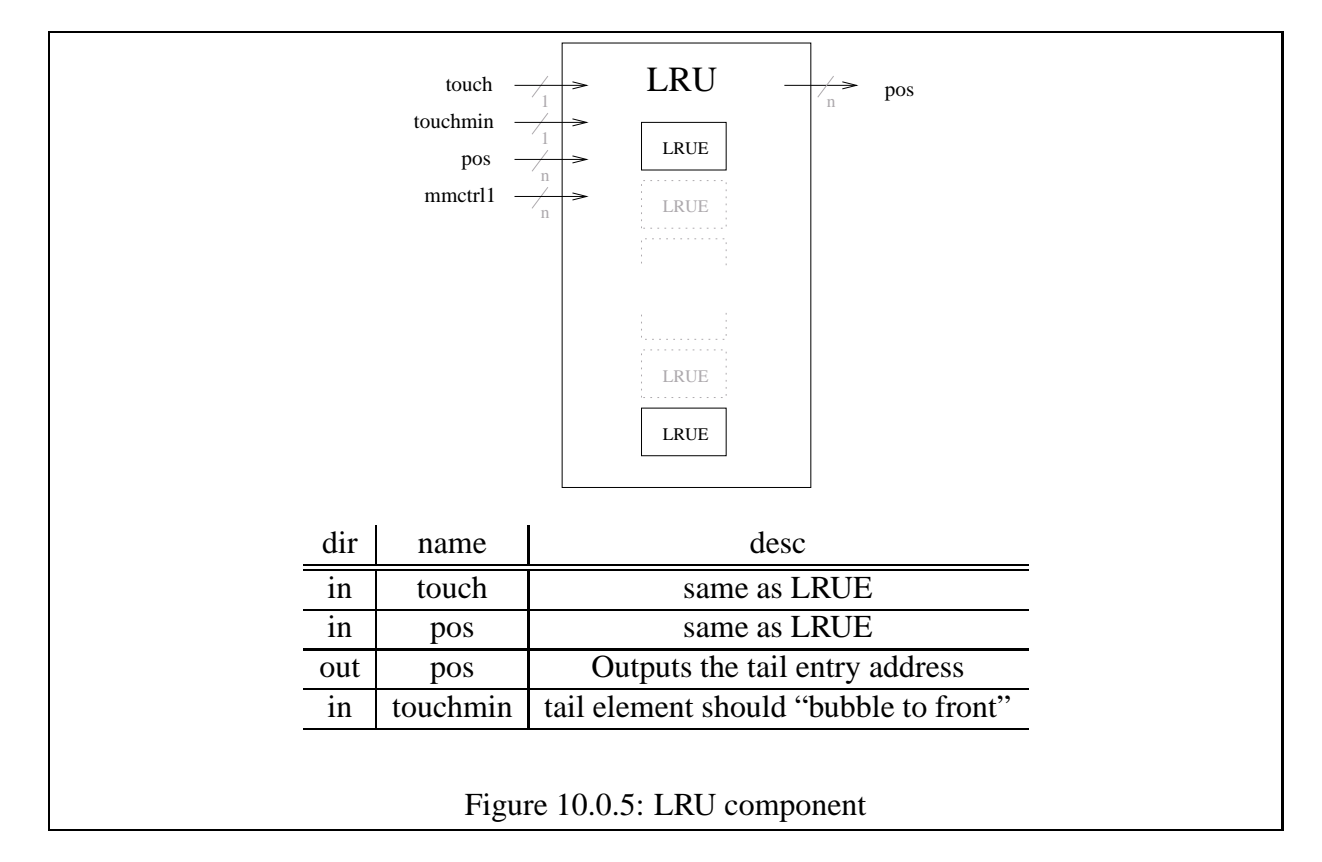

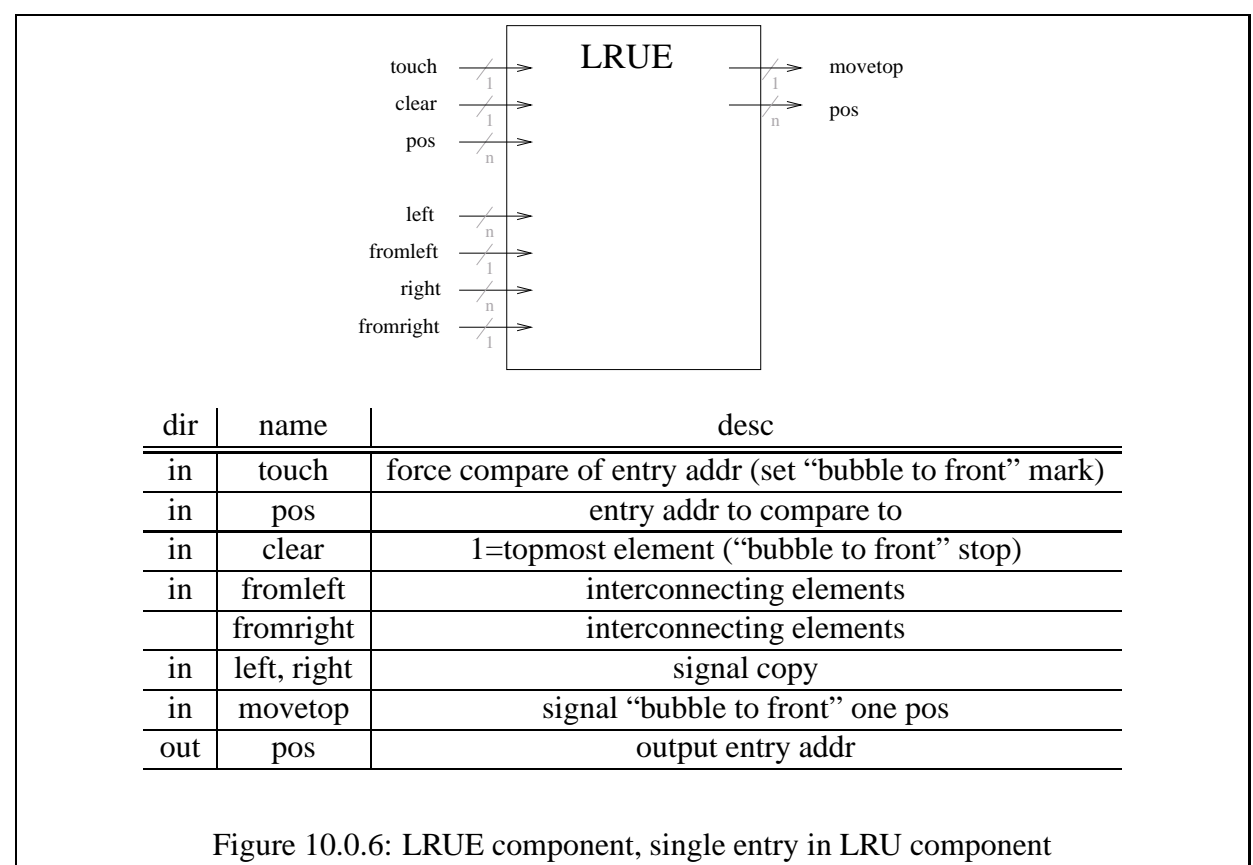

# **Chapter 11**

# **Appendix B: MMU distribution**

## **11.1 Distribution overview**

```
LEON2-1.0.5
 | ->mmu
    . |->modelsim
   . |->scripts
    |->syn
     |->tsource
     |->tbench
     |->vhdl
    |->xess
```
The MMU is build on top of LEON distribution version LEON2-1.0.5. To install mmu.tar.gz distribution you have to first install the LEON2-1.0.5.tar.gz. After that unzip and tar mmu.tar.gz into the LEON2-1.0.5 directory. When working with Modelsim the working directory has to be set to LEON2-1.0.5/mmu so that the original files can be accessed in ../. The subdirectories LEON2-1.0.5/mmu/scripts and LEON2-1.0.5/mmu/xess are aimed on hardware development targeted for a XESS Corporation XSV800 board with the following software installed:

- Synthesis: Synplify Pro, Synplicity Inc. [12].
- Xilinx: Xilinx ISE 4.1 [6].
- XESS: "xsload" tool, a Linux port can be found at [1, 25].
- Cross compilation suite leccs for building the test software [8].

# **11.2 Subdirectory mmu/modelsim/**

This directory contains the Modelsim compile.do script that will compile the processor model in the correct order. Modelsim has to be started from the mmu/ directory as root for this to work.

Alternatively the "make vsim" executed in the mmu/ directory that uses Makefile build system can be used.

## **11.3 Subdirectory mmu/syn/**

This directory and the other projects subdirectory contains various Synplify\_pro projects. The different projects differ only in the target frequency and the technology settings (XCV800 or XCV300), the use the same VHDL files. The design is not tested for other synthesis tools like Synopsis design compiler. The top entity is mmu/xess/vhdl/leon\_rom.vhd that targets the XSV Board with flashram accessed as ROM.

# **11.4 Subdirectory mmu/tbench/**

#### **11.4.1 Testbenches for MMU components mmu/tbench/comp**

The MMU test suite require two files: a memory image and a virtual address vector file. The memory image is created using the "image" tool (see section 11.6.1). The address vector file is created using the "image" tool in analyze mode (-a) and option -v to extract the address vectors from the created image.

#### **11.4.1.1 TLB\_cam.vhd**

The TLBCAM testbench test the function of the TLBCAM component. It uses simple test vectors written directly into TLB\_cam.vhd.

#### **11.4.1.2 tw\_tb.vhd**

The TW testbench test a Table Walk. The virtual addresses of the virtual address file are entered one after another.

#### **11.4.1.3 TLB\_tb.vhd**

The TLB testbench test a sequence of virtual address translations. The virtual addresses of the virtual address file are entered one after another.

#### **11.4.1.4 mmu\_tb.vhd**

The MMU testbench simulates the concurrent translation requests from DCache and ICache. It needs three input files: a memory image, a virtual address vector file and a command file. The DCache and ICache request sequence can be specified in command file mmu\_cmd.txt file. It has the following format: Each line is one command. Starting from the first command every second command is a DCache command, starting from the second command each second command is a ICache command. DCache commands take the format: [read|write|flush|probe] [addrnr] [flags], ICache command take the format [read] [addrnr] [flags]. On a DCache or ICache read or write command [flags] can be "su" (supervisor) or "u" (user), on a DCache flush or probe command [flags] can be "page", "segment", "region", "context" or "entire". [addrnr] is the index into the virtual address file's array of addresses. See mmu/tbench/comp/mmu\_cmd.txt for an example.

## **11.5 Subdirectory mmu/scripts/ (XESS board development)**

The subdirectory mmu/scripts include scripts to ease hardware development targeting a XSV board. The scripts automate the tool chain handling and the XSV board configuration. To use these scripts add this directory to your PATH environmental variable.

#### **11.5.1 syn.pl: Xilinx tool chain build scripts**

syn.pl covers part of the Synthesis domain in design flow in figure 8.1 which simplifies working with the Xilinx tool chain. It uses the configuration file mmu/scripts/syn.config to determine the directories where to search for \*.ucf and \*.edf files. (Adjust syn.config to your environment). Various ucf files for xess board are provided in the subdirectory mmu/xess/ucf. syn.pl lets you interactively

- choose target technology, for XSV800 or XSV300
- choose ucf-file
- choose \*.edf file
- choose commands
- save/load batch file.

An example of a saved batch file of syn.pl would be:

```
#!/bin/sh UCFDIR=/home/eiselekd/mmu/scripts/../xess/ucf
WORKDIR=/home/eiselekd/mmu/scripts/../syn/work/batch_25.000
ENTITY=800hq240_6_rom_25 UCF=xsv_romdsu_25hz.ucf
TECH=XCV800HQ240-6
cd $WORKDIR
ngdbuild -a -p XCV800HQ240-6 -uc ${UCFDIR}/${UCF} 800hq240_6_rom_25
map -u 800hq240_6_rom_25
echo "!!!!!Maybe you should change the overall efford level using -l switch 0-5!!!:"
par -w 800hq240_6_rom_25 800hq240_6_rom_25_par
bitgen -w 800hq240_6_rom_25_par 800hq240_6_rom_25
promgen -p exo -o 800hq240_6_rom_25_exo.exo -x 1M -c 0xFF -w -u 0 800hq240_6_rom_25.bit
```
#### **11.5.2 selexo.sh : Handling the board**

selexo.sh covers the XESS domain in figure 8.1 . To simplify configuration of the XESS board the interactive script selexo.sh is provided in the mmu/scripts directory. selexo.sh uses the configuration file mmu/scripts/selexo.config will determine directories where to search for \*.exo files. (Adjust selexo.config to your environment). The main screen looks like this:

```
eiselekd@ralab18:~/mmu/scripts$ selexo.sh
1) Reprogram clock
2) Stop Processor
3) Download exo
4) Exit
#?
```
selexo.sh handles 3 common task:

- Reprogramming the clock: this will use the CPLD design oscxsv.svf provided in the mmu/xess/svf directory.
- Stopping the processor: When reprogramming the flashram the processor running on the FPGA has to be flushed first (because it still accesses flashram). Stopping the processor is done by reprogramming the CPLD with downpar.svf provided in the mmu/xess/svf directory, after that when repowering the board the FPGA remains empty.
- Downloading \*.exo files: this will show a screen where up to two \*exo files for download can be selected. *The previous selection is kept persistent*. This section in turn uses the loadexo.sh script provided in mmu/scripts directory. An example screen would look like this:

```
[ 1]: /home/eiselekd/archive/10hz20hz25hz/hello-LEON-25hz-38400baud.exo (Sat Aug 31 18:39:16 2002)
[ 2]: /home/eiselekd/archive/10hz20hz25hz/hello-LEON-10hz-19200baud.exo (Sat Aug 31 18:39:39 2002)
      [ 3]: /home/eiselekd/archive/10hz20hz25hz/hello-LEON-10hz-38400baud.exo (Sat Aug 31 18:39:54 2002)
[ 4]: /home/eiselekd/exosoftarchive/10hz20hz25hz/hello-LEON-25hz-19200baud.exo (Sat Aug 31 18:39:30 2002)
[<sel> 5]: /home/eiselekd/work/batch_20.000/800hq240_6_rom_20_exo.exo (Tue Sep 3 22:02:36 2002)
      [ 6]: /home/eiselekd/work/batch_25.000/800hq240_6_rom_25_exo.exo (Fri Sep 6 09:32:06 2002)
[ 7]: /home/eiselekd/work/300batch_25.000/300PQ240_4_rom_25_exo.exo (Tue Sep 3 18:27:55 2002)
[x]: Execute
[q]: Quit
```
# **11.6 Subdirectory mmu/tsource**

When running LEON on a XSV300/800 board with the top entity mmu/xess/vhdl/leon\_rom.vhd (the flashram appears as ROM 0x00000000 in the LEON address space) several possibilities can be used to run a program (this is shown in the "Software" part in figure 8.1) :

- using xsload to program the flash with a program that has been linked to address 0x00000000, this way only read-only .data section can be used (no global variables used).
- using mkprom to create a boot loader that extracts a ELF program to the specified location. Only .text, .data, and .bss segments are supported, therefore a custom build script has to

be used to make sure a all sections are placed in one of the three segments. Default link address for .text should be 0x40000000, when using 0x600 (i.e. using switch -qprom or -Ttext=0x600) the .text segment will remain in flashram while only the .data and .bss will be allocated in ram by the boot loader.

 using "load" command of "dsumon", the design has to be be synthesized with the debug support monitor activated. The "load" command of "dumon" loads the ELF program into memory

#### **11.6.1 image: Creating page table hierarchies**

To be able to test the MMU functionality a static memory image containing a initialized page table hierarchy has to be created. This is done with the "image" tool, which takes a configuration file and creates a memory image from it. Its sources are located in mmu/tsource/imagecreate. When running "make" in mmu/tsource/imagecreate the image executable will be copied into mmu/scripts. Use image with options:

```
image [-a] [-v] [-m] [-c <config>] [<outfile>]
-m: modify (read in outfile first)
-a: analyse mode
-c <file>: configuration file
-v: print out virtual addresses
-o: Offset image base address (0x0 default)
The default configuration file is config.txt
The default outfile is mem.dat
```
Image will output 3 files, mem.dat for initializing mmu/tbench/comp/mmram.vhd, mem.dat.image for initializing with mmu/tbench/iram.vhd and mem.dat.dsu, which is a srecord file and can be used to directly link to a executable (.data section). This way, in combination with dsumon's (hardware debug support unit monitor) load command, a memory image containing preinitialized page table hierarchy can be directly loaded into the XESS boards memory. (Note: link script parameters and -o offset has to match). The format of the configuration file is composed of one command each line. Comments are trailed by #.

- allocate context level page (4GB) of context [ctxnr] with vaddr(-,-,-,-) at physical addr [addr]: c [ctxnr] [addr] [flags]
- allocate region level page (16 MB) of context [ctxnr] with vaddr(index1,—,—) at physical addr [addr]: g [ctxnr] [index1] [addr] [flags]
- allocate segment level page (256k) of context [ctxnr] with vaddr(index1,index2,—) at physical addr [addr]:

m [ctxnr] [index1] [index2] [addr] [flags]

• copy [file] into memory and map it starting from virtual address ([index1] [index2] [index3]) of context [ctxnr]:

p [ctxnr] [index1] [index2] [index3] [file] [flags]

- fill whole region ([index1] ,—,  $\rightarrow$ ) of context [ctxnr] with segments starting at physical addr [addr] : M [ctxnr] [index1] [addr] [flags]
- fill whole context [ctxnr] with regions starting at physical addr [addr] : G [ctxnr] [addr] [flags]
- remove a pte entry at level [level] of along the path of virtual address ([index1] [index2] [index3]) of context [ctxnr]:

- [ctxnr] [index1] [index2] [index3] [level]

Values allowed for [flags] are: CACHE, DIRTY, REF, EXEC, WRITE, VALID, PRIV and PRIV\_RDONLY. An example of a configuration file is given below, It would map the whole virtual address space of context 0 one-to-one to the physical address space using region page table entries, where at 0x40000000 segment page table entries are used to cover the whole address space.

G 0 0 EXEC  $- 0 64 0 0 1$ M 0 64 40000000 EXEC

A example output of a image run is given below:

```
eiselekd@ralab10:$./image
init task [-1]
[line 6] : allocate pmd for [0](0)(0)(--) [:0000000000:]
init task [0]
add PGD tbl to CTX: [pgdia:0040009000:] at [ctxia:0040009400:]
add PMD tbl to PGD: [pmdia:0040009800:] at [pgdia:0040009400:]
add *pte* to PMD tbl: [ia:0040009800:] pageia:0040000000 <size:0000040000>
flags[c:- d:- r:- e:x w:- v:- p:- pr:-]
setflags from[0004000002] to [000400000a](ored:0000000008
[line 8] : allocate file testprogs/p1.o taskid[1] [0][0][0]
init
Loading testprogs/p1.o (rs:356,aligned:356)
Copy file content to ia:004000b000, converting with htonl()
add PGD tbl to CTX: [pgdia:0040009004:] at [ctxia:004000c000:]
add PMD tbl to PGD: [pmdia:0040009900:] at [pgdia:004000c000:]
add PTE tbl to PMD: [pteia:0040009a00:] at [pmdia:0040009900:]
flags[c:- d:- r:- e:x w:- v:- p:- pr:-]
setflags from[0004000b02] to [0004000b0a](ored:0000000008
add 4k *pte* to PTE table: [pageia:004000b000:] at [pteia:0040009a00:]= vaddr (1) (0)(0)(0)
[line 9] : allocate file testprogs/p2.o taskid[1] [0][0][1]
Loading testprogs/p2.o (rs:80,aligned:80)
Copy file content to ia:004000d000, converting with htonl()
flags[c:- d:- r:- e:x w:- v:- p:- pr:-]
setflags from[0004000d02] to [0004000d0a](ored:0000000008
add 4k *pte* to PTE table: [pageia:004000d000:] at [pteia:0040009a04:]= vaddr (1) (0)(0)(1)
Output:mem.dat
Output:mem.dat.image
Output:mem.dat.dsu
```
**11.6.1.0.1 Analysing page table hierarchies** To analyse the page table hierarchy of a memory image the image program can be called with the -a option. This will output the page table hierarchy.

```
eiselekd@ralab10:$ ./image -a
####################### Analyzing mem.dat
*ctxp: 0040009000*
CXT[00000]: [:0040009400:]
|->PGD[00000]: [:0040009800:] |c|d|r|e|w|v|p|pr|
 \left[-\text{>PMD}[\,00000]: \quad \text{*pte*}[\,:\,0040000000-00400400000]: \,\right] (000)(000)(---)| |-|-|-|x|-|x|-|-| pte: 0x000400000a
CXT[00001]: [:004000c000:]
|->PGD[00000]: [:0040009900:]
```

```
| |->PMD[00000]: [:0040009a00:] |c|d|r|e|w|v|p|pr|
| |
     | |->PTE[00000]: *pte*[:004000b000-004000c000:] (001)(000)(000)(000)
                                                | | |-|-|-|x|-|x|-|-| pte: 0x0004000b0a
    ->PTE[00001]: *pte*[:004000d000-004000e000:] (001)(000)(000)(001)
                                             | |-|-|-|x|-|x|-|-| pte: 0x0004000d0a
eiselekd@ralab10:$
```
**11.6.1.0.2 Dumping memory content of testbench** The mmu/tbench/iram.vhd memory models of the testbench was extended so that memory dumps could be forced. A memory dump is initiated when by the following sequence:

```
unsigned int *ioarea = (unsigned int *) 0x20000000;
ioarea[100] = 0ii\text{oarea}[100] = 1;
```
This will cause a rising edge in the dump signal of iram. The memory content will be be written in the same directory as the initialization file of iram that is specified in the tbench configuration. Because the memory is composed of several iram components the memory content will be split into several files. To merge them the imagemerge. pl script is provided in the mmu/tsource/scripts directory. It takes the initialization filename as an argument. (Note: first call "make" in this directory , because imagemerge.pl script will need imagemerge.exe program to be compiled ). An example is shown here:

```
eiselekd@ralab10:$ ls testos_ram.dat* -la
-rw-r--r-- 1 eiselekd SDA 45221 Aug 25 14:35 testos_ram.dat
-rw-r--r-- 1 eiselekd SDA 1507360 Aug 25 14:38 testos_ram.dat.b0.ar0.dump
-rw-r--r-- 1 eiselekd SDA 1507360 Aug 25 14:38 testos_ram.dat.b0.ar1.dump
-rw-r--r-- 1 eiselekd SDA 1507360 Aug 25 14:38 testos_ram.dat.b1.ar0.dump
-rw-r--r-- 1 eiselekd SDA 1507360 Aug 25 14:38 testos_ram.dat.b1.ar1.dump
eiselekd@ralab10:$ ./imagemerge.pl
testos_ram.dat Using base: testos_ram.dat
./testos_ram.dat.b0.ar0.dump: Bank 0, arr 0
./testos_ram.dat.b0.ar1.dump: Bank 0, arr 1
./testos_ram.dat.b1.ar0.dump: Bank 1, arr 0
./testos_ram.dat.b1.ar1.dump: Bank 1, arr 1
./imagemerge.exe testos_ram.dat.merge ./testos_ram.dat.b0.ar0.dump ./testos_ram.dat.b0.ar1.dump ./testos_ram.
output:
Tying to open file ./testos_ram.dat.b0.ar0.dump
Content: index:0 bank:0 Abits:19 Echk:4 Read 1507328 bytes
Tying to open file ./testos_ram.dat.b0.ar1.dump
Content: index:1 bank:0 Abits:19 Echk:4 Read 1507328 bytes
Tying to open file ./testos_ram.dat.b1.ar0.dump
Content: index:0 bank:1 Abits:19 Echk:4 Read 1507328 bytes
Tying to open file ./testos_ram.dat.b1.ar1.dump
Content: index:1 bank:1 Abits:19 Echk:4 Read 1507328 bytes
Tying to open output file testos_ram.dat.merge
```
#### **11.6.2 Small Operating System (SOS)**

SOS is a set of routines for testing of the MMU. They are also used by the image tool to create static page table hierarchies.

## **11.7 Subdirectory mmu/vhdl/**

This directory contains the sources for the MMU and the changed LEON design files. The newly added files for the MMU are mmu.vh, mmu\_config.vhd, TLB\_cam.TLB, TLB.vhd, tw.vhd, lru.vhd and lrue.vhd. These files are described in chapter 10. The LEON design files that have been changed are marked with a postfix "\_m". These are: acache\_m.vhd, ICache\_m.vhd, DCache\_m.vhd, cache.vhd, cachemem.vhd, iu.vhd, iface.vhd and sparcv8.vhd.

# **11.8 Subdirectory mmu/xess/ (XESS board development)**

This directory includes the files needed when targeting XESS XSV800 and XSV300 boards. The mmu/xess/svf subdirectory include CPLD designs that are used for reprogramming the CPLD so that flashram can be accessed and that the UART signals are routed out. The mmu/xess/vhdl contain the top level entity for a LEON design running on a XSV board that accesses flashram. The subdirectory mmu/xess/ucfinclude the .ucf constraint files used for the Xilinx tool ngdbuild. The .ucf file define the pin mapping used for a design. For instance when using the top level entity mmu/xess/vhdl/leon\_rom.vhd running on 25MHz the constraint file mmu/xess/ucf/xsv\_rom\_25hz.ucf should be used.

# **Chapter 12 Appendix C: MMU source**

# **12.1 Source code**

The source code of the MMU components is appended after page 88.

# **Bibliography**

- [1] Daniel Bretz, *Digitales Diktiergerät als System-on-a-Chip mit FPGA-Evaluierungsboard*, Master's thesis, Institute of Computer Science, University of Stuttgart, Germany, February 2001.
- [2] OAR Corp, *RTEMS Documentation*, http://www.oarcorp.com/rtems/ releases/4.5.0/rtemsdoc-4.5.0/share/index.html, 2002.
- [3] OAR Corporation, *RTEMS Web Site*, http://www.oarcorp.com, 2002.
- [4] XESS Corporation, *XSV Board Manual*, http://www.xess.com, 2001.
- [5] Marco Cesati Daniel P. Bovert, *Understanding the linux kernel*, O'Reilly, 2001.
- [6] Virtex Datasheet, *DS003-2 (v2.6) Virtex 2.5V, Field Programmable Gate Arrays* , http: //www.xilinx.com/, July 2001.
- [7] Source distribution, *MMU for Leon*, http://www.tamaki.de/data, 2002.
- [8] Jiri Gaisler, *LEON Web Site*, http://www.gaisler.com/, 2002.
- [9] Mentor Graphics homepage, *Mentor Graphics*, http://www.mentor.com, 2002.
- [10] Free Software Foundation Inc., *GNU*, http://www.gnu.org, 2002.
- [11] RedHat Inc., *eCos*, http://www.redhat.com, 2002.
- [12] Synplicity Inc., *Synplicity*, http://www.synplicity.com/, 2002.
- [13] Sun Microsystems, *Sun Microsystems, Inc.*, http://www.sun.com, 1999.
- [14] Milan Milenkovic, *Microprocessor memory management units*, IEEE Micro, 10(2):p70-85 (1990).
- [15] MIPS., MIPS ® Technologies, Inc., http://www.mips.com, 2002.
- [16] E.I. Organick, *The Multics Multics*, 1972.
- [17] Embedded Linux/Microcontroller Project, *cULinux*, http://www.uclinux.org, 2002.
- [18] Gaisler Research, *The LEON-2 User's Manual*, http://www.gaisler.com/, 2002.
- [19] Michael I. Slater, *Risc Multiprocessors*, 1992.
- [20] Inc. SPARC ® International, SPARC International Web Site, http://www.sparc. com, 2002.
- [21] Inc. SPARC International, *SPARC Architecture Manual Version 8*, http://www. sparc.org, 1992.
- [22] sun hardware faq, *SUN SPARC models*, http://www.sunhelp.org/faq/ sunref1.html,http://www.sunhelp.org/faq,2002.
- [23] Albert S. Tannenbaum, Andrew S.: Woodhull, *Operating Systems, Design and Implementation. Second Edition.*, 1997.
- [24] LEOX Team, *LEOX*, http://www.leox.org, 2002.
- [25] XESS Corperation web site, *XESS Web Site*, http://www.xess.com, 2002.

Ich versichere hiermit, dass ich diese Arbeit selbständig verfasst und nur die angegebenen Hilfsmittel verwendet habe.

Konrad Eisele